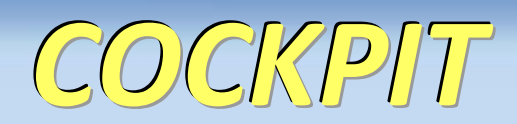

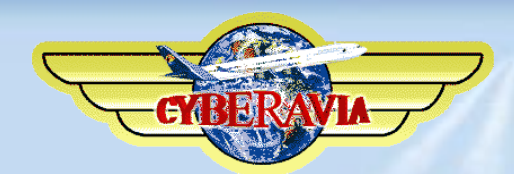

# *La lettre d'information des pilotes*

*Décembre 2017*

*Dans ce numéro : Les nouvelles des activités, Des vols, Des tutoriels, Du réseau, Des boulettes…*

# **Sommaire**

### **Tribune**

**3** Les mots du Pacha Jean-Marie Corda

### **Les tutoriaux CyberAvia**

**4** La réponse à vos questions… En vidéo. Marc Manandise

### **La journée d'un équipage…**

**7** Le partage de cockpit, comme si vous y étiez ! Jean-François Moreau

### **Comment partager avec JoinFS**

**11** Le partage de cockpit simplifié Cedric Munier

### **Cargo, un vol en DC3**

**14** Le Pacha raconte… Jean-Marie Corda

### **Missions, le vol réseau, en double !**

**26** Une tablette et JoinFS, mieux qu'un GPS ! Marc Lauer

### **VIP, parlons de la flotte**

**36** Le choix (réduit) d'avions d'affaires Daniel Marthey

### **VR, nouvelles lignes**

**41** Un aéroport et des liaisons, "à la demande" ! René Vandevelde

### **Quelques boulettes**

**42** Les modernes, après les anciens… Dominique Vialet

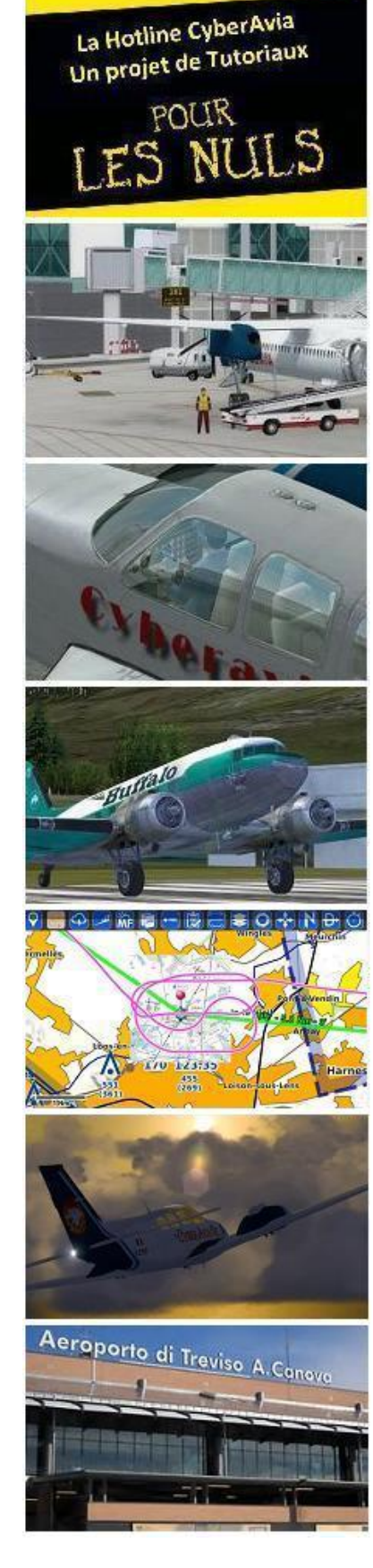

Ci-dessus :

Tutoriaux – Une journée d'équipage – partage avec JoinFS – Cargo en DC3 – Missions – La flotte VIP et nouveauté VR

En couverture :

Image Patrice Jouan « Je laisse les Alpes derrière moi ».

# **Tribune du Pacha**

# **CyberAvia**

Notre compagnie fut fondée par Fabrice Erdinger, au sein des Pilotes Virtuels de France, en 1995. A cette époque où naissait Internet (!), elle ne l'utilisait pas, diffusant alors sur les BBS des Missions, son activité fondatrice.

CyberAvia a poursuivi son essor sur le Web, accompagné de la création d'activités nouvelles, "Vols Réguliers", puis "Cargo" et "VIP", et d'adaptations aux versions successives de Flight Simulator ou aux nouveaux logiciels (P3D).

Si notre "VAT" poursuit son existence depuis plus de vingt ans, le nombre de pilotes dépassant encore les 400 aujourd'hui, c'est sans nul doute grâce à tous les passionnés qui ont donné sans compter de leurs ressources et de leur temps, au premier rang desquels Fabrice a toujours œuvré, améliorant, aidant et dynamisant sans cesse sa belle création.

Tu nous as quittés, Fabrice, mais nous continuons, pour toi comme pour les pilotes qui nous soutiennent.

CyberAvia, donnez des ailes à votre passion !

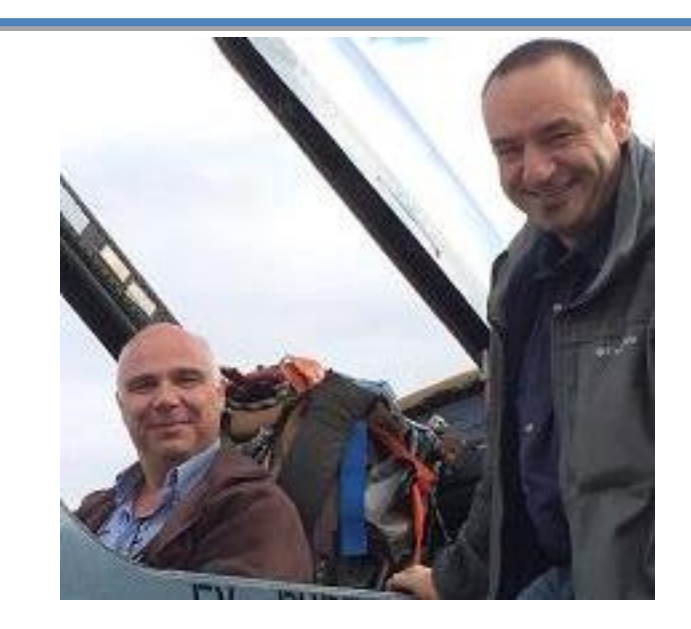

# **À l'an qui vient...**

**Nous voici arrivé au dernier numéro de cette année. Avec un peu de recul, les choses avancent, lentement certes, mais elles avancent.**

**Vous avez trouvé, je l'espère, le compte rendu de l'assemblée générale de notre association, qui est sur le site de la compagnie, et j'espère aussi que vous avez tous répondu au sondage. Celui-ci a pour but d'aider à la reprise de CIP.**

**Pour ce mois-ci des articles, des astuces en vidéo, des récits, bref ce qui fait la vie de notre compagnie....**

**Passez de bonnes fêtes en compagnie de votre famille et je vous retrouve l'année prochaine.**

**Bonne lecture !! À très bientôt** 

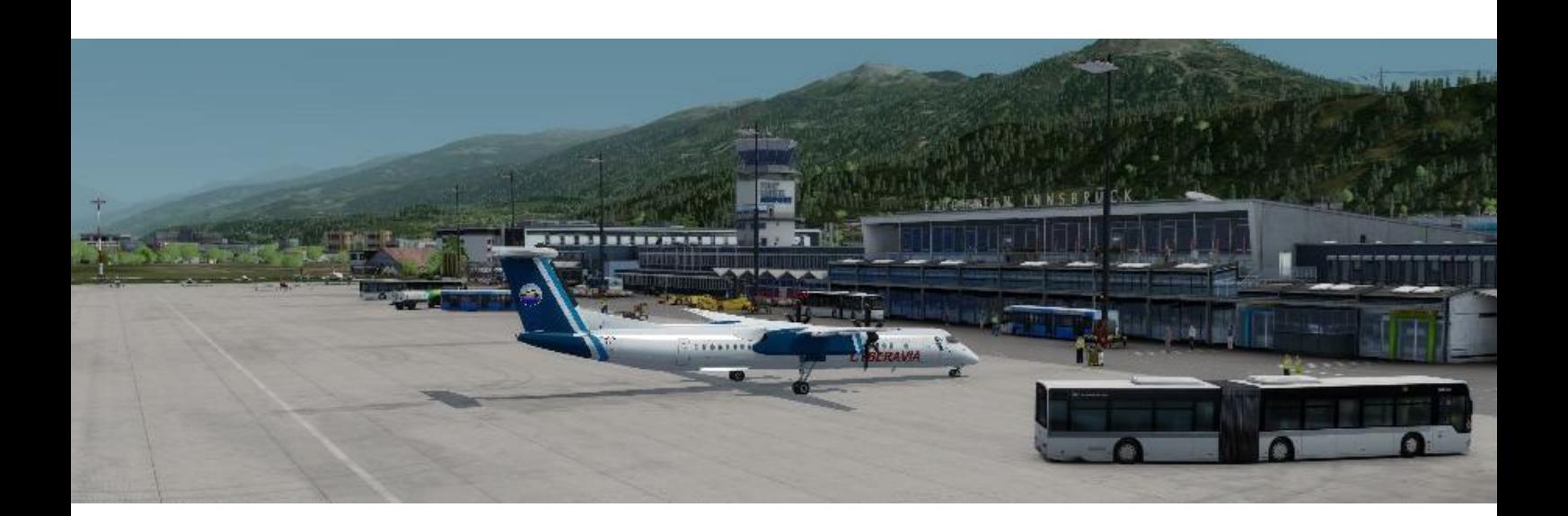

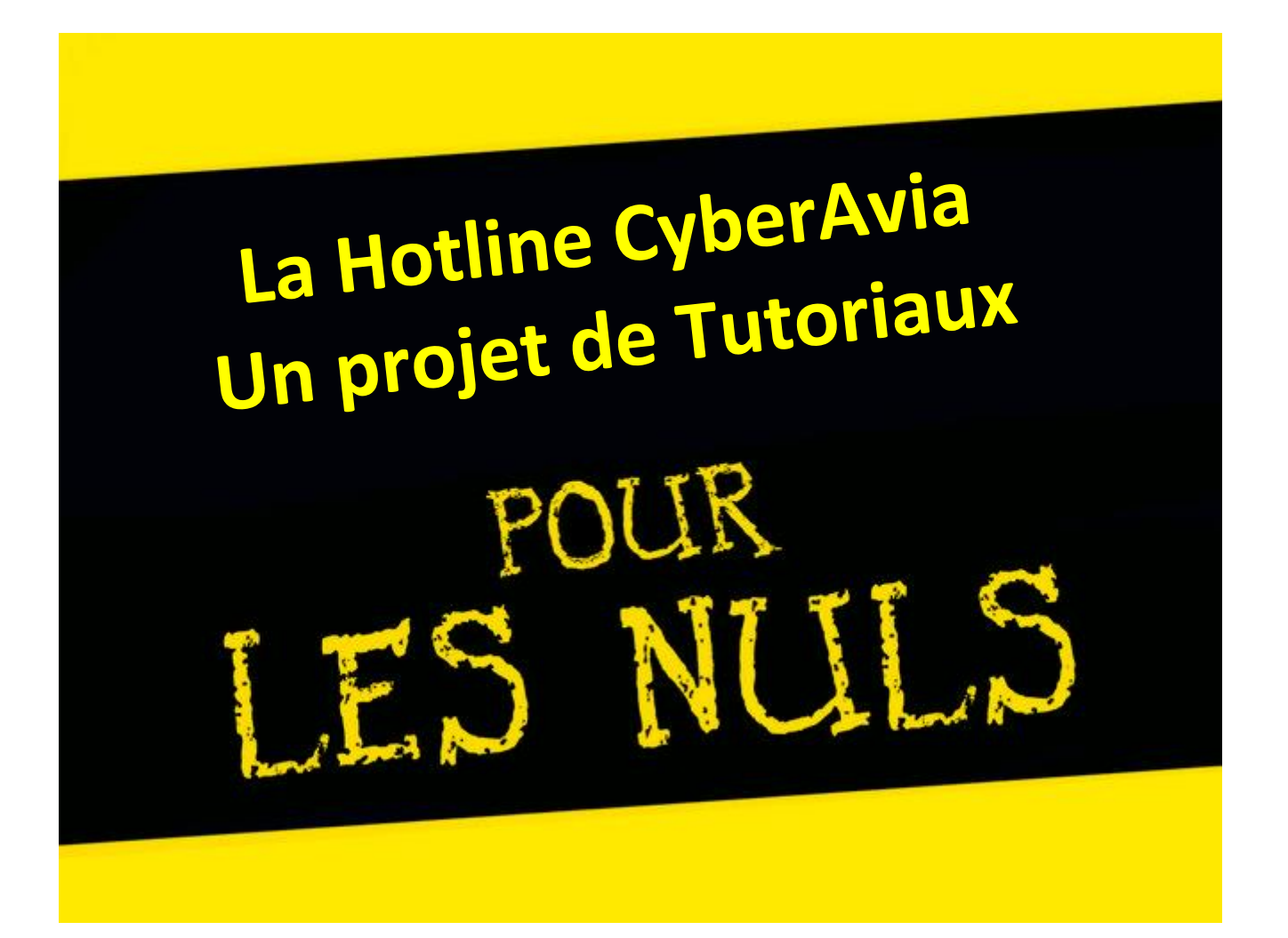

# **Et si la Hotline CyberAvia vous proposait des tutoriaux-vidéos … pour les Nuls ?**

Bonjour à toutes et tous,

Les vols réguliers étant ... sur les rails, même pour la dernière version de Prepar3Dv4.1, je voudrais m'atteler à une autre tâche qui m'est dévolue au sein de notre belle Compagnie … la Hotline. Je me suis lancé dans la réalisation de tutoriaux de type vidéos… pour les Nuls et ceci sans être péjoratif (vous pouvez d'ailleurs constater que la couverture de cet article fait référence à une série papier bien connue).

Pour débuter cette série il m'a semblé intéressant de vous présenter les deux premiers tutoriaux. Le tuto 01 se penchera sur la méthode à suivre pour placer vos fichiers ".exe" en mode administrateur tandis que le tuto 02 évoquera la méthode provisoire à suivre pour faire reconnaître votre version de P3D v4.xxx avec CIP et les Boîtes Noires. Cette méthode sera

aussi applicable pour celles et ceux qui sont toujours sous P3Dv3.xxx.

Les images parlant plus que du texte, place maintenant à la vidéo.

Vous trouverez à la page suivante les informations nécessaires pour l'accès à ces deux vidéos.

Je profite de l'occasion pour vous souhaiter, ainsi qu'à vos proches mes Meilleurs Vœux pour 2018… remplis de vols au sein de CyberAvia… cette merveilleuse Compagnie créée par ce cher Ami qu'était Fabrice.

Meilleurs Vœux aussi à tous mes collègues du Staff de la Compagnie qui œuvrent jour après jour pour que cette aventure perdure le plus longtemps possible.

> *Marc Manandise FCY-MMA Responsable des vols VR Admin WikiAvia Membre Hotline*

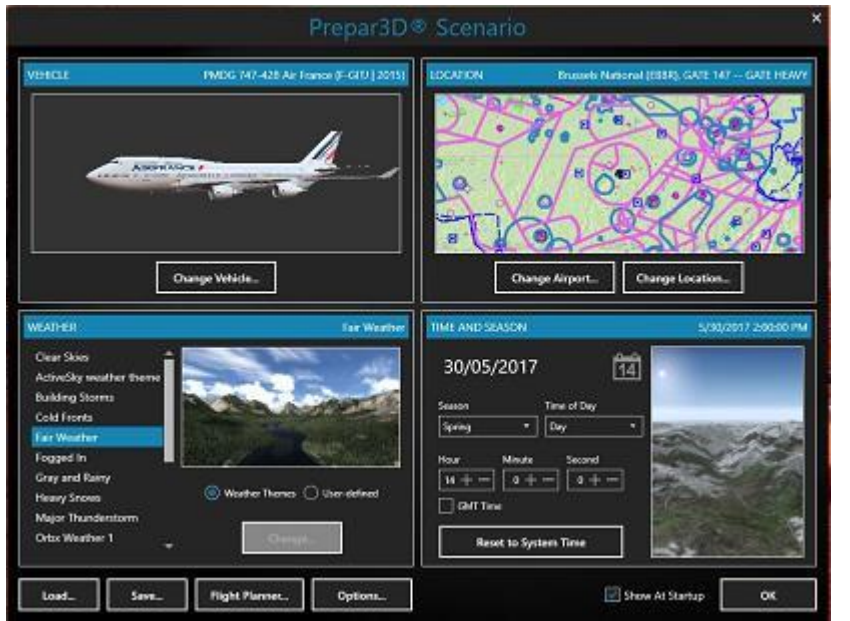

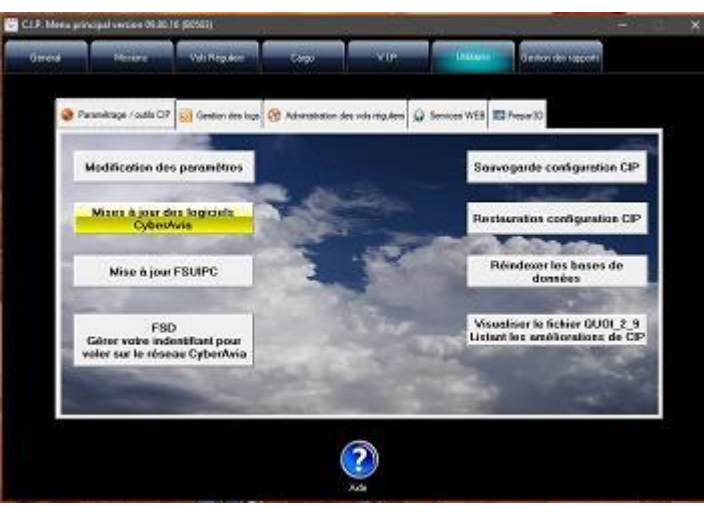

### **Cockpit décembre 2017 5/45**

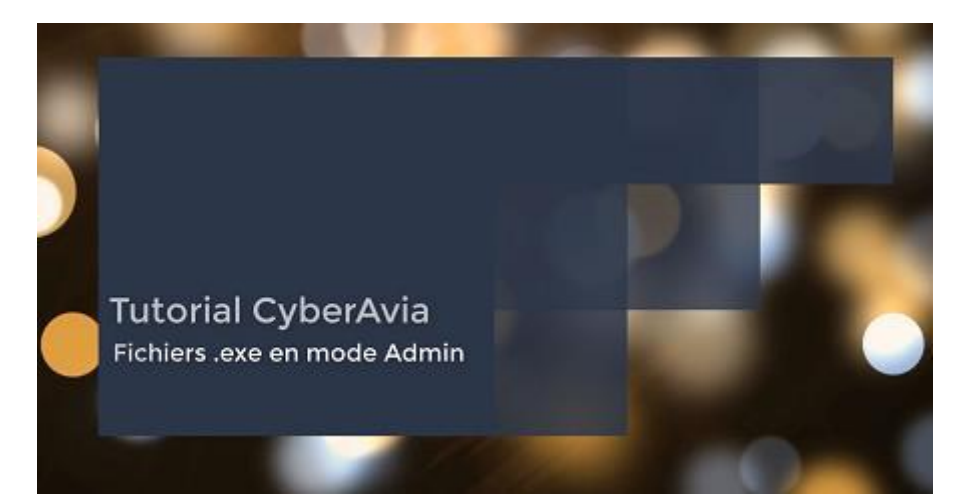

### [Lien vers le tuto01-vidéo](https://vimeo.com/244063154)

[Lien vers le tuto02-vidéo](https://vimeo.com/244059732)

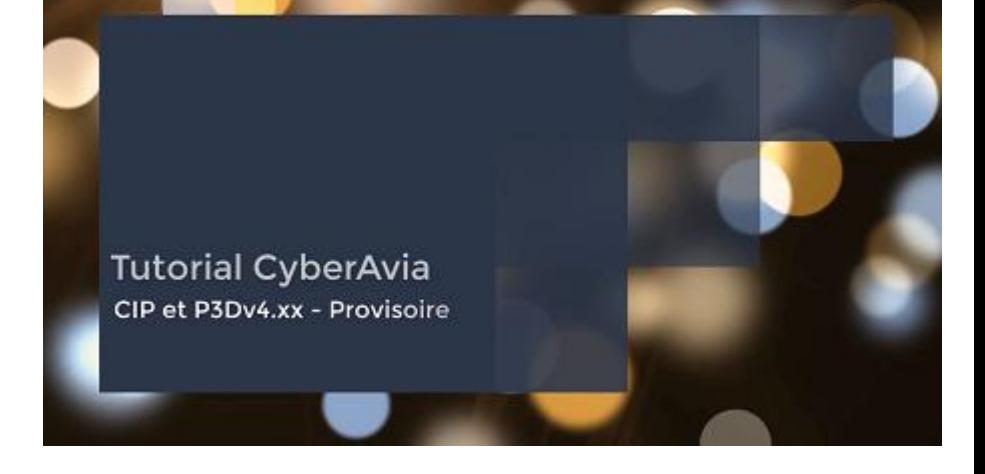

Je vous conseille de télécharger ces vidéos plutôt que de les regarder en mode « streaming ». Cela vous permettra de les voir sans saccades

éventuelles mais aussi de les consulter à votre aise et quand vous le souhaitez, confortablement installés devant votre écran.

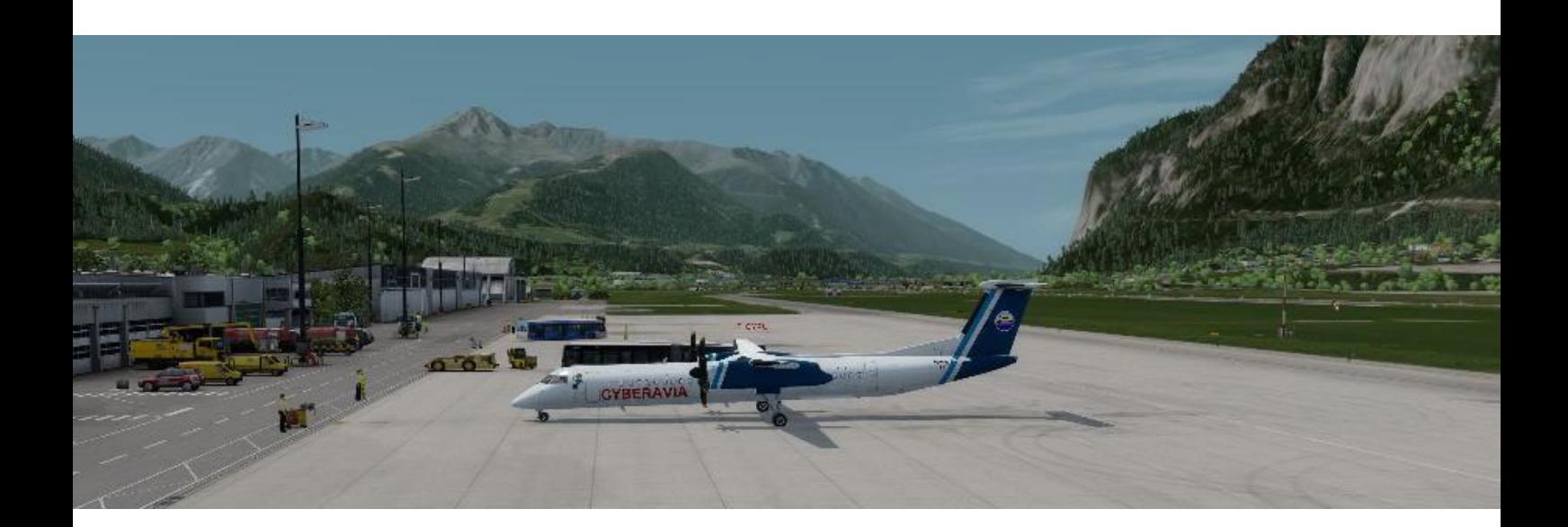

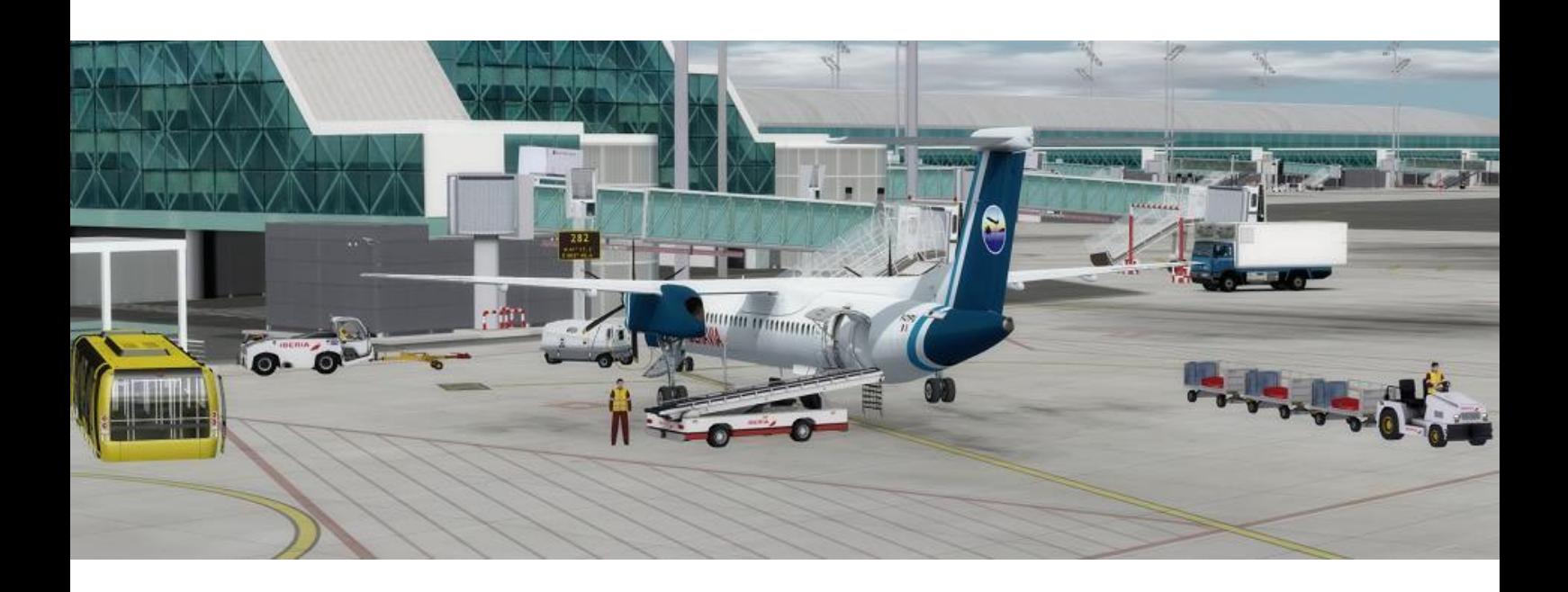

# **Une journée d'un équipage de DASH8Q400**

**Cockpit décembre 2017 7/45**

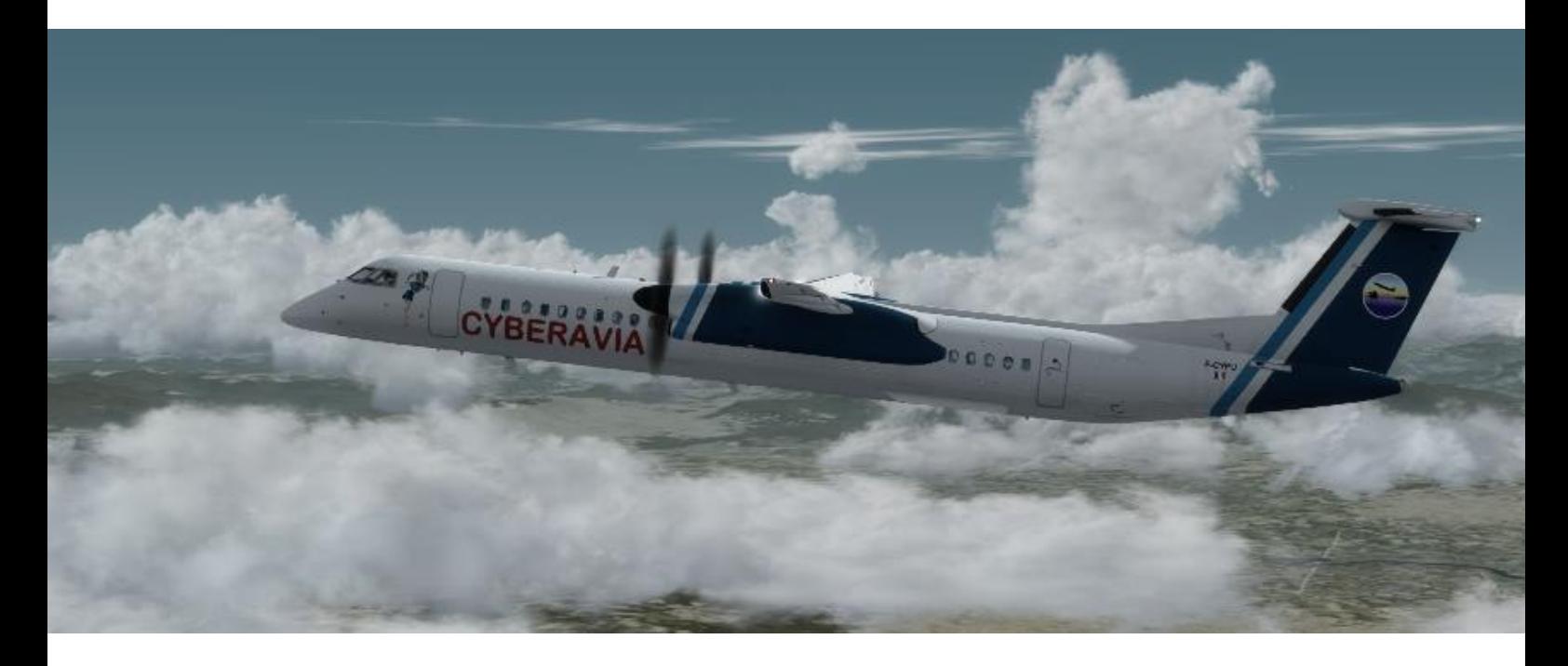

Vendredi 13 octobre 2017 à 7h30, j'arrive au bureau des équipages du Hub de la compagnie CyberAvia à Marseille Provence. Mon collègue Patrice est là et nous allons voler ensemble. Super, ça tombe bien, on a déjà bossé ensemble. On devrait bien s'entendre pour ces 4 vols que la compagnie nous demande d'effectuer aujourd'hui.

Nous prenons connaissance de notre planning affiché au mur : départ à 8h30 avec le DASH8D F-CYPU, pour un premier vol à destination de Tarbes LFBT vol JM189, puis, après une rapide escale, un second vol vers Barcelone LEBL, vol JM226.

Pour ces 2 vols, Patrice assurera la fonction de CdB en place gauche et j'occuperai celle de Copi, place droite.

Notre avion nous attend en 20A et après avoir pris connaissance des conditions météo du jour, nous nous installons. Pour ce 1er trajet, Patrice sera donc le "Pilote Flying".

Chacun de notre côté, nous procédons en silence aux procédures avant vol pendant que les passagers embarquent. Je collecte les infos ATIS et les transmets à mon PF.

La chef de cabine, Natacha, vient nous informer que tous les passagers et le fret sont à bord. Après accord du CdB, je démarre l'APU et je demande la déconnexion du GPU.

Le PF me fait le briefing, pas de question ? Non alors "Before Start Check-List" demandée, puis, après avoir obtenu la clearance, Patrice demande le repoussage et nous lançons le moteur n°2 (droit), puis le n°1 et ainsi de suite, à l'aide des excellents outils fournis par la compagnie, nous égrenons les procédures et les checklists. Décollage en 31R pour un départ FJR4N, rapidement je négocie un raccourci et un direct FJR nous est accordé, car les zones militaires d'Istres ne sont pas actives.

Après 51mn de vol, nous atterrissons à Tarbes. Le débarquement et l'embarquement des passagers sont rapidement effectués et nous repartons destination Barcelone. Pour ce vol j'ai pris la fonction PF, mais toujours en place droite.

#### **Cockpit décembre 2017 8/45**

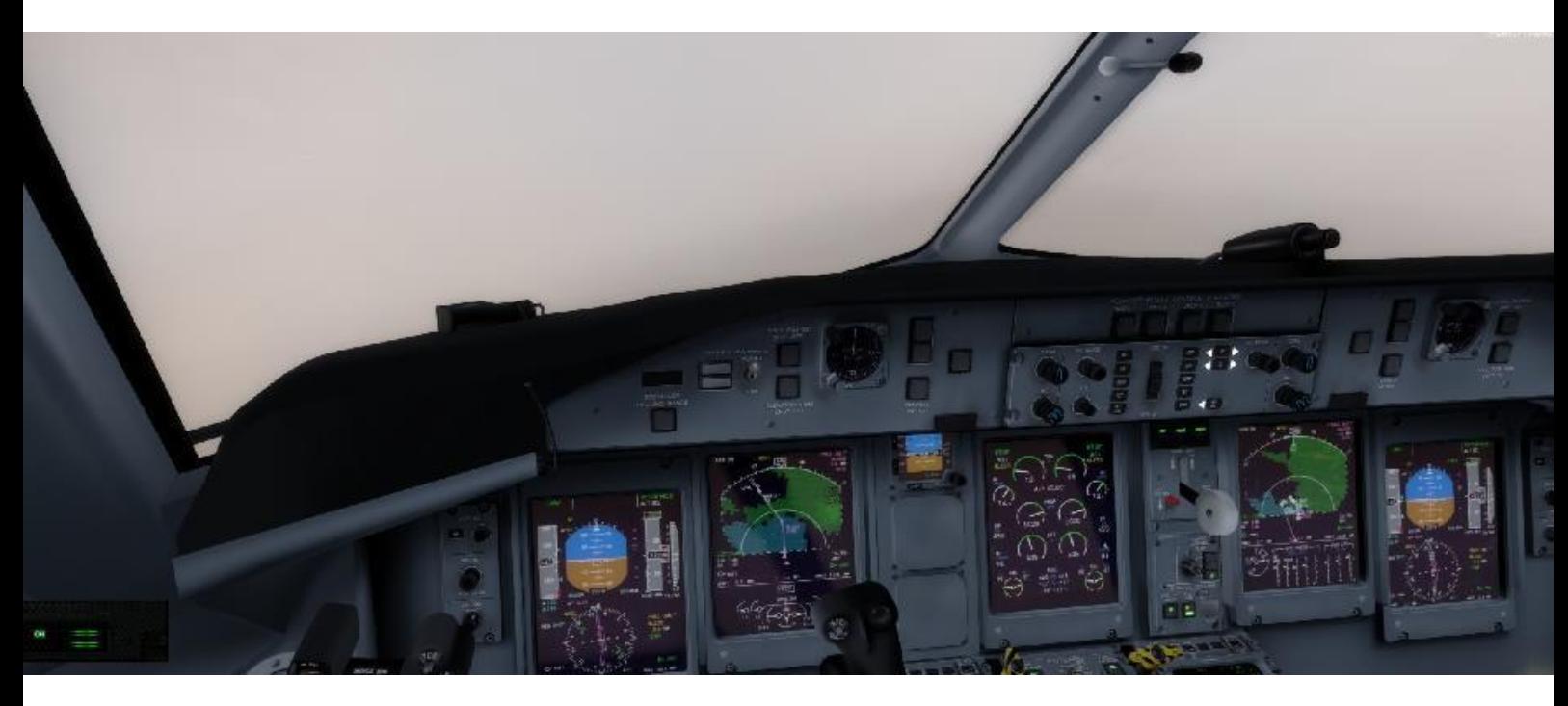

Comme nous ne voulons pas trainer en route, Patrice négocie avec le contrôleur Espagnol qui nous accorde un direct sur le point d'entrée de la STAR 25L. Et c'est après 42 mn de vol que nous posons, à 12h00.

Déjeuner au centre de Barcelone (des tapas bien sûr !) et retour à l'aéroport ou le bureau local nous communique le planning de l'après-midi.

Ce sera un vol Barcelone – Bordeaux JM756 suivi d'un Bordeaux – Marseille JM899 où, de retour au bercail, nous aurons terminé la journée.

Pour ces 2 vols, c'est moi qui prendrai la place gauche, Patrice la droite et il sera PF pour cette 3ème étape.

Procédures et check-lists se succèdent, nous sommes rodés et c'est après 1h09 de vol que nous nous posons à Bordeaux.

On refait le plein de carburant, des passagers et du fret, et nous voilà repartit pour Marseille.

Pour cette dernière étape, je suis PF et lors de mon briefing arrivée, j'annonce à Patrice mes intentions qui sont de

procéder par la STAR FJR8C pour la RNAV31L (un notam nous annonçant la 31R fermée pour travaux) et comme la météo s'annonce bonne, je lui propose de demander une approche à vue main gauche pour la 31L en passant par le trait de côte (en longeant la côte Bleue).

On va raccourcir, économiser du carburant et les passagers pourront profiter d'une belle vue sur la belle côte et sur la baie de Marseille !

Mais hélas, c'était sans compter sur les brusques entrées maritimes de soirée, qui nous ont obligées d'effectuer toute la procédure d'approche en IFR. Les feux de piste n'ont été visibles que très peu de hauteur avant le minima !

Ouf, pas de remise de gaz et de départ sur Nîmes, aéroport de dégagement, et après 1h05 de vol, nous pouvons configurer l'avion pour la nuit et rentrer chez nous, avec la satisfaction du travail accompli !

Ce n'était que de la simulation... mais nous sommes entrés dans une autre dimension. Et si vous avez envie de vivre ce type d'aventure, c'est possible et à votre portée !

#### **Cockpit décembre 2017 9/45**

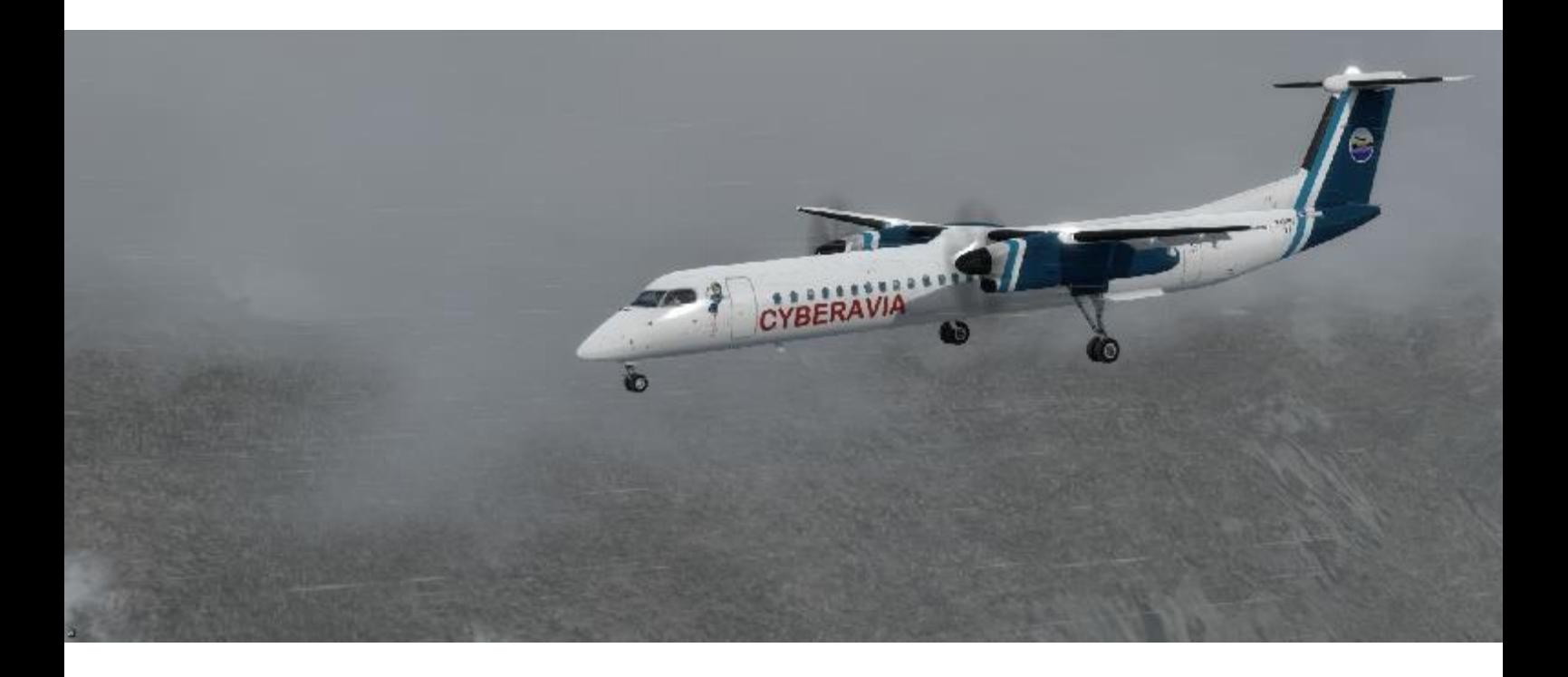

Il vous faut :

- Le MJC8Q400 en version Pro,
- Les procédures et check-lists pour le cockpit partagé disponibles sur [le](http://www.cyberavia.org/?option=affiche_article&page=article&id_article=205)  [site de CyberAvia.](http://www.cyberavia.org/?option=affiche_article&page=article&id_article=205)
- Vous entrainer pour bien maîtriser l'avion et les procédures de mise en œuvre.
- TS3 pour les communications avec votre coéquipier

Lorsque vous serez prêt, il vous faudra faire une demande (sur le forum ou la ML par ex.) pour trouver un pilote qui accepte de partager le cockpit du DH8D.

Vous trouverez certainement un pilote expérimenté pour ce type de vol, qui acceptera avec plaisir de vous transférer ses connaissances.

Et, lorsque vous effectuerez votre 1er vol, vous passerez dans une autre dimension !

Vous apprendrez le travail complémentaire d'un équipage.

Vous découvrirez que le DASH devient plus docile quand on peut se concentrer sur son pilotage pendant que votre collègue exécute les nombreuses actions à faire dans les phases de décollage et d'atterrissage (rentrée et sortie du train, des volets, enclenchements des différentes commandes nécessaires au vol ou à la sécurité, gérer les communications radio si vous volez en réseau avec du contrôle actif, etc.).

Vous découvrirez la fonction copi et la vue qui va avec en place droite, une position inhabituelle pour la plupart d'entre nous !

Vous comprendrez mieux l'importance des check-lists.

Si votre collègue joue le rôle de l'instructeur, vous pourrez mieux connaître ce magnifique avion superbement bien modélisé.

Bref, vous pourrez, avec encore plus de réalisme, vous glisser dans la peau d'un pilote de ligne !

*Jean-François Moreau*

# **Le cockpit partagé… Grâce à JoinFS**

ous connaissions l'existence de la fonction partage de<br>cockpit sous JoinFS, mais  $T1013,$ "Robert National", nous avons décidé nous ne l'avions jamais expérimentée. Alors, avec Robert Sebban, notre

tout d'abord de tester, puis de voler sur le même avion en partage de cockpit grâce à JoinFS. En voici la méthode.

*Cédric Munier, FCY-CM*

### n partage simplifié, mais efficace ! l'articl La Impartage simplifié, re

conduire des checklists complexes en même temps, avec une interactivité totale sur les boutons.

Non, nous sommes dans le même cockpit, du même avion, et chacun est responsable de quelques fonctions.

ces fonctions sont séparées en 3 :

- Les commandes de vols, moteurs, freins, etc.
- e. Les Les commandes de trains, volets et spoilers.
- haine nt. On L'avionique : radio, PA, GPS, etc.

Mais, entrons dans le vif du sujet :

En ce beau samedi matin, si propice aux ballades, nous voilà rendus sur le à tarmac de Bastia, pas très loin l'un de l'autre.

Nous n'avons pas tout à fait le même simulateur.

Un avec FSX SP2.

L'autre avec FSX accélération.

Mais nous avons le même avion, un Baron 58 cargo avec une avionique classique.

Nous avons exécuté JoinFS, et nous nous voyons sur le tarmac.

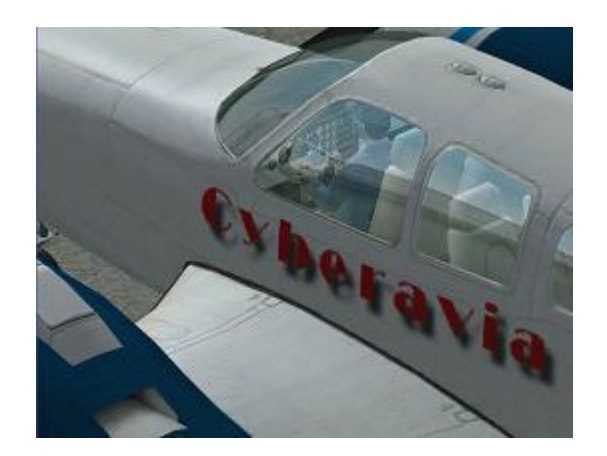

## **Le pilote hébergeur autorise le partage**

Dans JoinFS, cliquons sur l'onglet "Vue", puis "Appareil" (image ci-contre) : nos deux pilotes doivent être présents dans la liste. Sinon, il faut rafraichir jusqu'à constater leur présence.

Nous allons autoriser le partage du cockpit.

Le pilote hébergeur ouvre "Pilotes et ATC", toujours dans l'onglet "Vue" :

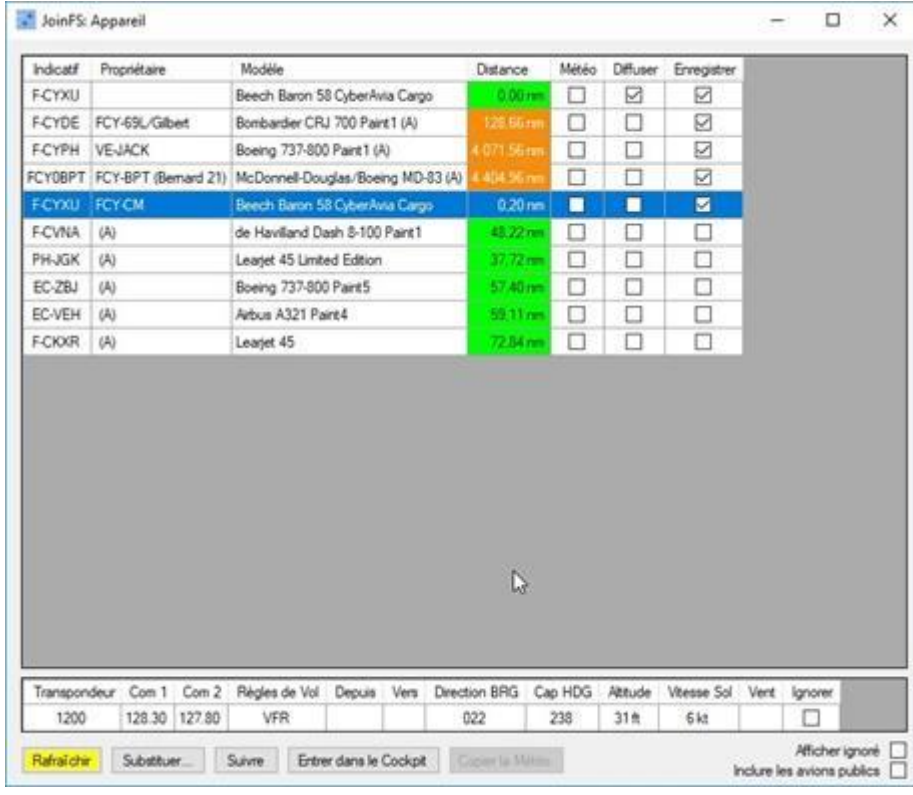

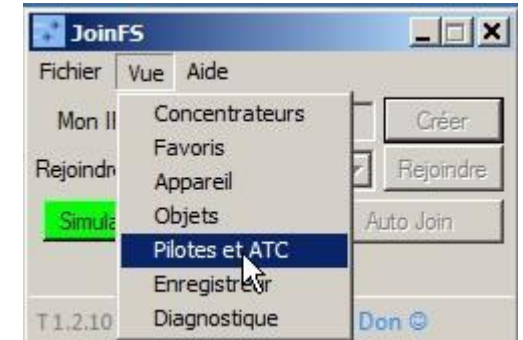

Il doit :

- 1. Cocher "Partager le cockpit avec tout le monde" (ne pas hésiter à rafraichir pour voir tous les pilotes).
- 2. Sélectionner la ligne du pilote avec qui il partage son avion.
- 3. Cliquer sur le bouton "Autorisations".

La fenêtre "Permissions" apparait.

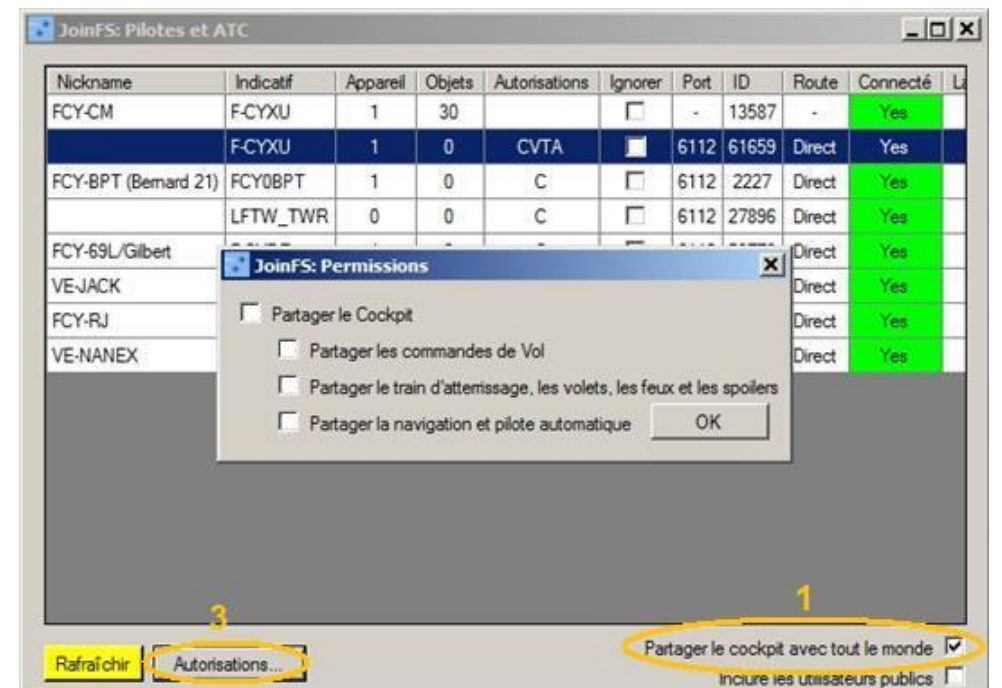

## **Le pilote hébergeur maîtrise le partage**

Cette fenêtre permet de partager le cockpit et donc :

- Partager les commandes.
- Partager les fonctions Trains, volets, etc.
- Partager l'avionique.

Le pilote hébergeur maitrise cette fenêtre : c'est lui qui va assigner les 3 fonctions.

Il coche : "Partager le cockpit", et donne accès à celle(s) des fonctions qu'il assigne à son copilote.

Une fonction partagée est assignée, donc **n'est plus disponible** pour le

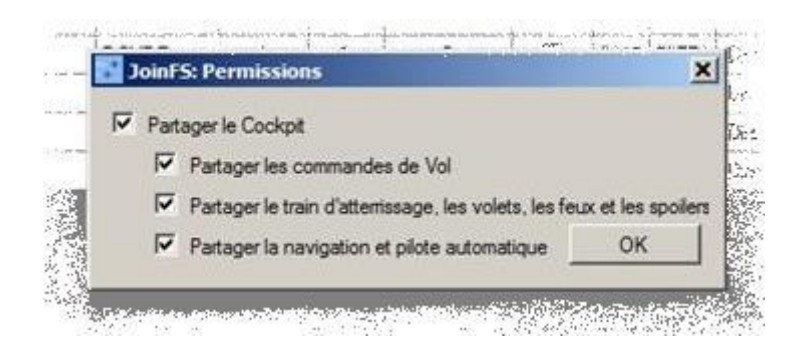

pilote hébergeur, elle est assurée par le pilote hébergé.

À tout moment du vol, le pilote hébergeur peut réattribuer les 3 fonctions unitairement afin que chacun des 2 pilote et copilote puissent exercer des tâches différentes tout au long du vol.

## **Le pilote hébergé choisit son hébergeur**

Le pilote hébergé va sélectionner la ligne du pilote hébergeur qui a le même avion que lui, dans la fenêtre "Appareils".

- Il va cliquer sur le bouton « Entrer dans le cockpit ».

=> Il se retrouve instantanément dans l'avion du pilote hébergeur.

À la fin du vol, le pilote hébergé devra bien penser à cliquer sur « leave cockpit » de la fenêtre "Appareils".

NDLR : *cette méthode a été testée avec le Logbook des missions Aéroclub et n'a pas posé de problème. N'hésitez pas à l'essayer avec les BN CyberAvia… Et à nous exposer les résultats ! Bons vols (à deux) à tous !*

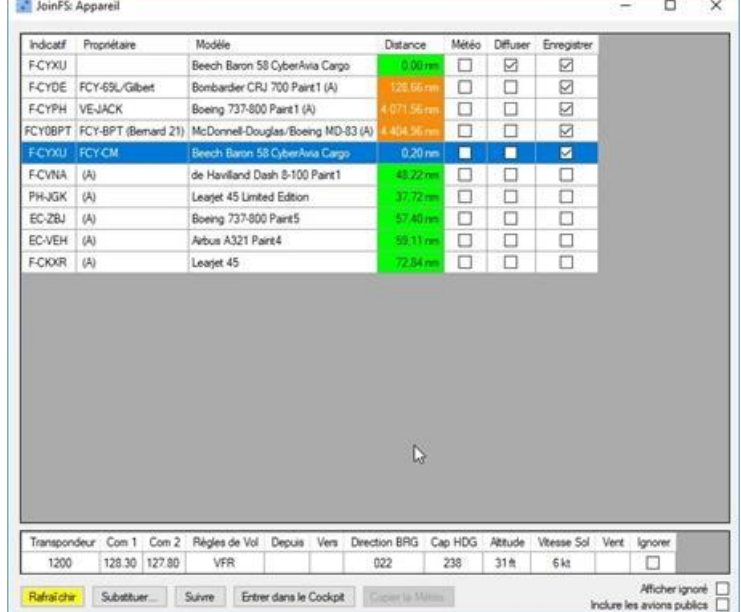

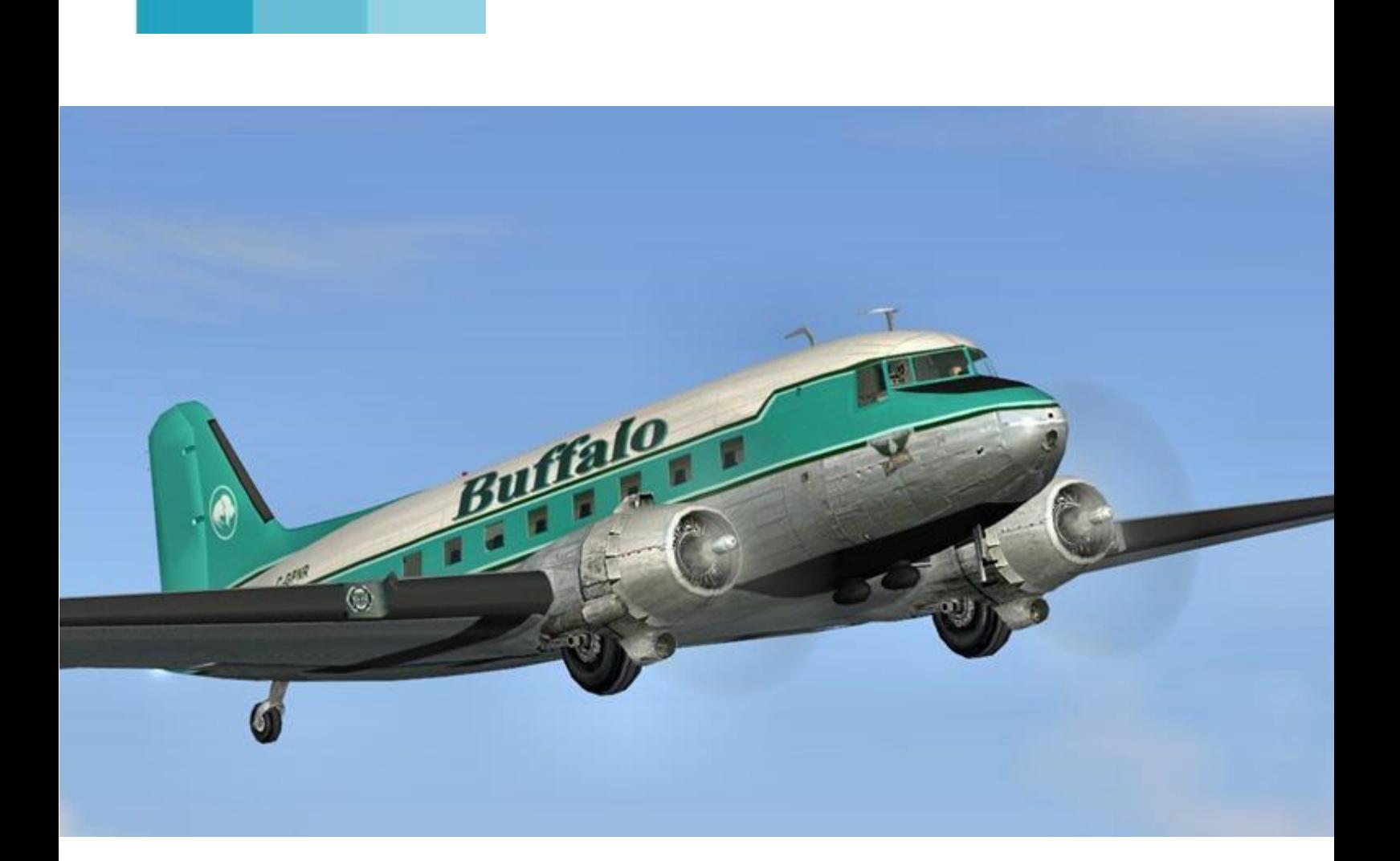

# **Un Vol, un avion... le DC3**

**Cockpit décembre 2017 14/45**

### Au chargement à Arcata

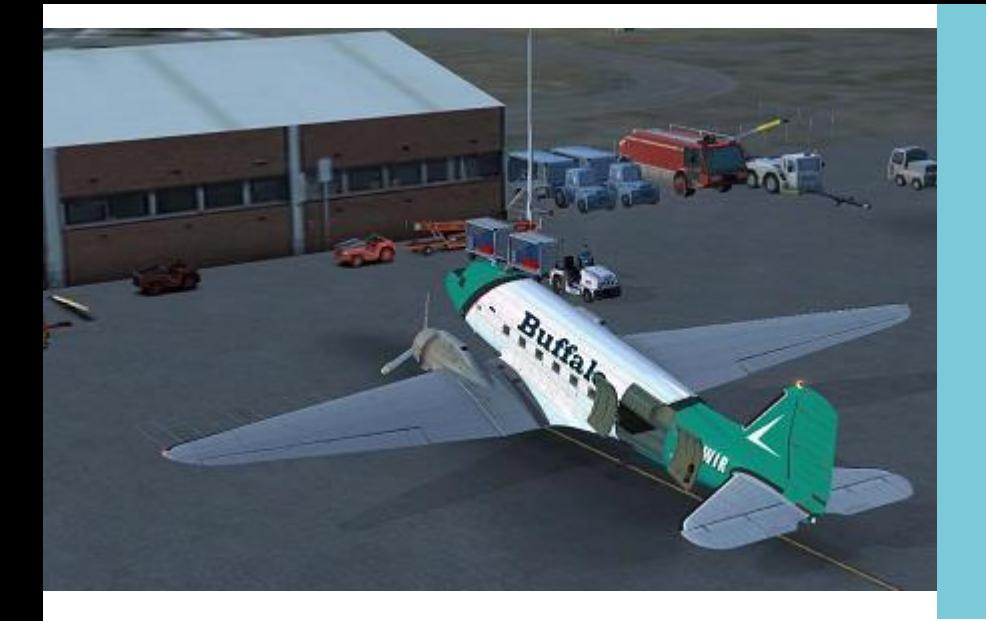

### **Dans les coulisses d'un vol Cargo**

Dans le cadre d'un contrat fédéral avec l'état de l'Oregon, la division Cargo est chargée d'assurer le transport de matériel de bucheronnage pour les équipes d'intervention forestière des pompiers.

Ce vol entre Aurora et Klamatha Falls se fera en C47 (Version militaire et de transport du DC3). L'avion de la compagnie étant en cours de peinture, ce sera un avion loué à Buffalo Airways (L'équipage restant 100% CyberAvia).

réserve à l'arrivée + 20' de roulage + 5% de réserve + 20' pour un terrain de dégagement. On obtient ainsi une autonomie prévue pour 2h30 de vol, soit un carburant embarqué de 238 gallons US ou 1628 livres.

Nous passons aux opérations pour s'assurer que les pleins sont faits et que le chargement est à bord : 3325kg de tronçonneuses, haches, coins, harnais, casques et autres outils de débardage divers et variés.

> C'est maintenant l'heure de faire le tour de l'avion. On commence par le nez et on finira par celui-ci. Au gré de la visite on va

> s'apercevoir que c'est un avion qui vit. En effet, des

La mission va commencer par la préparation du vol : le dossier météo laisse présager un vol à vue de bout en, bout. La route prévue nous fera passer au-dessus du terrain de 36s et de CA09 soit environ 140 Nm.

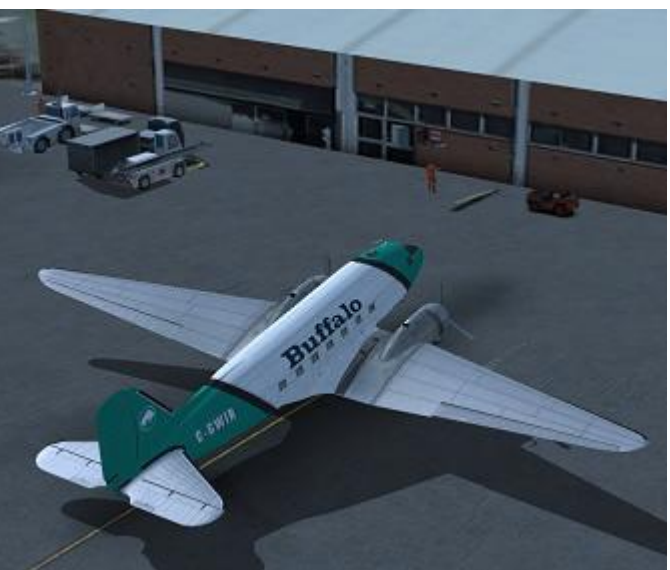

petites fuites, des marques sont apparentes sur le fuselage, les ailes,

Compte tenu de la vitesse, cela va nous donner une heure de vol. Du coup, notre devis carburant sera calculé comme suit : le voyage + 45' de

ou bien même au sol. Rien d'inquiétant, c'est même prévu par le manuel de vol, c'est dire…

#### **Cockpit décembre 2017 15/45**

Les hélices sont brassées (pour chasser l'huile qui s'est accumulée dans les cylindres du bas), on vérifie les diverses durites, la hauteur des amortisseurs, l'état des diverses antennes et finalement on enlève les derniers caches et les dernières cales (au niveau des ailerons ou de la profondeur).

L'embarquement se fait par la porte arrière. Dès l'accès on sent bien l'huile moteur, l'essence a fort indice d'octane et accessoirement le sapin (quelques madrier agrémentent notre chargement). Nous pénétrons dans le cockpit dont les fenêtres sont ouvertes.

On s'harnache et on prépare la litanie des check-lists qui vont faire prendre vie à l'avion.

Contact général enclenché (confirmé par le doux bruit de la mise en route des gyros), nous faisons le tir des différents instruments et boutons pour

les vérifier. Il est maintenant temps de passer à la préparation de la mise en route :

- Contact magnétos coupés.
- Hélice plein petit pas.
- $\bullet$  Gaz ouvert  $\frac{1}{4}$ .
- Mélange sur étouffoir.
- Volets radiateur d'huile ouverts.
- Volets Air/Carburateur ouverts.
- Volets de capots ouverts puis Off.

On va pouvoir démarrer le moteur droit :

- Parking dégagé.
- Extincteur armé.
- Sélecteur essence sur le plus plein.
- Pompe sur Marche.
- Démarreur 20s (9 pales hautes) puis enclenchement.
- Magnéto sur both.
- Primer jusqu'au démarrage.
- Dès le lancement du moteur, la richesse est mise sur auto pauvre.

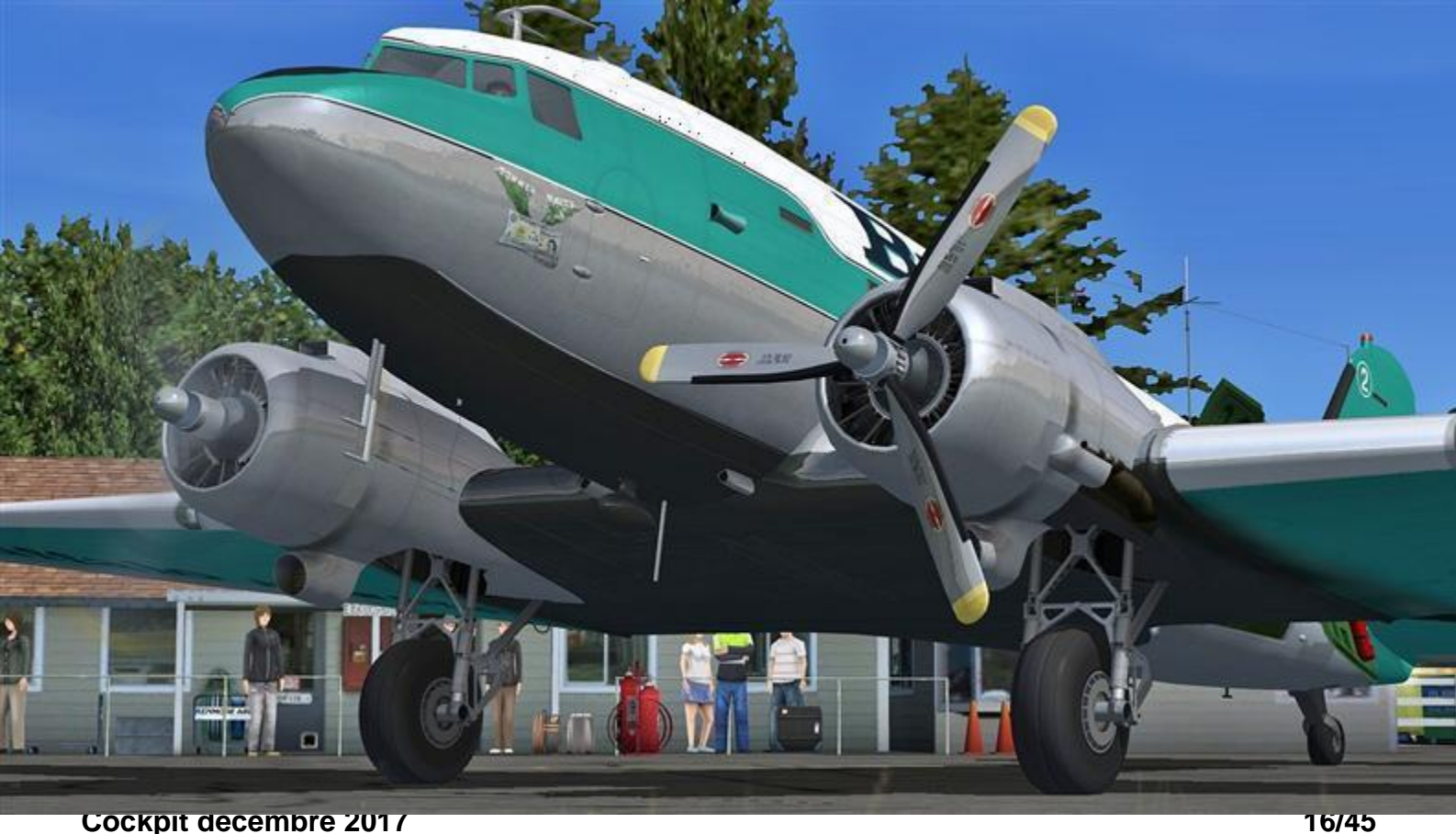

Durant la procédure, je surveille la pression et la température d'huile ainsi que la pression d'essence.

On laisse se stabiliser les paramètres avant d'entamer la même procédure pour le moteur gauche.

Les mises en route terminées, nous allons finir de donner vie au cockpit en vérifiant le délestage électrique en sortant et en rentrant les volets, en activant la mises en route des instruments radios et de navigation, en testant les dégivreurs et en vérifiant la succion (qui détermine le bon fonctionnement de certains instruments), les essais coupures magnétos ou les essais d'essuie-glace.

Il faut maintenant laisser les moteurs chauffer. Profitons-en pour jeter un œil à la carte. La route choisie va nous faire survoler les Siskyou Mountains dont le point culminant est aux alentours de 7500ft. Je vais donc viser une altitude finale de 8000ft que j'adapterais en fonction du relief. En effet, chargé comme il est, le C47 n'est pas vraiment très maniable, on va donc éviter les fonds de vallées.

Après avoir pris contact avec la Tour, nous obtenons la clairance de roulage pour le point d'arrêt de la piste 32.

Je déverrouille la roulette de queue et je commence le roulage par la vérification des freins (dans un couinement de bête blessée) et les essais de gyroscopes. Tout au long du roulage, c'est un savant dosage entre les gaz du moteur droit et gauche ainsi que du palonnier pour maintenir une trajectoire cohérente (et non pas digne d'une java bleue).

Au passage, nous jetons un œil au terminal principal où sont stationnés un CRJ et un Beech1900 de United et de SouthWest Airline. Plus à l'ouest, deux Dolphins des garde-côtes américains s'entrainent au vol stationnaire.

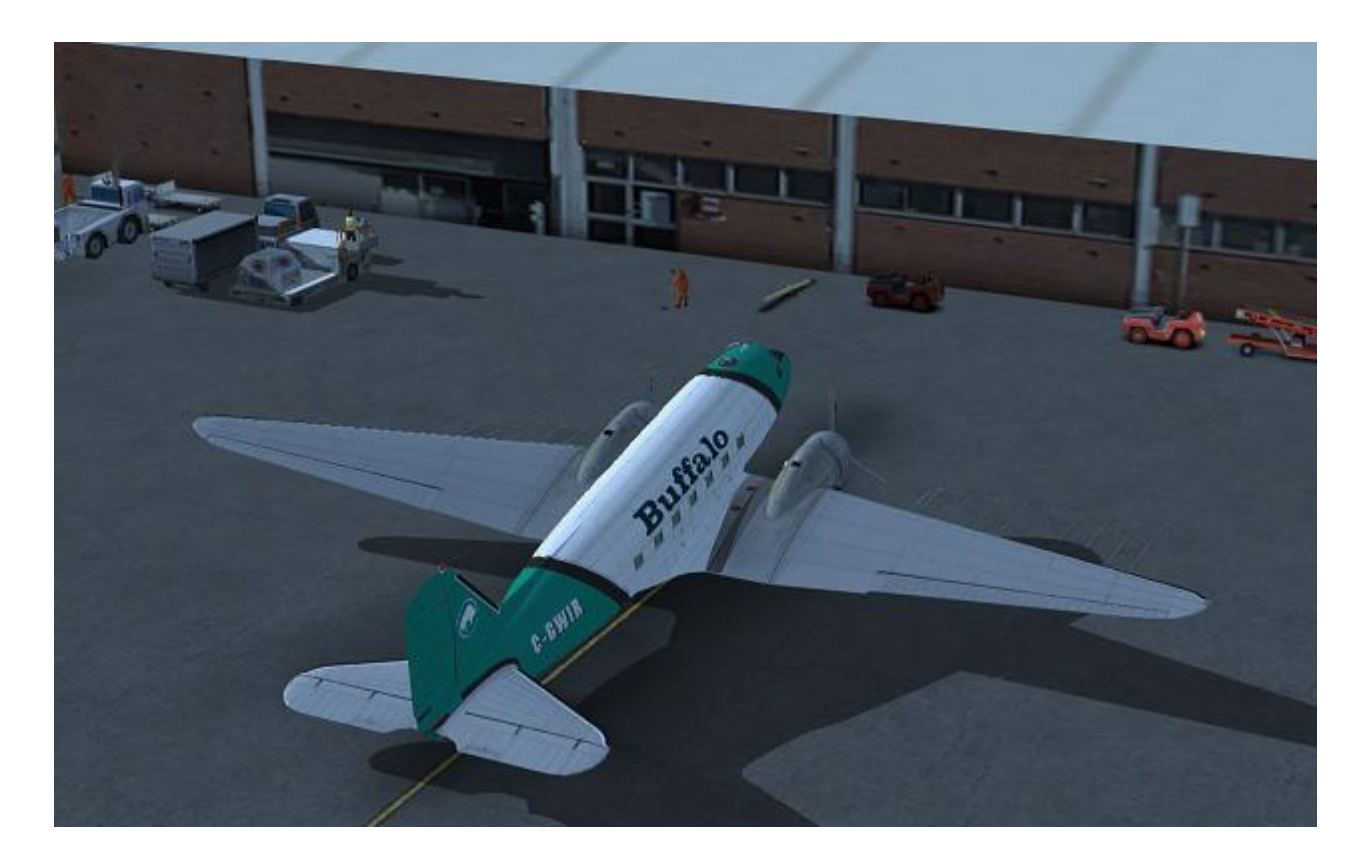

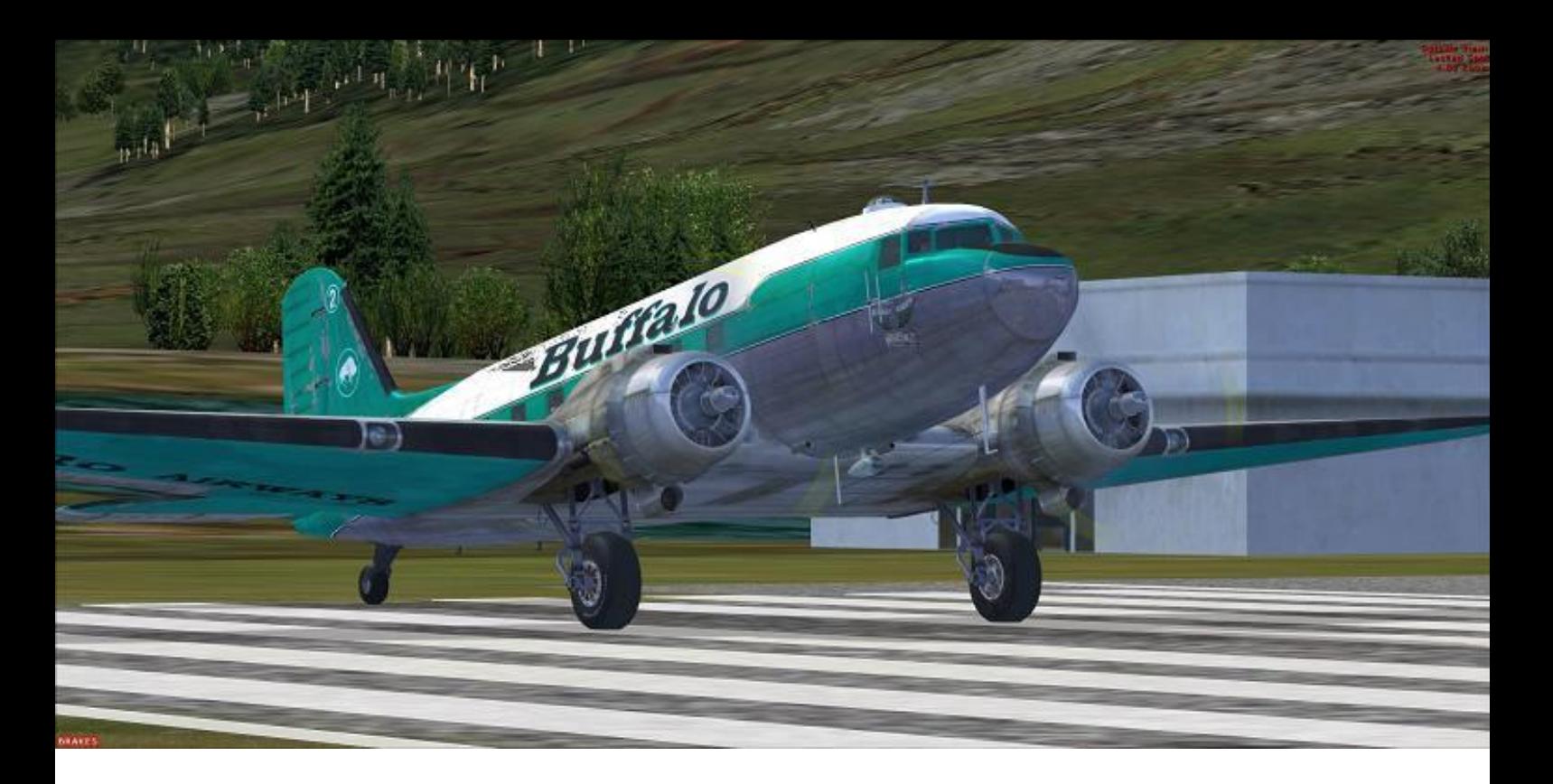

### **On se prépare au départ…**

On arrive au point d'arrêt et on se prépare aux essais moteurs : la roulette de queue verrouillée, les réservoirs d'essence sont sur les plus pleins, le frein de parc est serré, l'inverter sur principal et l'alticodeur est réglé.

On commence les essais moteurs :

- Régime 1700t/min,
- Réchauffe testée en mode autorich et auto-lean,
- Les deux hélices sur plein grand pas et on essaie la régulation en descendant vers 1200t/min en revenant ensuite à la position initiale,
- Essai de mise en drapeau moteur par moteur
- Régime à 2450t/mn pour vérifier la pression d'admission (QFE + ou – 1 pouce)
- Essai des magnétos avec une perte de 100t/min max et – de 40t/min entre les deux
- Les différentes pressions d'huile et d'essence sont vérifiées,
- Essai du ralenti moteur (Autour de 600t/min) puis retour à 1200t/min.

Les essais moteurs sont terminés et concluants, j'effectue mon briefing départ :

« on décolle de la piste 32, la piste n'est pas limitative et on prendra V1/VR à 85kt.

Si panne avant V1 on réduit et on freine. Après V1, on maintient la vitesse à 73kts mini pour une vent arrière adaptée à la 32 ou toutes autres pistes accessibles.

Premier virage attendu après décollage, a droite au 020°.

Fin du briefing décollage ».

### Enfin prêt !

Après avoir demandé le départ à la tour, nous nous alignons et faisons la dernière check-list avant décollage :

- Roulette de queue verrouillée
- Pompes sur On
- Volets de capots ouverts
- Directionnel réglé.

### Et c'est parti...

Plein gaz, 2700t/mn, 48 pouces à l'admission, tout est bon côté moteur. Le badin devient actif, pas d'alarme, je poursuis mon décollage. Légères corrections au pied pour tenir l'axe.

À 85kt, je décolle. Le vario est positif,

Une dernière vérification moteur et nous nous concentrons sur la navigation.

En tenant compte de la montée, on devrait arriver à la verticale de 36S 30 minutes après le décollage (à corriger du vent si nécessaire).

De son côté, le copilote s'assure du maintien de la puissance de montée (Avec l'altitude la pression diminue).

Dans 30 minutes, nous aurons consommé 40 minutes de carburant (30' de vol et 10' de roulage), soit environ 331livres (0,65\*510), ce qui nous laissera 1296 livres pour finir,

## **Du décollage…**

### **Au premier palier, à 5000 ft.**

je freine légèrement et rentre le train.

J'effectue ma première réduction moteur (42 ''/2550) en recherchant une vitesse de montée de 100kt.

À 300ft, les volets sont rentrés, c'est la deuxième réduction (36"/2350). On prend un vario de 500 ft/mn et on met les commandes de richesse sur Auto-Rich.

On commence à virer lentement à droite vers 36S. Passant 1000ft en montée, on coupe les pompes et c'est la check-list après décollage :

- Puissance de montée affichée
- Volets rentrés
- Pompes coupées
- Check-list après décollage terminée

ce qui est largement dans la prévision.

Les derniers renseignements MTO pris par le copilote sont conformes à la préparation et la magnifique vue qui nous est offerte nous permet d'effectuer le vol par cheminement.

Un petit coup d'œil aux hélices afin de les régler de manière synchrone (pas de synchro automatique).

Le relief environnant va nous permettre de stabiliser une première fois à 5000ft. À l'issue de la mise en palier et après l'accélération, nous allons afficher les paramètres de la croisière, soit 33''/2050, la richesse sur Auto-pauvre et les volets capots sur le 1er cran.

### **Cockpit décembre 2017 19/45**

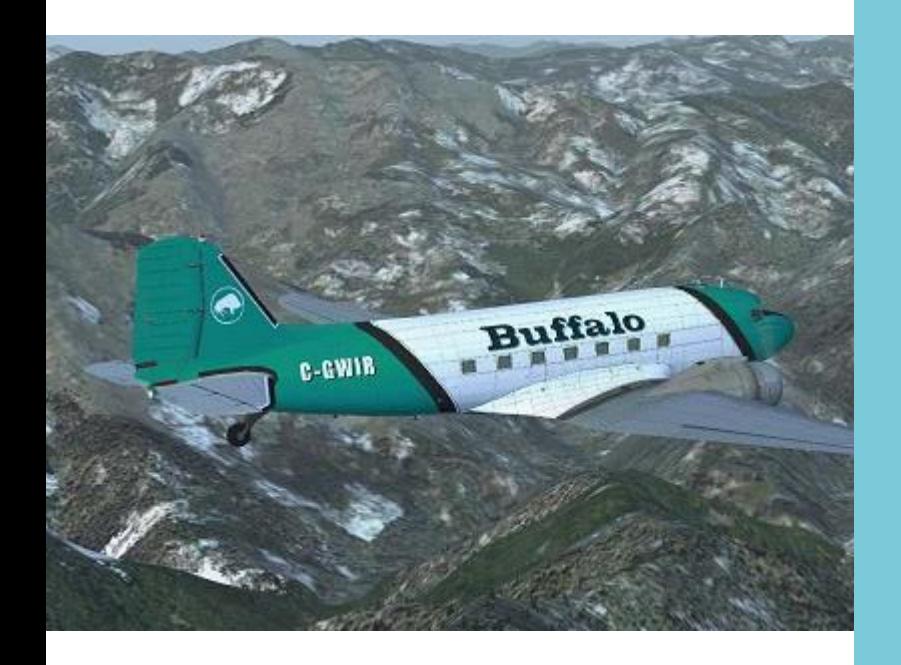

Le vol en croisière débute

Chemin faisant, le relief semble monter face à nous. Nous décidons de poursuivre la montée vers 6500ft.

Au bout de 26 minutes nous voyons apparaître aux creux de deux montagnes, une vallée assez large. qui semble correspondre à celle où est situé l'aérodrome de 36S.

La vallée se révèle et voilà enfin l'aérodrome…

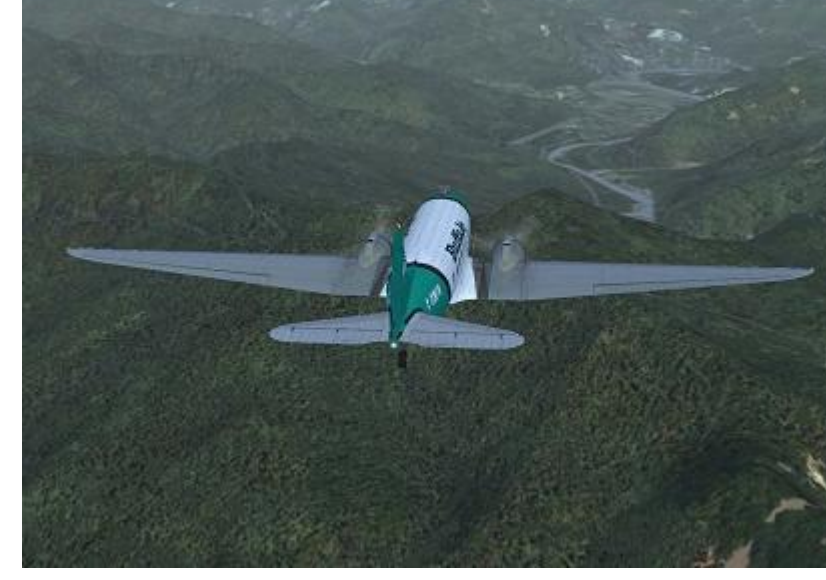

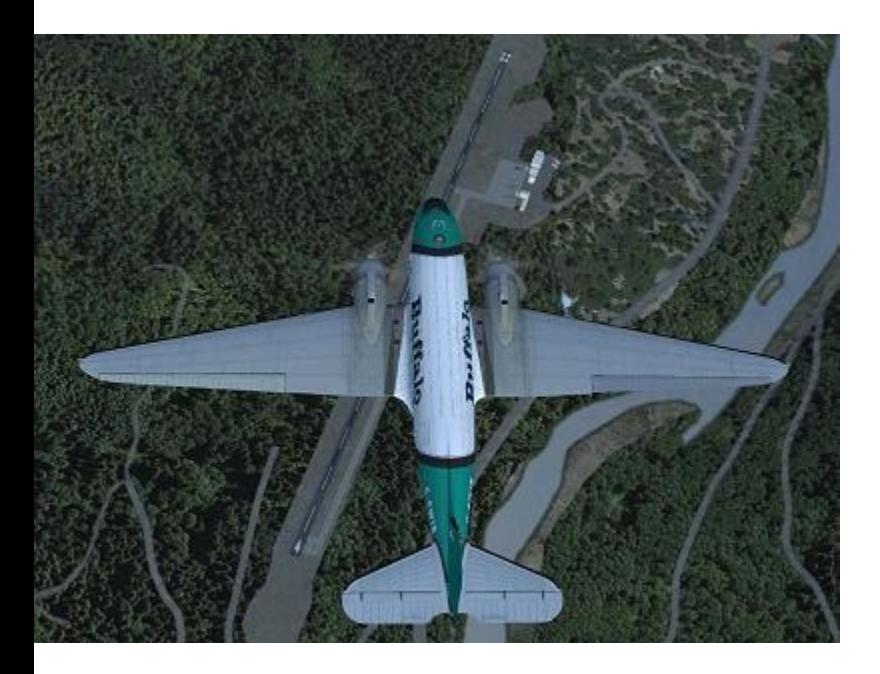

Nous sommes à la verticale. On prend un top au chrono, on vire sur la route du prochain point en choisissant un repère visuel au loin, on recale le gyro et on fait une vérification globale des instruments.

En repassant par le log de navigation, nous avons mis 29 minutes de vol et il nous reste finalement 1321 livres, c'est parfait.

Au loin il semble que dans les vallées, monte de la brume ou du brouillard. Espérons que notre prochain point soit bien visible...

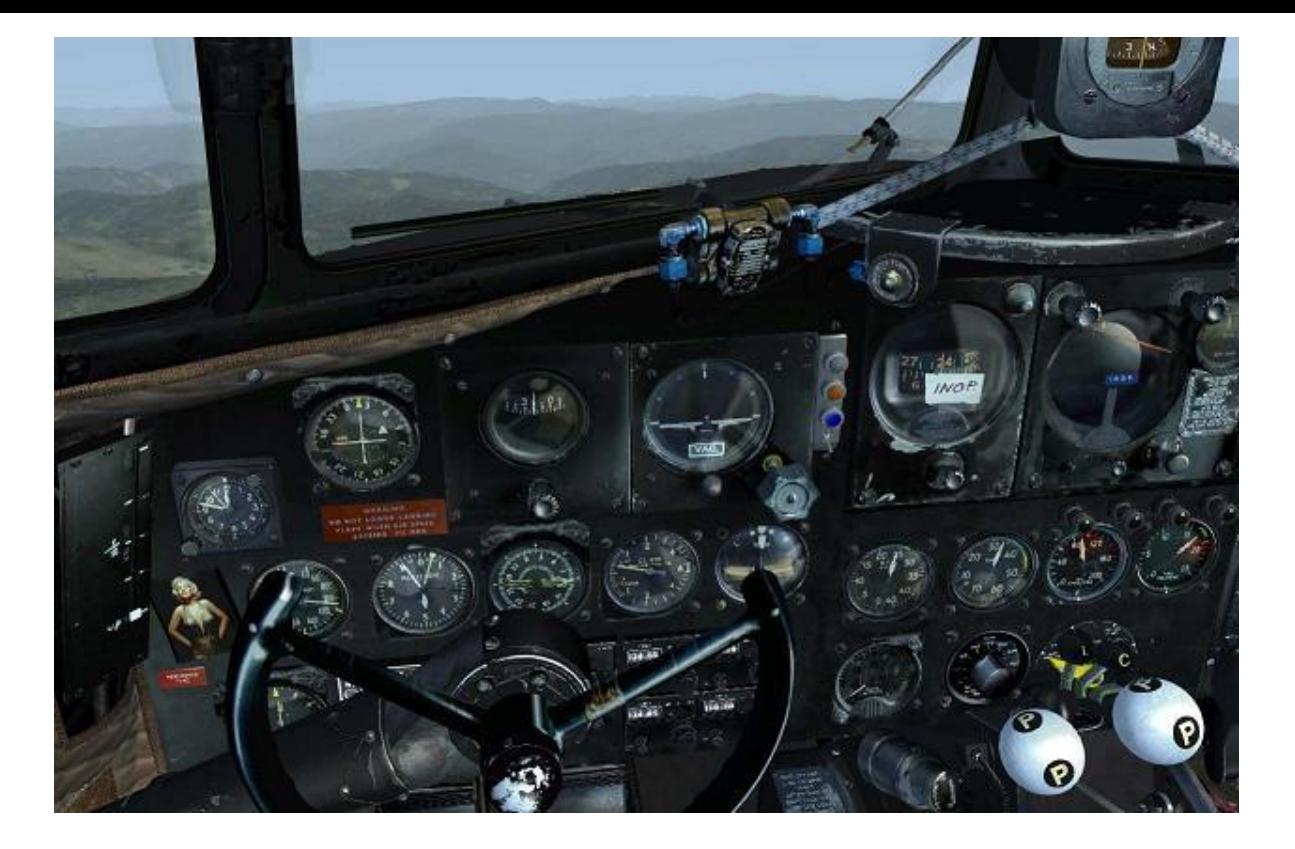

### **L'aérodrome est à peine visible...**

Au cas où, je prépare un recoupement de radiale en prenant le VOR OEM (156°) et le VOR LMT (233°).

Mais la chance est avec nous, au détour d'une trouée l'aérodrome est là, à peine visible (voir ci-dessous !). Un coup d'œil aux instruments et c'est confirmé, c'est bien lui.

Et c'est un nouveau top, une prise de cap, le recalage du gyro, les calculs... bref, la routine qui s'installe.

Mon binôme est souriant : ses calculs carburants sont bons, ses estimées également et la dernière MTO de KLMT est très bonne. D'ailleurs le brouillard s'estompe.

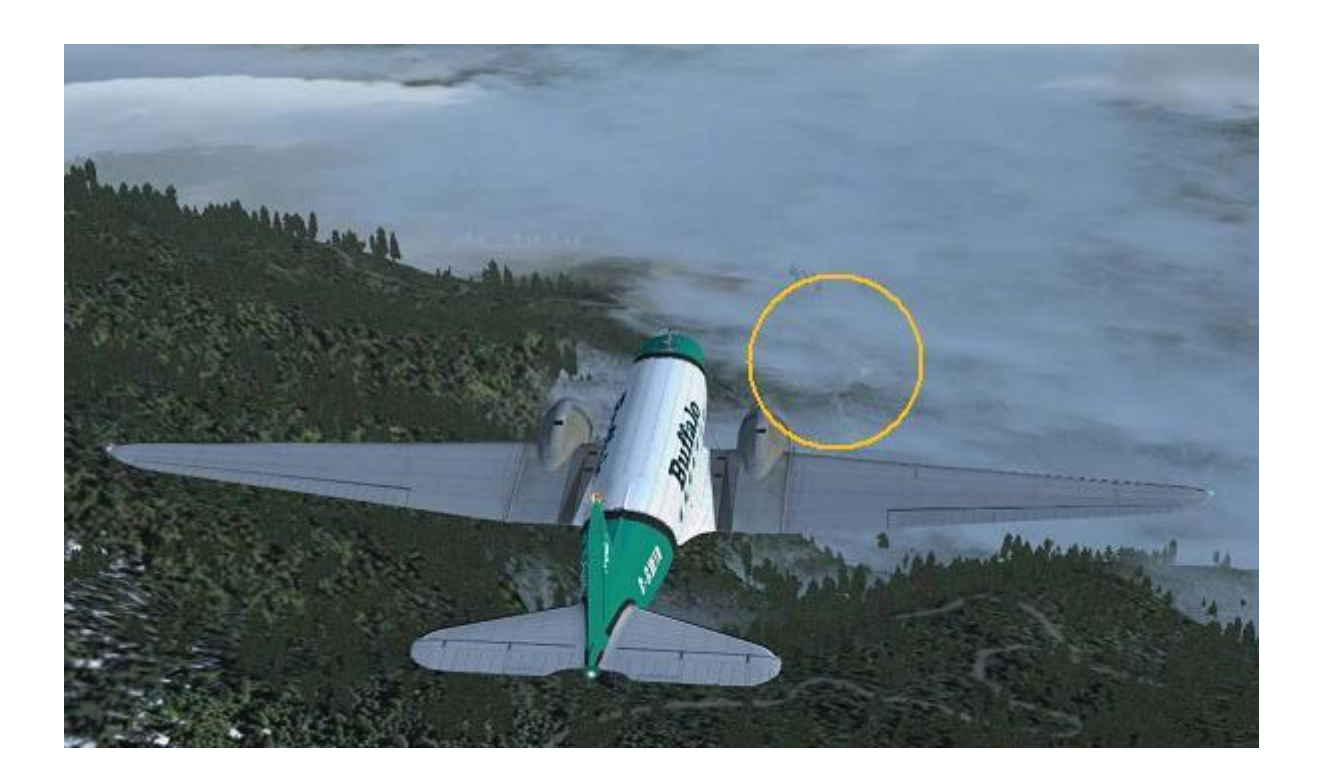

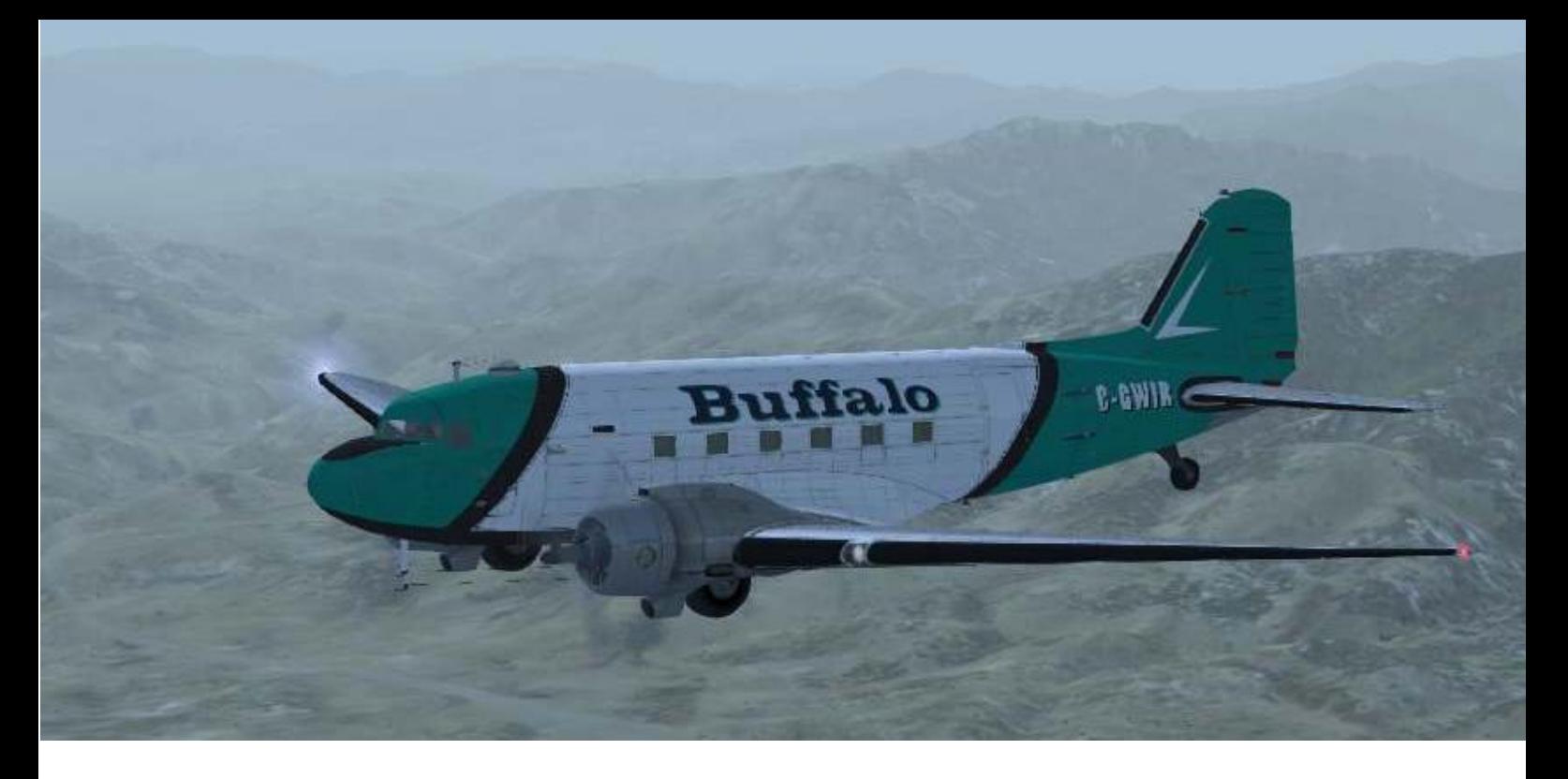

On se prépare pour l'arrivée. L'Atis F nous donne la piste 32 avec un CAVOK sur le terrain.

Tour de piste à 5100 ft, selon le secteur d'arrivée, nous négocierons une semidirecte pour une étape de base.

Nous avons passé le terrain de CA09 depuis 5', il nous reste donc 15' de vol. On descendra vers le circuit à 4 minutes de l'arrivée prévue ou en vue des installations, concentrons-nous sur le briefing Arrivée :

« on prévoit une vitesse de référence de 95kt. La piste utilisée sera la 32, qui n'est pas limitative. Le circuit se fera par une semi directe à gauche aux ordres de la tour. La sortie de train vers 135 kt et les volets vers 104 kt.

En cas de remise de gaz, on visera un circuit à vue en main gauche adaptée aux conditions.

Fin du briefing Arrivée »

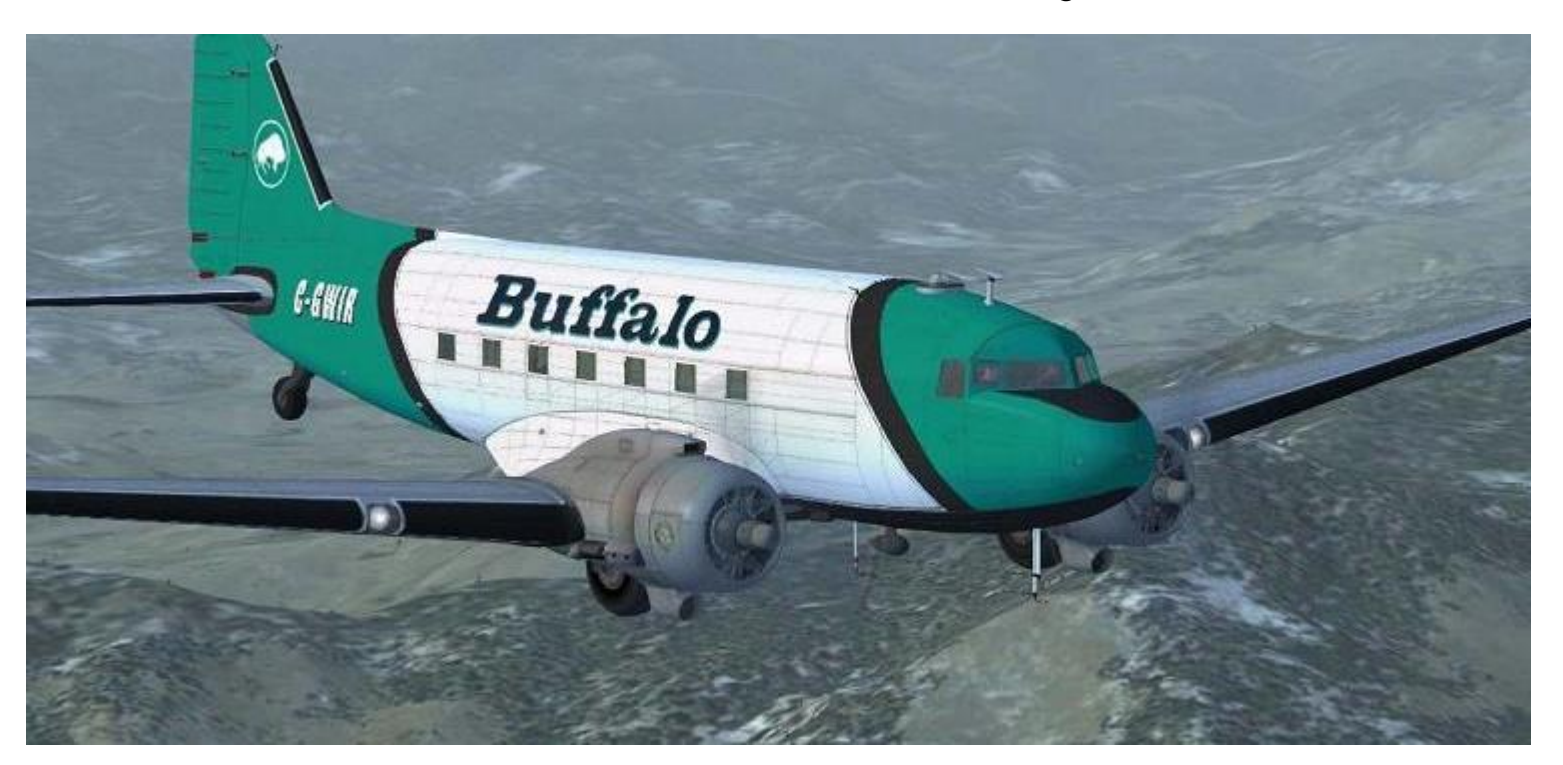

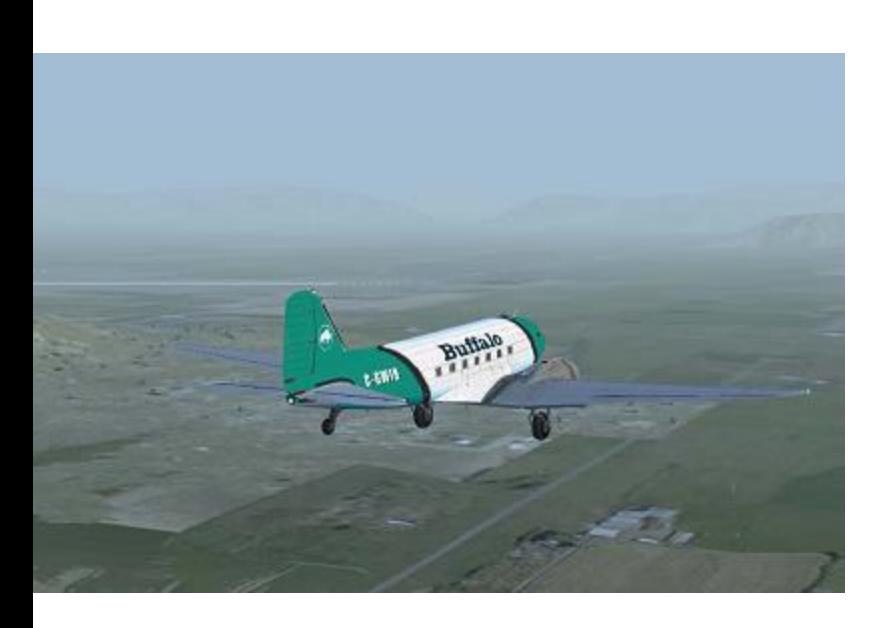

La piste apparaît et nous entendons un Saab340 de la compagnie PENAIR qui va s'aligner et décoller. On va anticiper nos actions... Dans l'ordre :

- Volets capots sur 8.
- Plein Riche.
- **Hélice sur 2350tr/min.**
- Pression d'admission réduite à 20''.
- Le train manœuvre vers 135kt.
- Les pompes sont mises en marche.
- $\bullet$   $\overrightarrow{A}$  104 kt, les volets sur  $\frac{1}{4}$ .

Nous approchons de l'axe et commençons la descente finale. Il est temps de s'aligner.

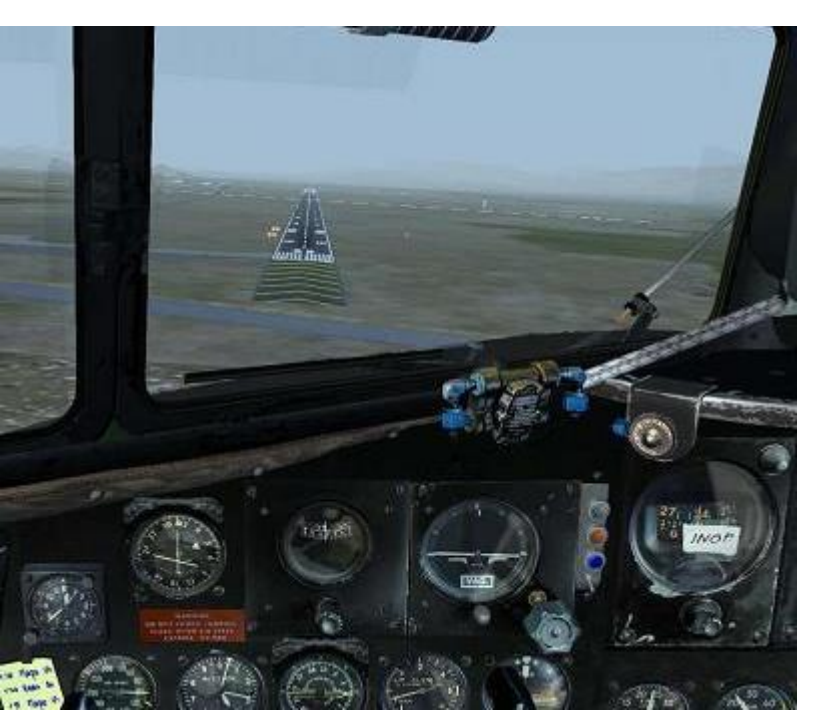

À 5 minutes du terrain, nous contactons la tour, qui nous fait descendre vers l'altitude du circuit et nous autorise à l'approche semi directe. Sur la fréquence une paire de F15 de la Garde Nationale se présente au Break pour atterrissage. Nous nous dirigeons vers la base en préparant l'aéronef :

Roulette de queue verrouillée Réservoirs les plus pleins Pression hydraulique correcte Altimètres réglés.

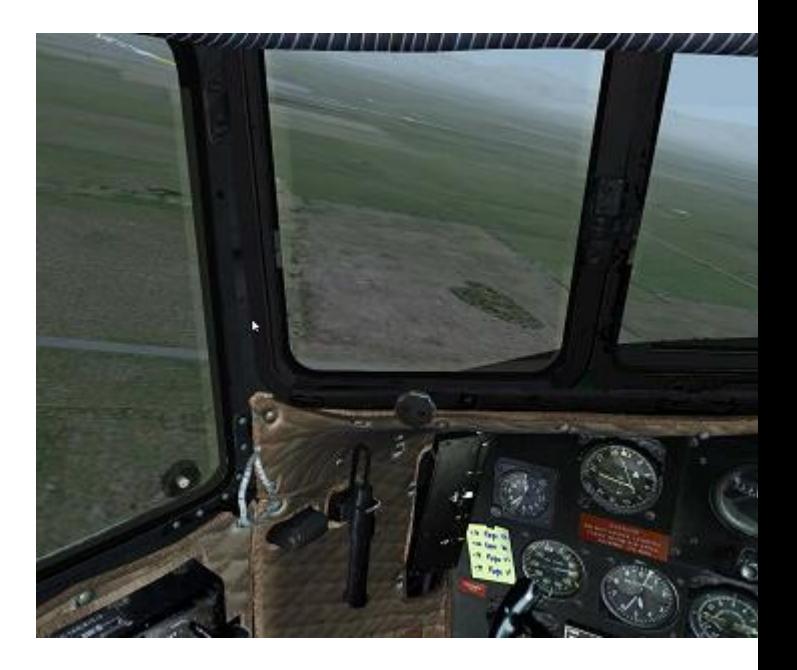

On essaye de conserver une vitesse de 95 kt et on coordonne le virage (Palonnier/Manche).

Une fois aligné, les volets sont descendus vers ½ et commence le travail de surveillance, plan, vitesse et maintien de l'alignement.

Au loin, on aperçoit le Saab340 en montée initiale, quand la tour nous autorise à l'atterrissage. Le copilote accuse réception et nous poursuivons l'approche. Nous arrivons maintenant au seuil de piste.

**Cockpit décembre 2017 23/45**

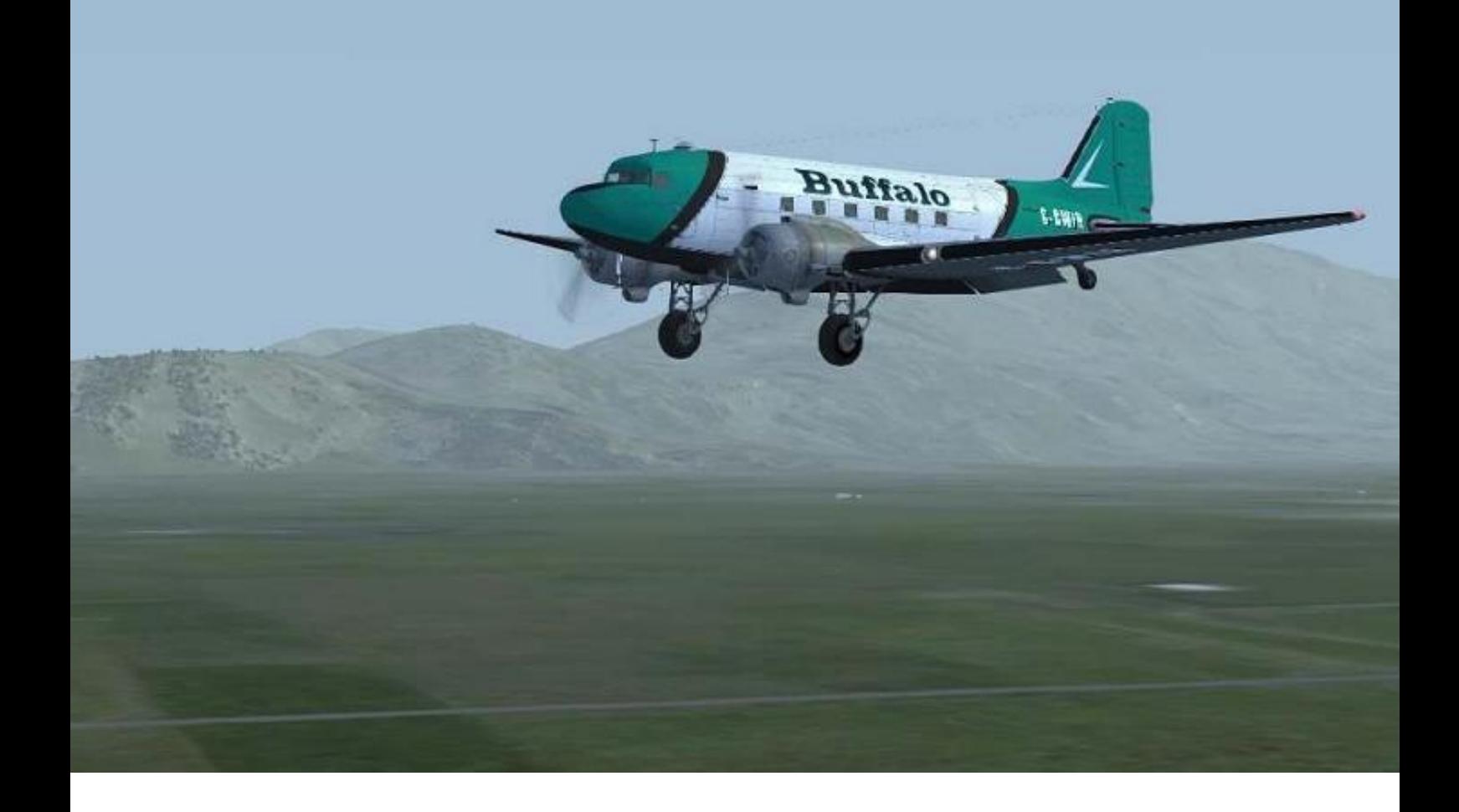

Au passage du seuil, les manettes de gaz sont ramenées en arrière et débute l'arrondi. Le but étant de poser l'aéronef en deux points afin de garder un maximum de contrôle au palonnier.

La piste approche, je tire sur le manche, je touche après un léger rebond du à un excès de vitesse.

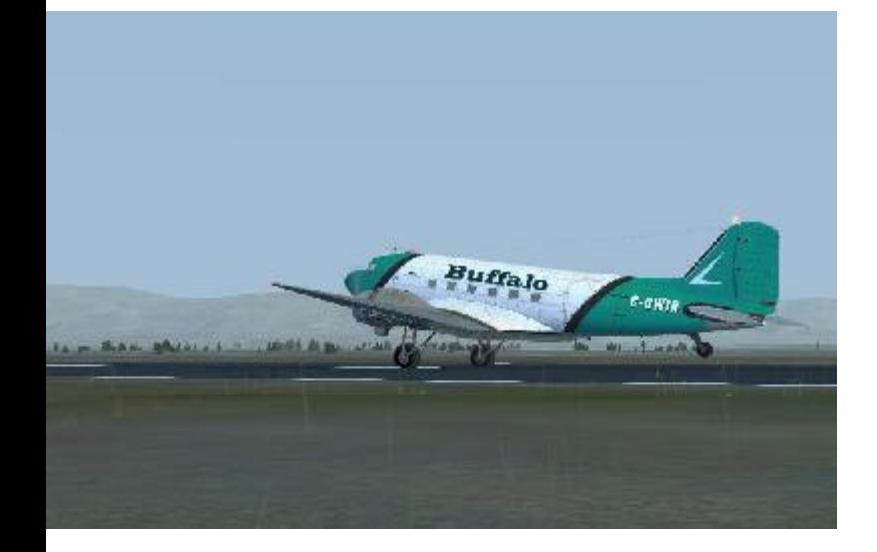

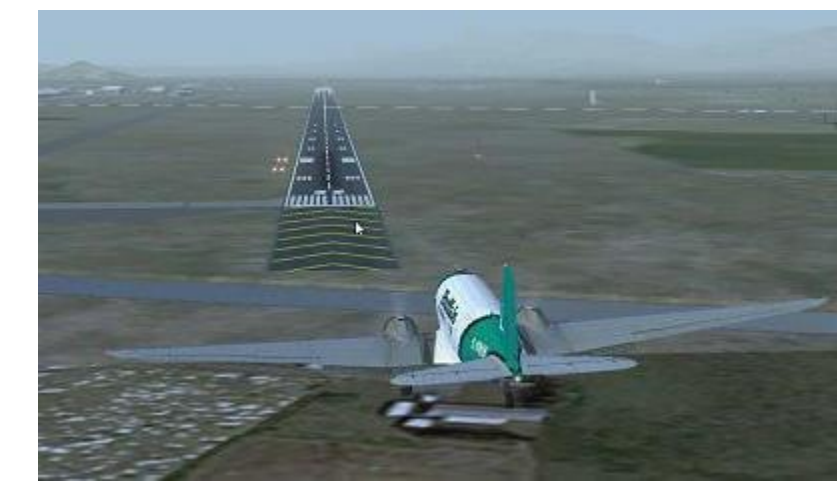

Le contrôle au palonnier est aisé tant que la roulette de queue est haute. Au touché de celle-ci, on la déverrouille et commence la « bagarre aux pieds » pour le contrôle de l'avion.

Fatigué, je laisse à mon copilote le soin de ramener l'avion vers les pompiers d'aérodrome où j'aperçois un camion qui attend notre chargement.

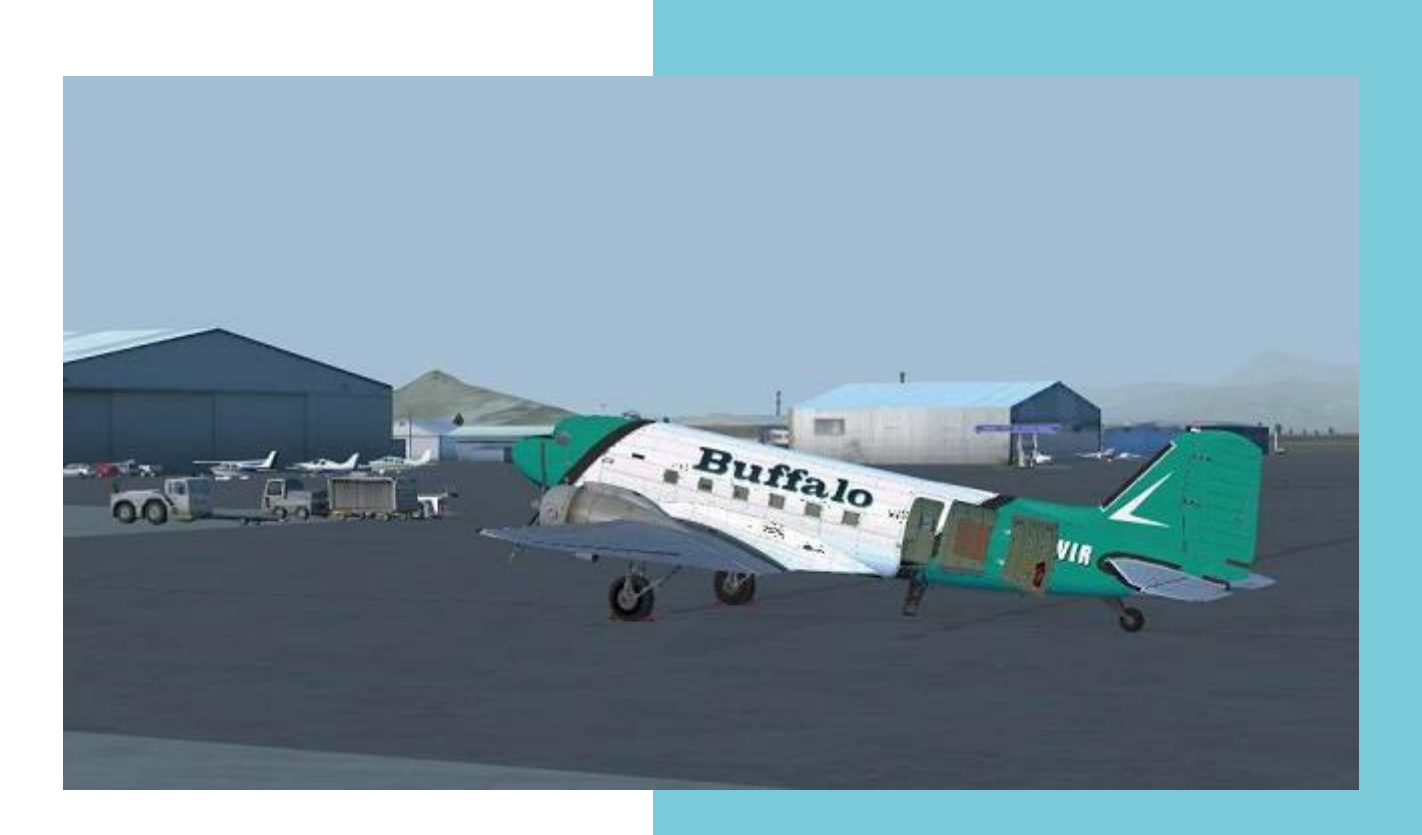

Nous voilà arrivés au parking où va se terminer le vol jusqu'au prochain tour.....

C'est aussi la fin de l'article, qui j'espère, vous aura donné envie de voler (Cargo ou autre) chez CyberAvia !

Je vous souhaite de bonnes fêtes de fin d'année...

*Jean-Marie Corda, "Le Pacha".*

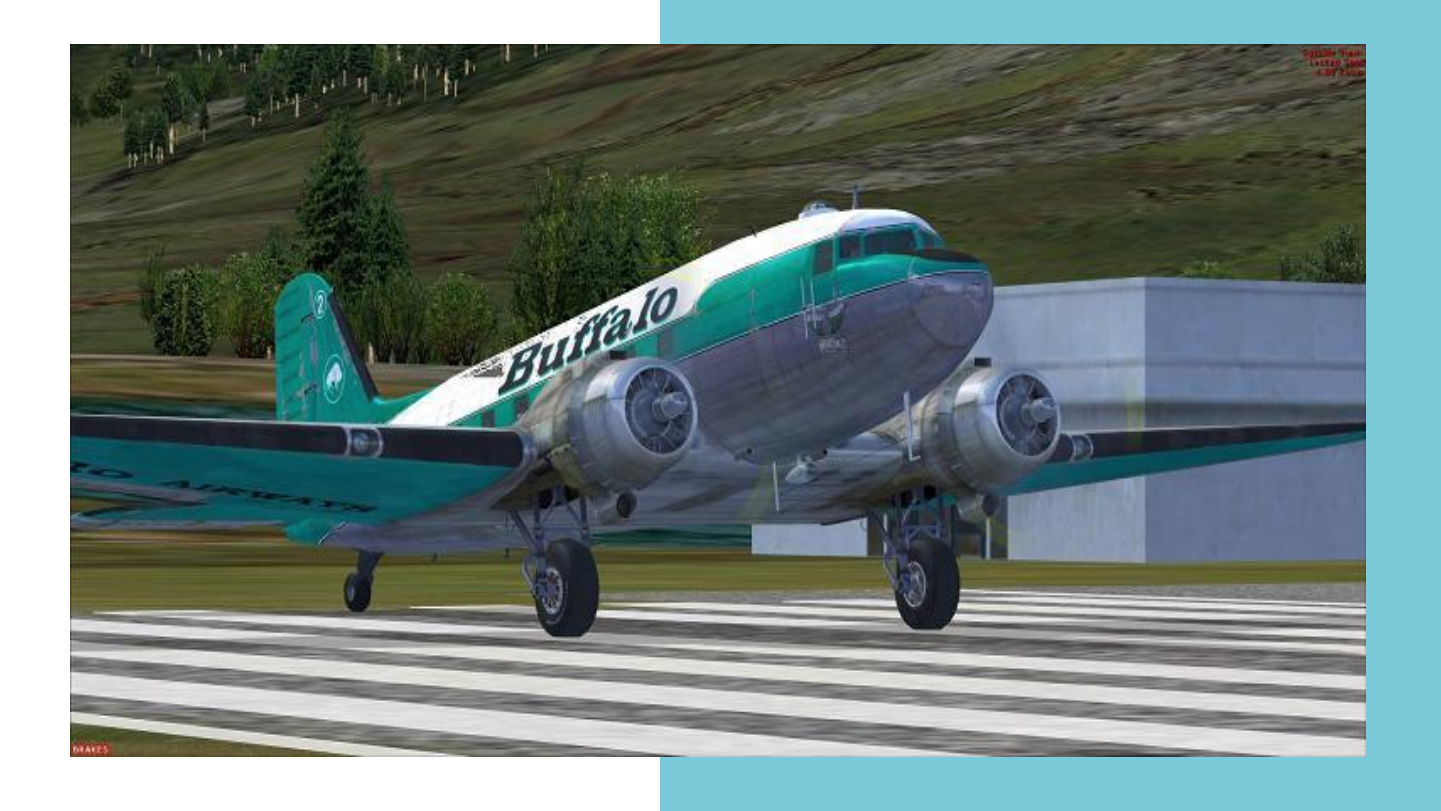

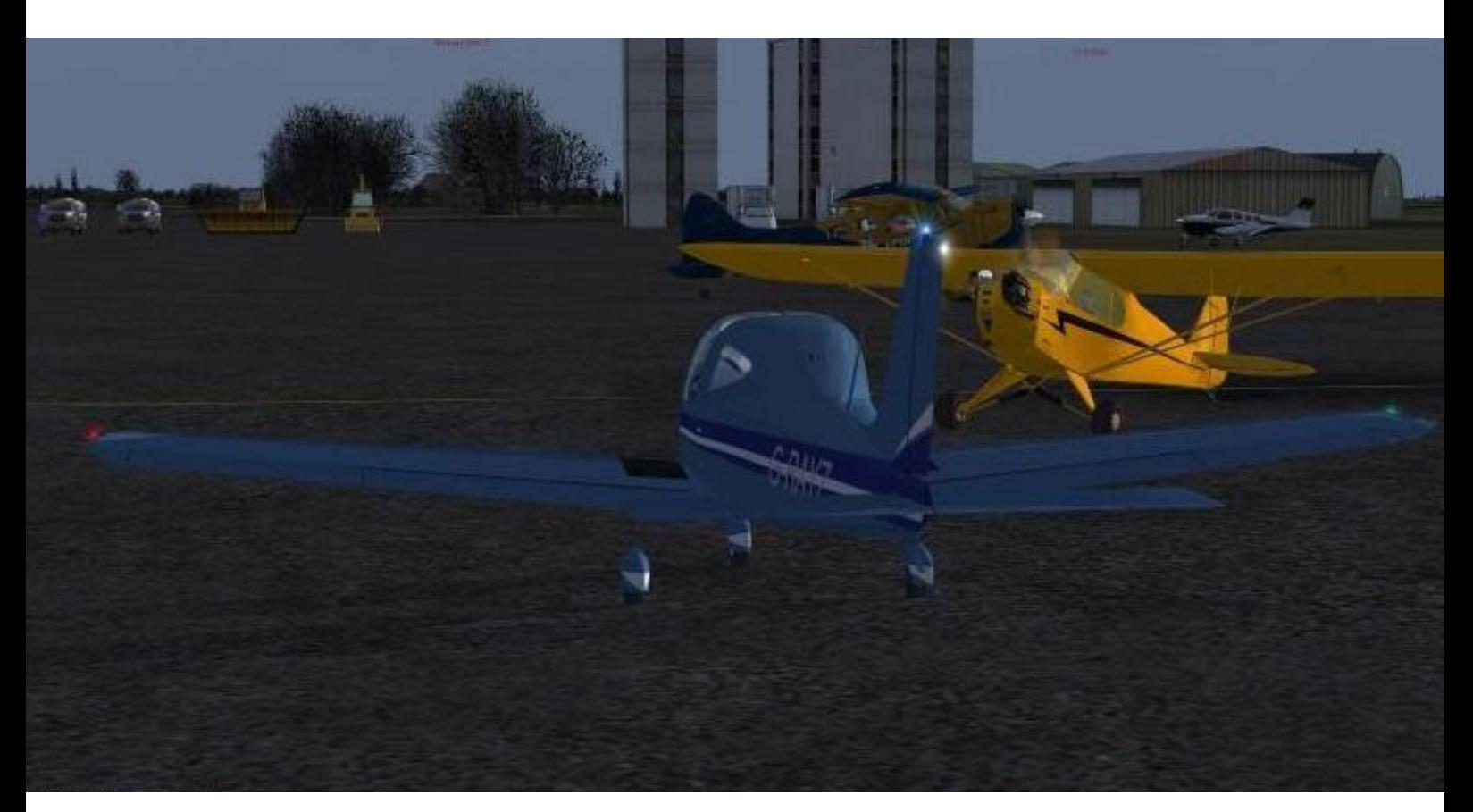

*Rassemblement à Calais (LFAC) – © Jean-Marc (JMS)*

# **Vol Aéroclub en (double) réseau**

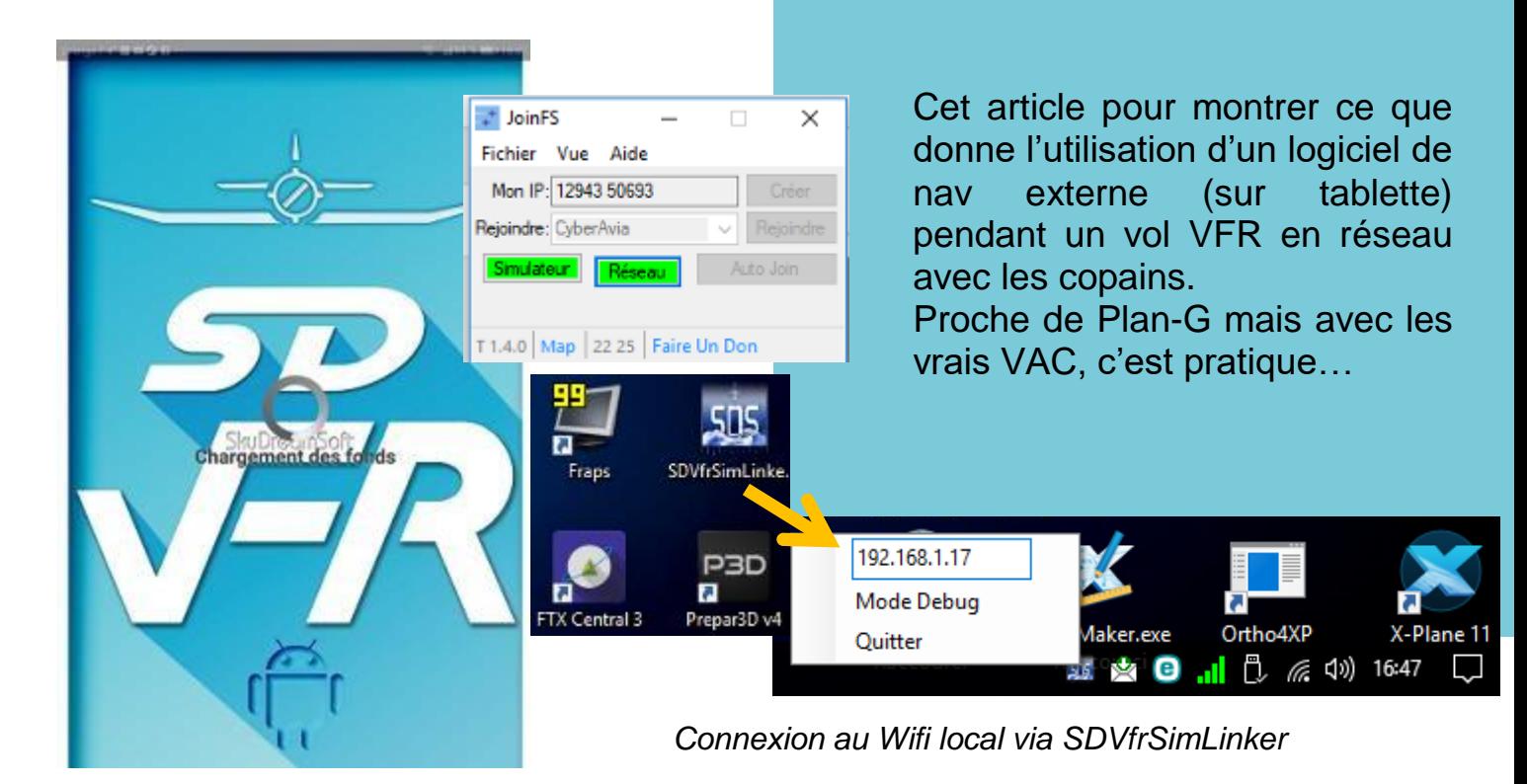

# **Bigre ! Double réseau !?! Mais jusqu'où iront-ils chez CyberAvia ?**

Rassurez-vous, rien de bien compliqué. Il s'agit simplement d'utiliser une tablette iOS ou Androïd équipée d'un logiciel de navigation permettant de suivre son vol FSX ou P3D comme on peut le faire pour un vol réel en aéroclub.

Le logiciel, c'est **SDVFR**, gratuit et installable via l'AppStore ou le PlayStore.

Conçu pour la vraie vie, il peut néanmoins être utilisé avec votre simu préféré (y compris XPlane) via un petit utilitaire SimLinker à télécharger sur <https://skydreamsoft.fr/> .

Le mode d'emploi est extrêmement simple (une adresse IP, visible sur la tablette, à entrer dans une petite fenêtre sur le PC) et hop, la tablette est connectée au simu par l'intermédiaire de votre réseau Wifi.

Alors, pourquoi double réseau ?

Eh bien, si en plus vous volez en compagnie de quelques camarades sur le réseau CyberAvia de JoinFS, vous vous retrouvez doublement connecté… avec les copains et avec votre outil de nav $\circledcirc$ .

Skydreamsoft a réalisé sur son site plusieurs vidéos qui expliquent très bien comment utiliser SDVFR, profitant d'ailleurs d'une connexion à un simu pour en montrer les différentes fonctionnalités.

Dans les pages qui suivent, je vous présente la partie française de mon dernier vol Aéroclub sur le réseau JoinFS de la compagnie, vol que j'ai pu suivre sur ma tablette avec SDVFR.

> *Marc LAUER / FCY-MLR Coordination Missions*

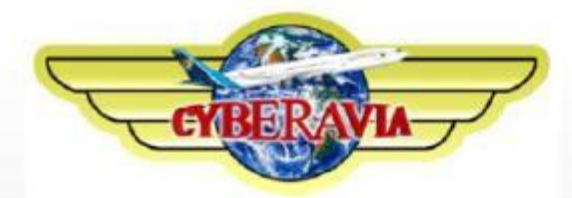

# Vol Aéroclub CyberAvia LFAC-LFQJ

27 novembre 2017 - BEECH 36 P3DV4.1 Enregistré avec SDVFR sur tablette Android Marcus // FCY-MLR

# **Aperçu général de la partie française du vol**

La version gratuite n'offre que la carte de la France métropolitaine.

L'enregistrement s'est donc arrêté… à la frontière après Maubeuge.

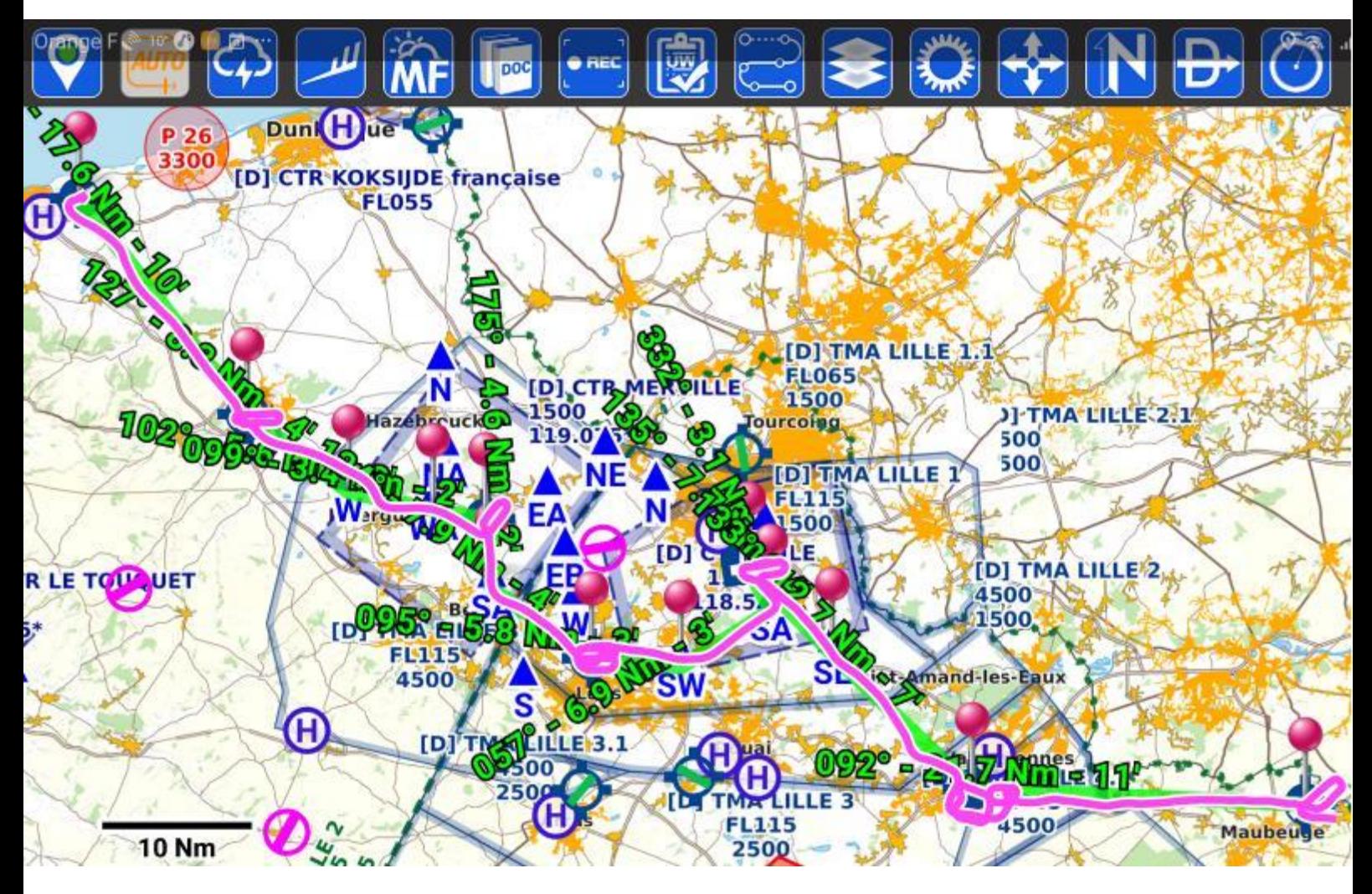

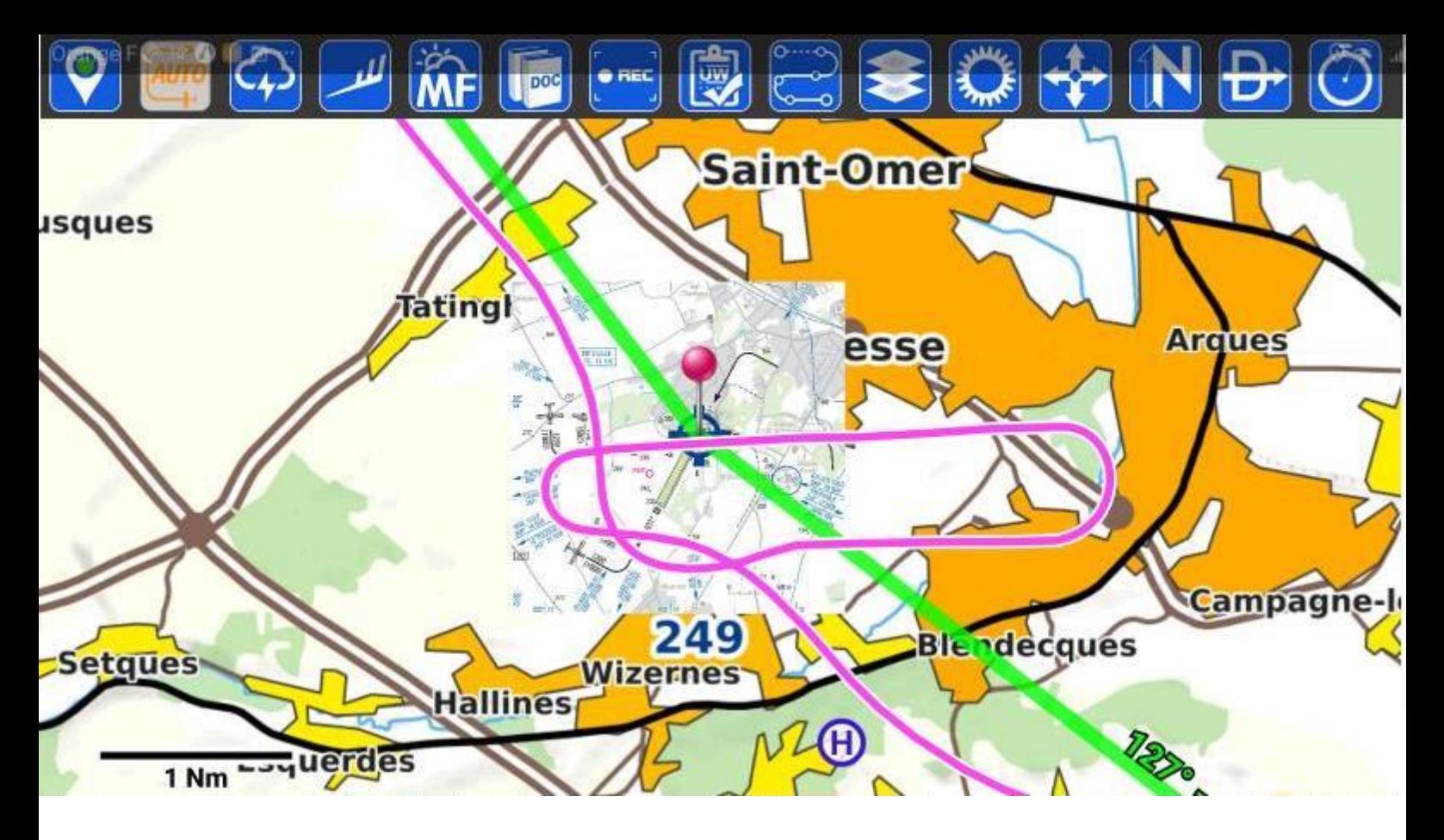

### **LFQN : SAINT OMER**-WIZERNES

Passage verticale 1700 ft, vent d'ouest ce soir-là donc intégration vent arrière main gauche 1200 ft (un peu trop allongée) pour un toucher sur la 27 et départ direct vers LFQJ à l'issue.

SDVFR permet d'incruster la carte VAC, ce qui donne un accès pratique aux altitudes et sens de circuit sur un écran à part et sans imprimer !

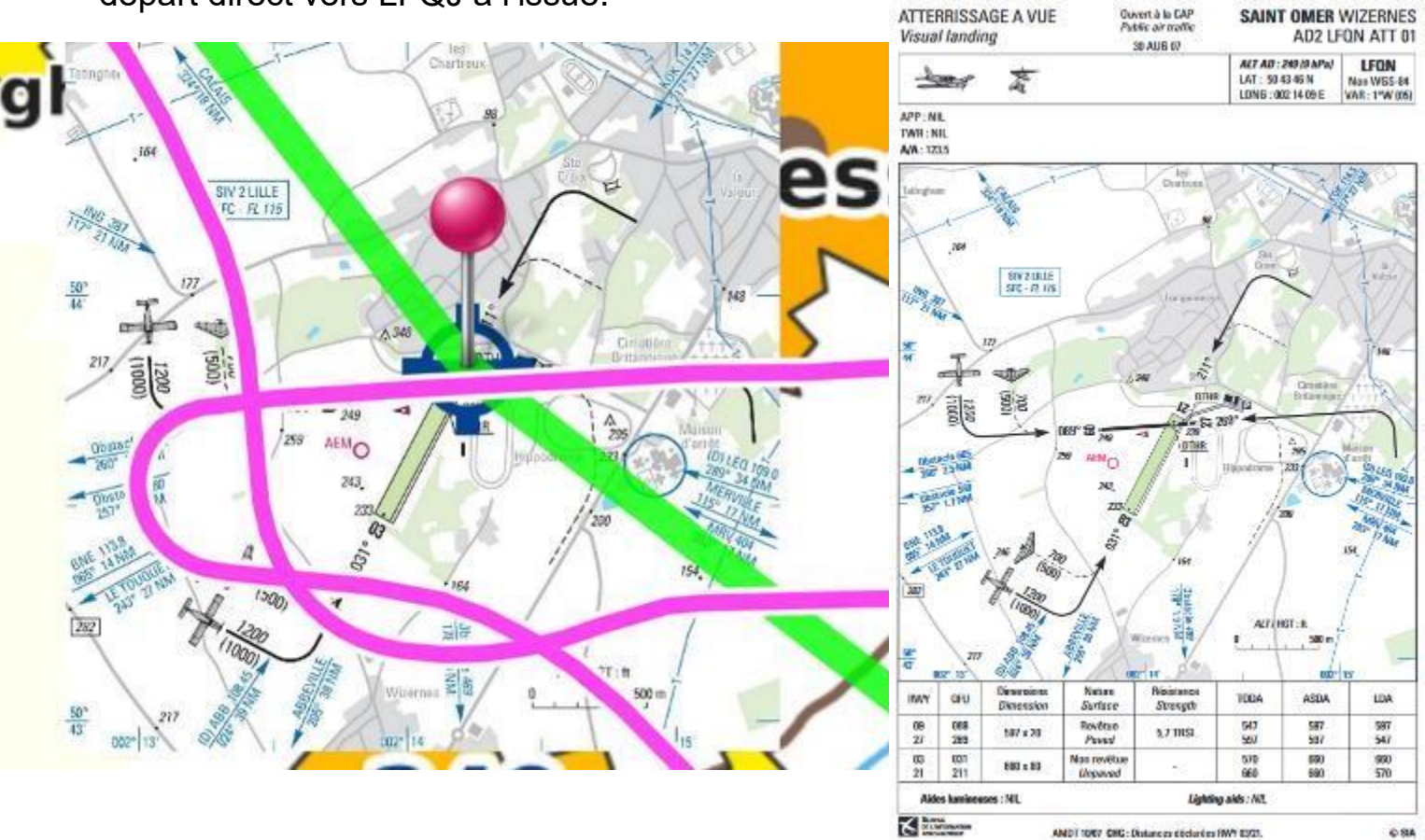

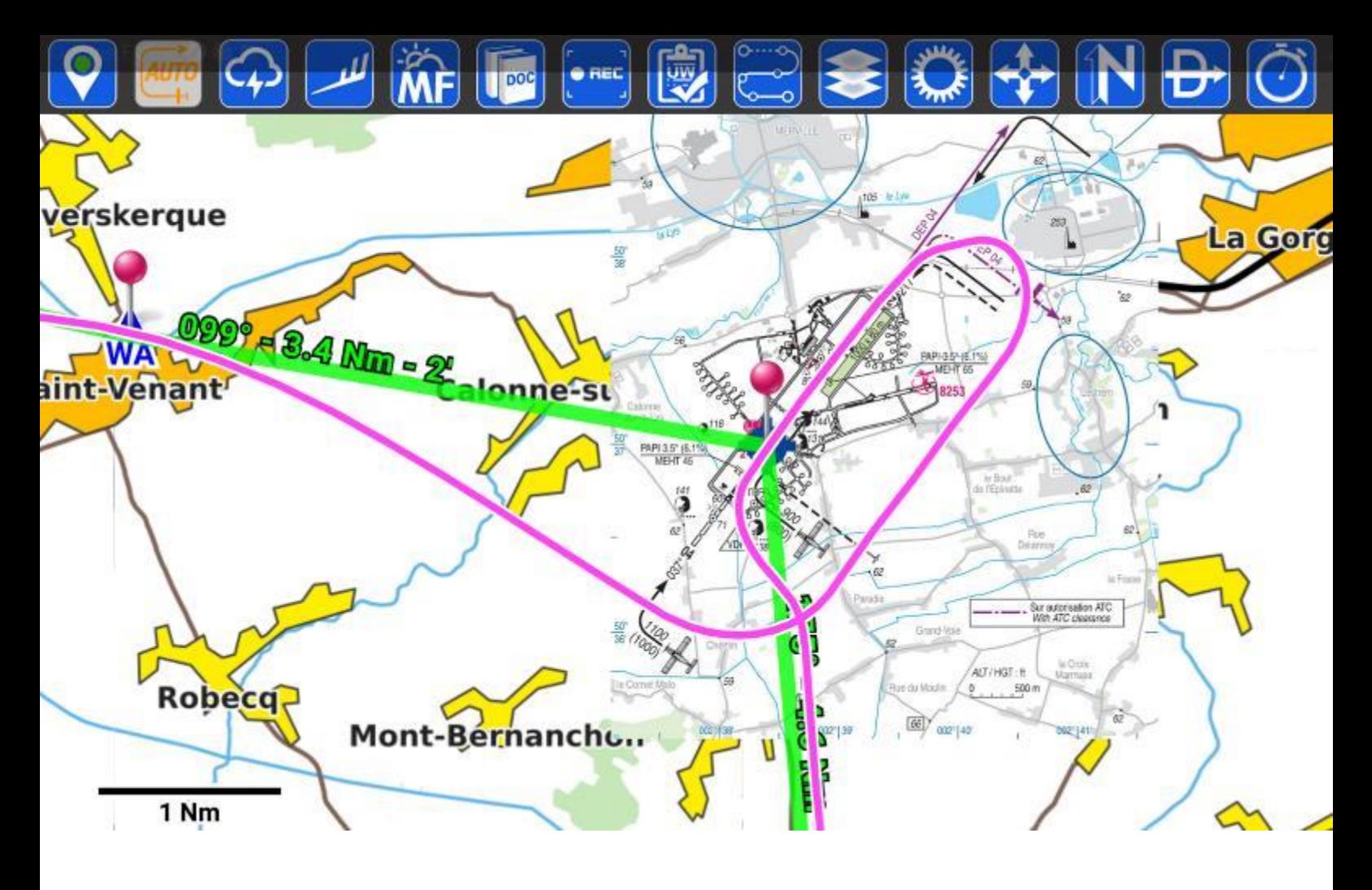

### **LFQT : MERVILLE**-CALONNE

Arrivée par WA; là, c'est habituellement contrôlé mais point de contrôleur sur le réseau. Connaissant le vent d'ouest qui souffle toujours, je fais comme s'il m'avait autorisé à rejoindre la vent arrière main gauche pour un toucher en 22. Je coupe les axes à environ 1500 ft pour descendre 1100 ft en VA.

*Ci-dessous, la finale de Jean-Marc à St Omer.*

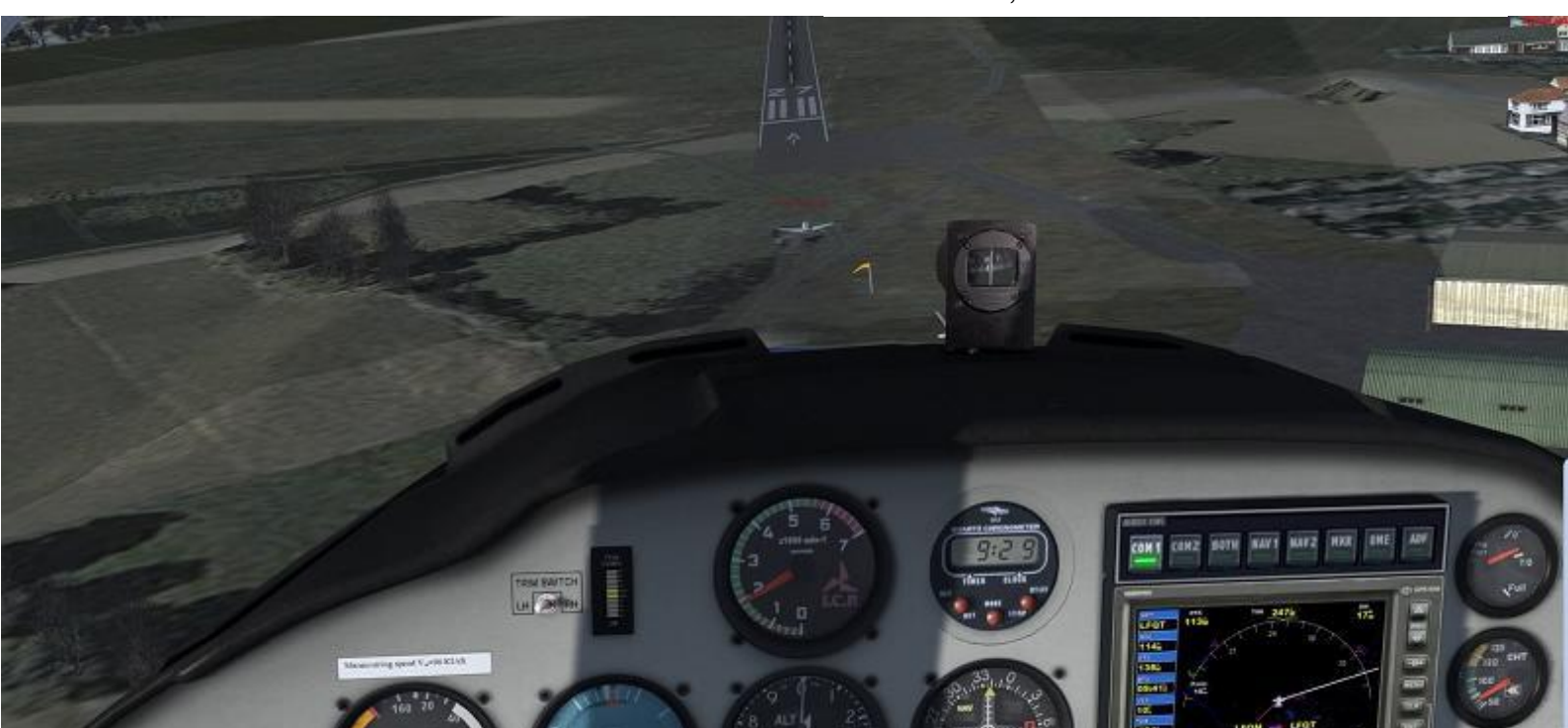

**Cockpit décembre 2017 30/45**

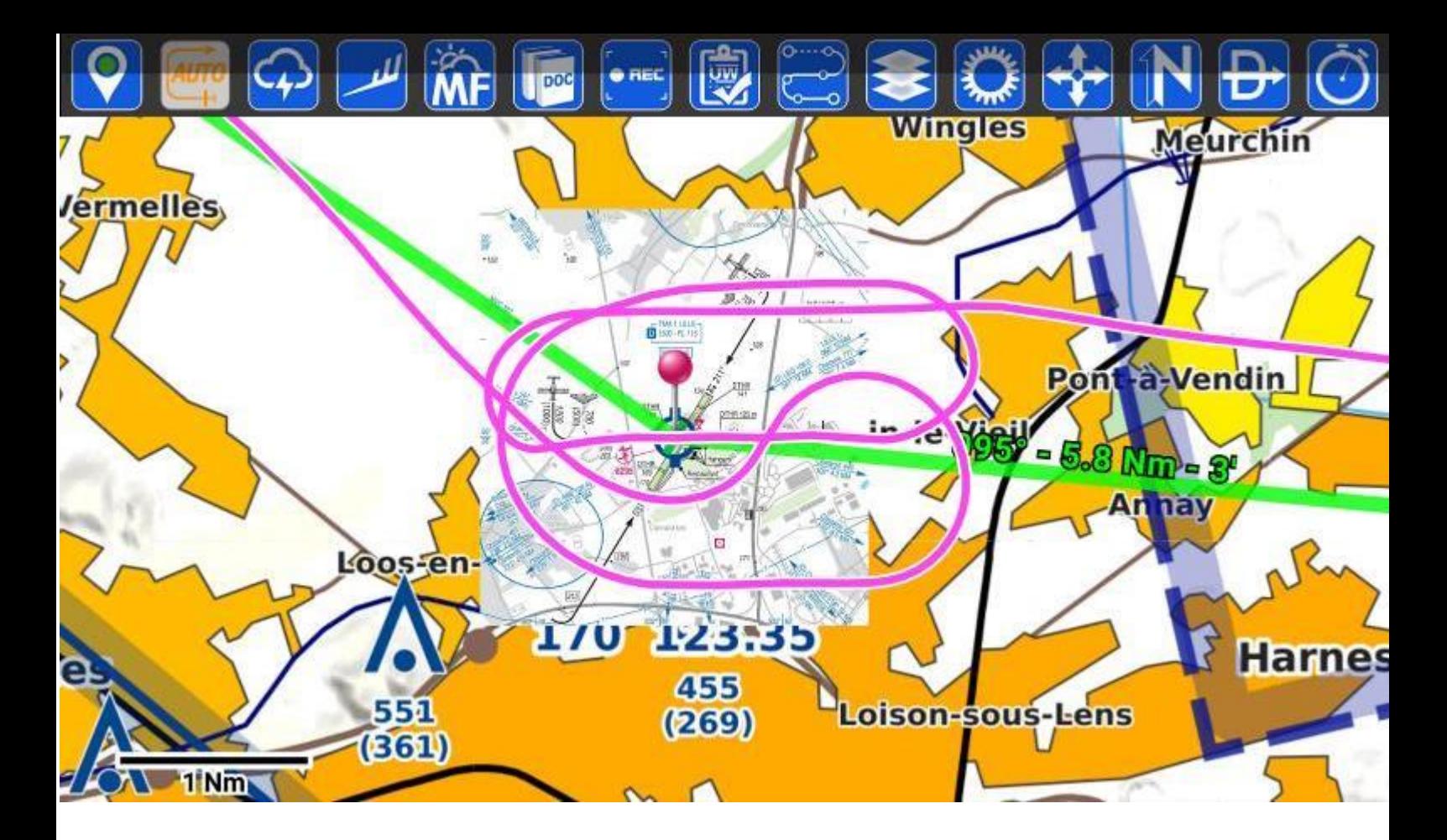

### **LFQL : LENS**-Bénifontaine

Passage verticale 1700 ft, toujours du vent d'ouest donc ce sera une intégration vent arrière main droite pour un toucher sur la 27 que je rejoins en coupant les axes à l'ouest, toujours

1700 ft avant de prendre 1200 ft en VA. Au passage, survol de Loos que j'aurais dû contourner.

*Ci-dessous, Jean-Marc passe travers le stade de Lens.*

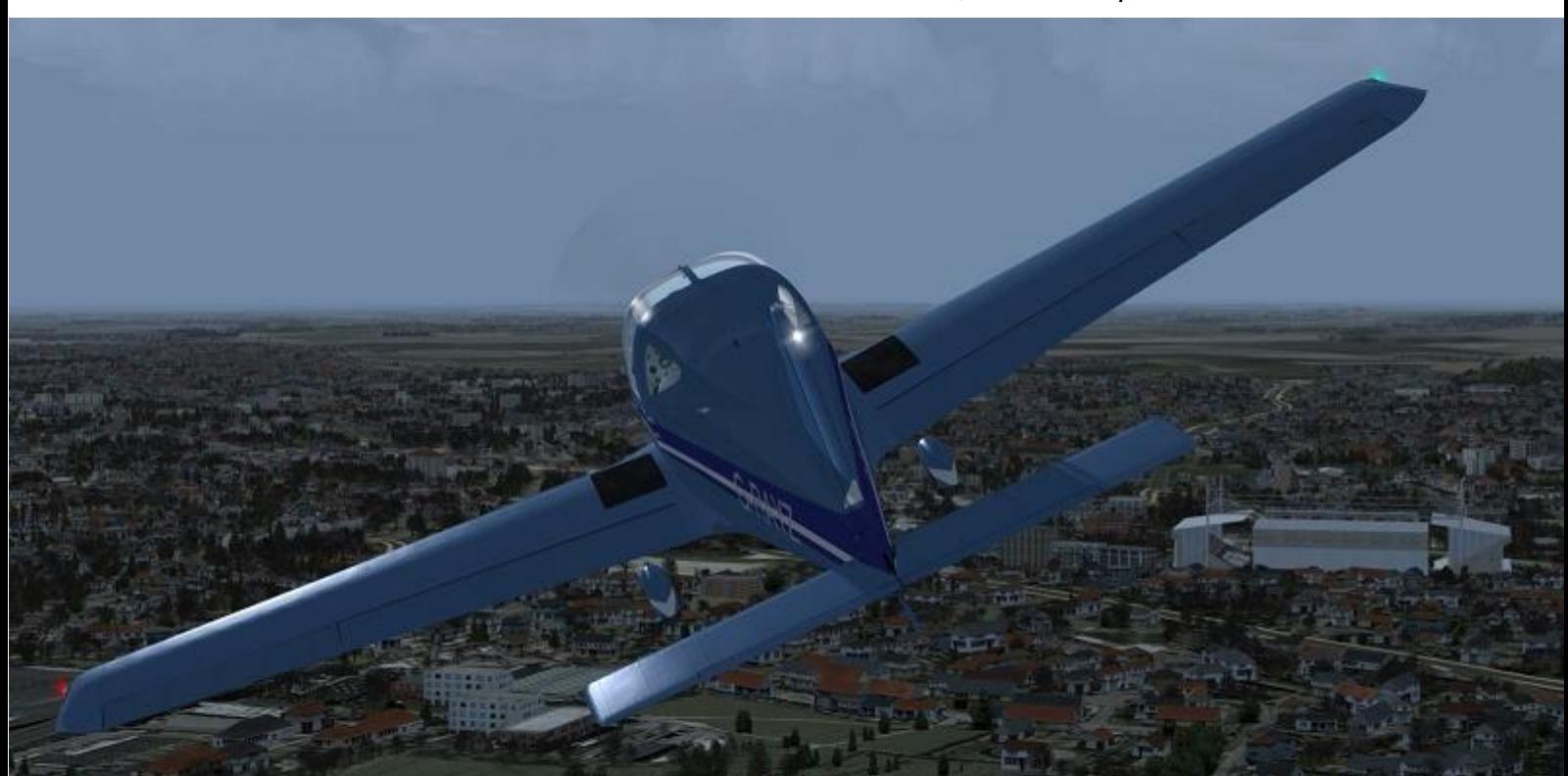

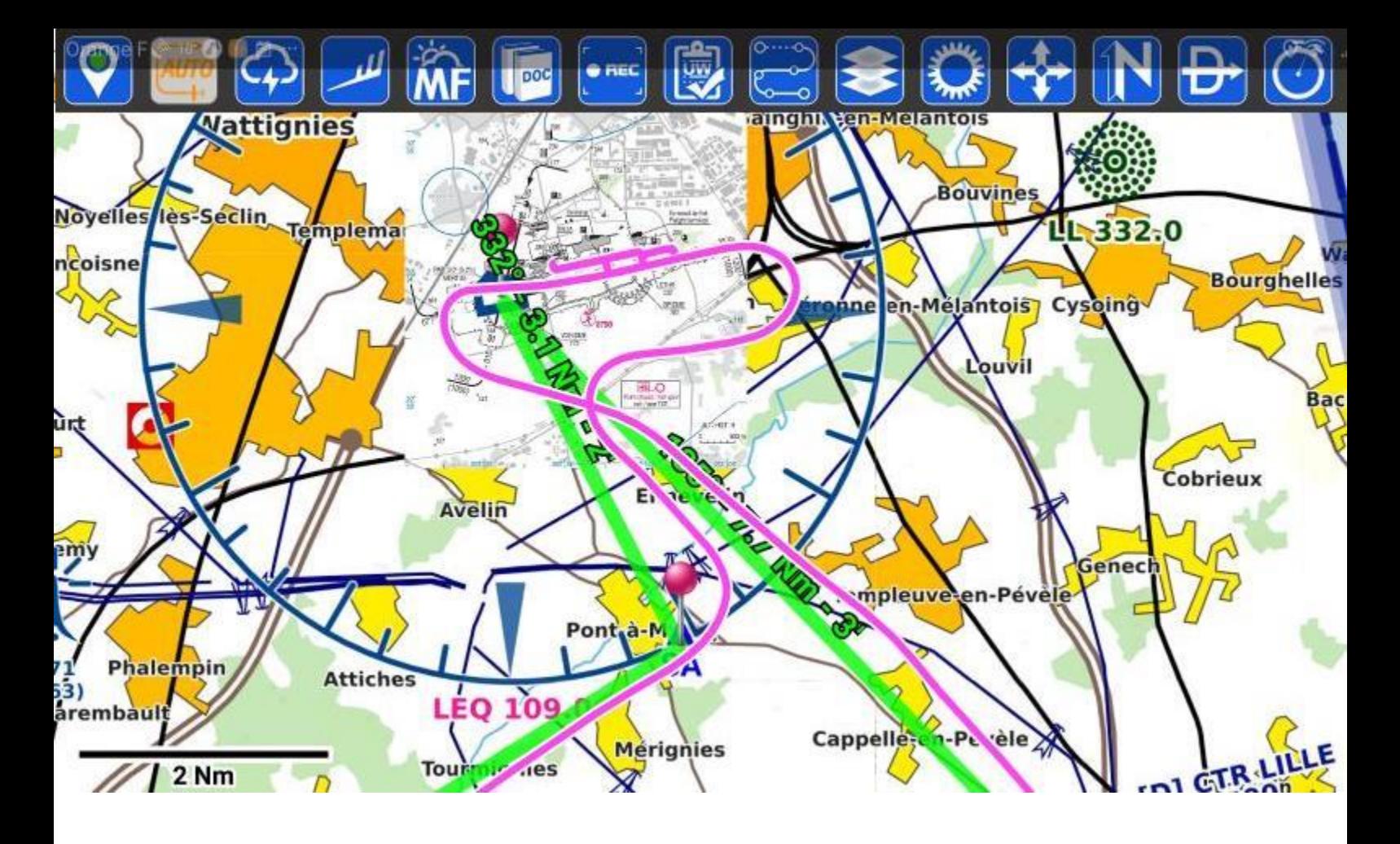

### **LFQQ : LILLE**-Lesquin

Entrée par SW puis SA ; le contrôle autorise (enfin je fais comme si $\circledcirc$ ) une VA main gauche pour la 26, à 1200 ft. Là, atterrissage complet et balade sur

la plateforme pour regarder la scène.

Après décollage, cap 135° vers SE puis LFAV.

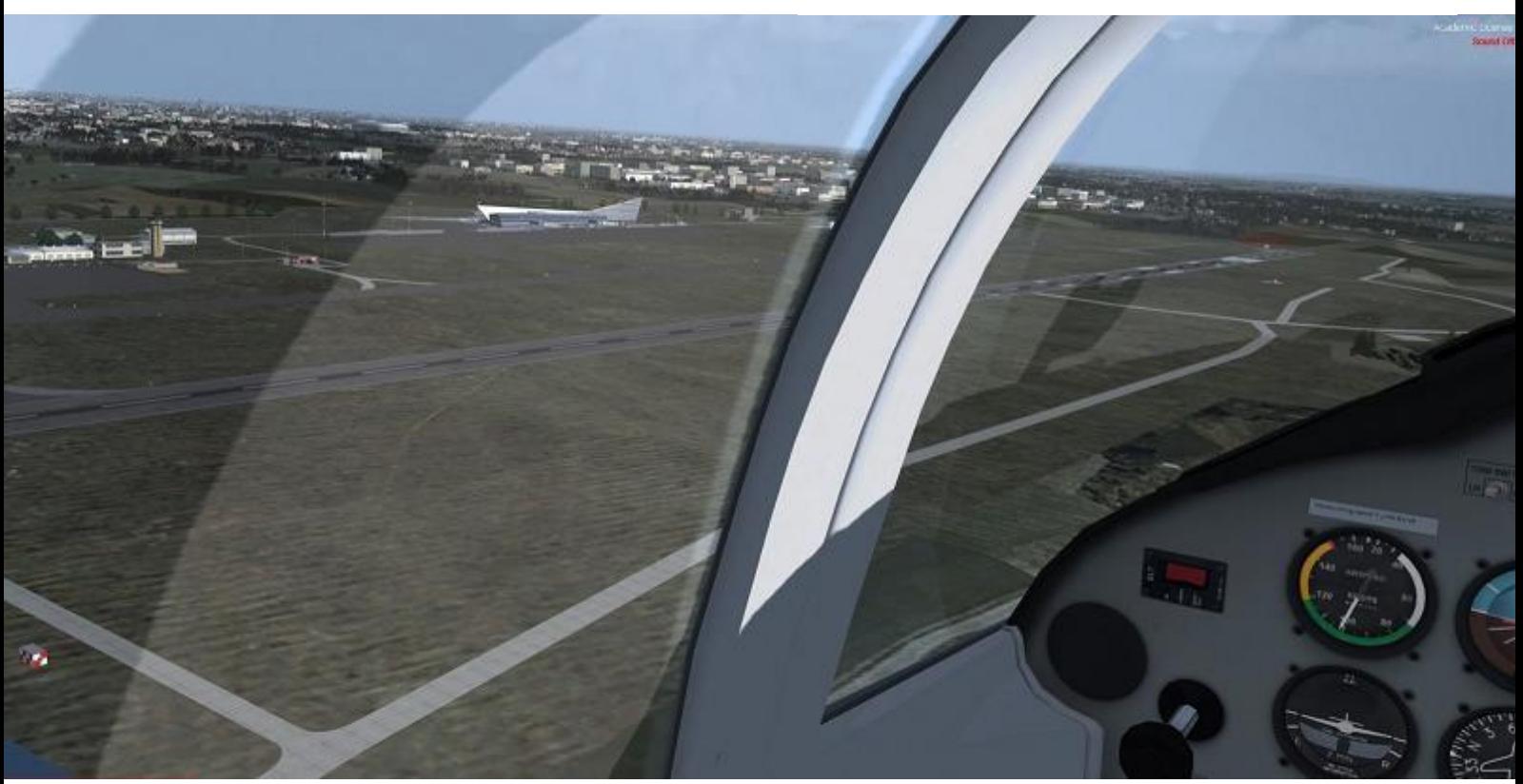

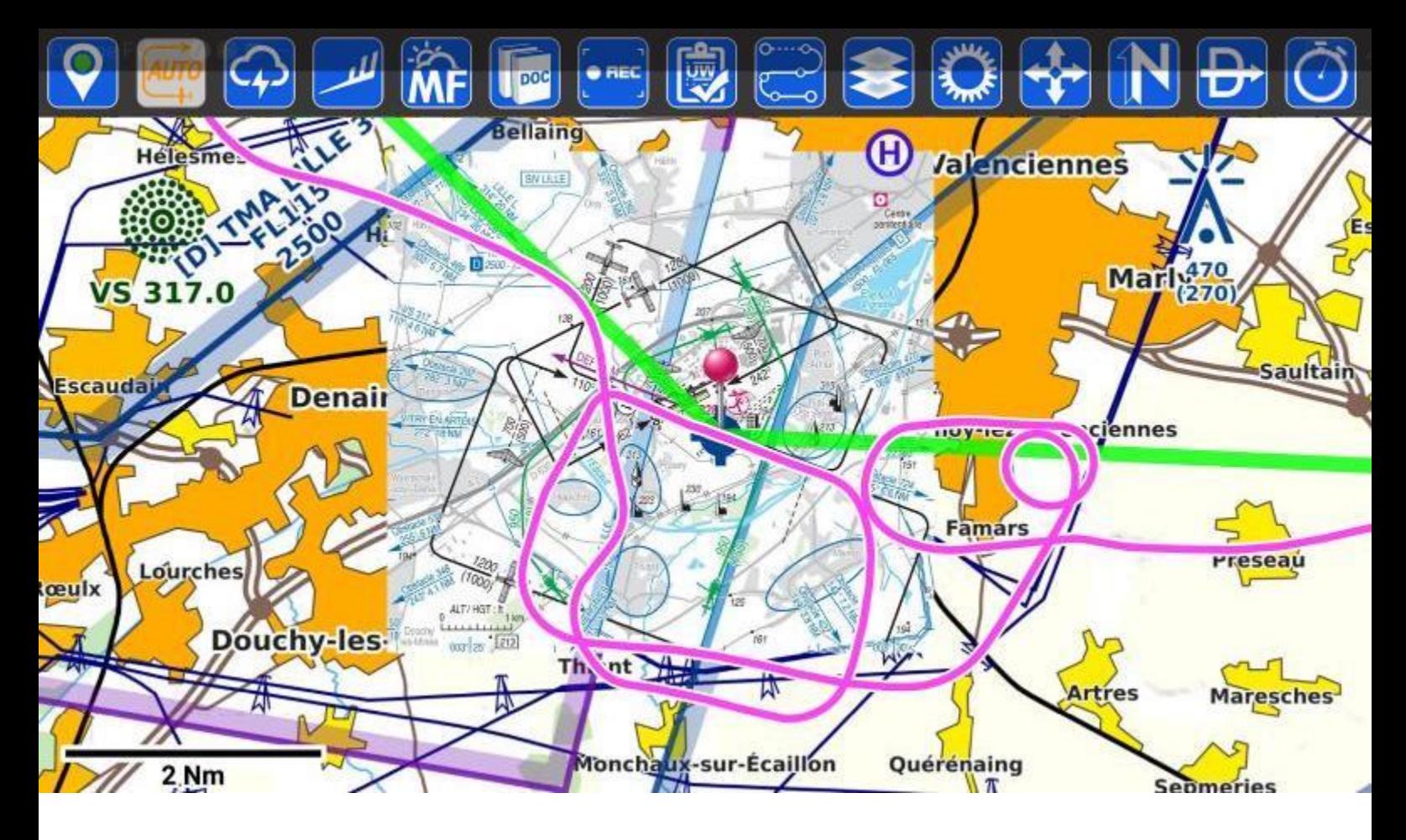

### **LFAV : Valenciennes**-Denain

Passage verticale 1700 ft encore… et je vois un peu tard qu'il y a quelques communes à éviter ; vent arrière main gauche 1200 ft pour un toucher sur la 29… mais tout ça n'est pas très

académique ! Après décollage, petite attente à l'est afin de rejoindre JEF en patrouille et mettre le cap sur Maubeuge.

#### *Jean-Marc arrive sur LFAV.*

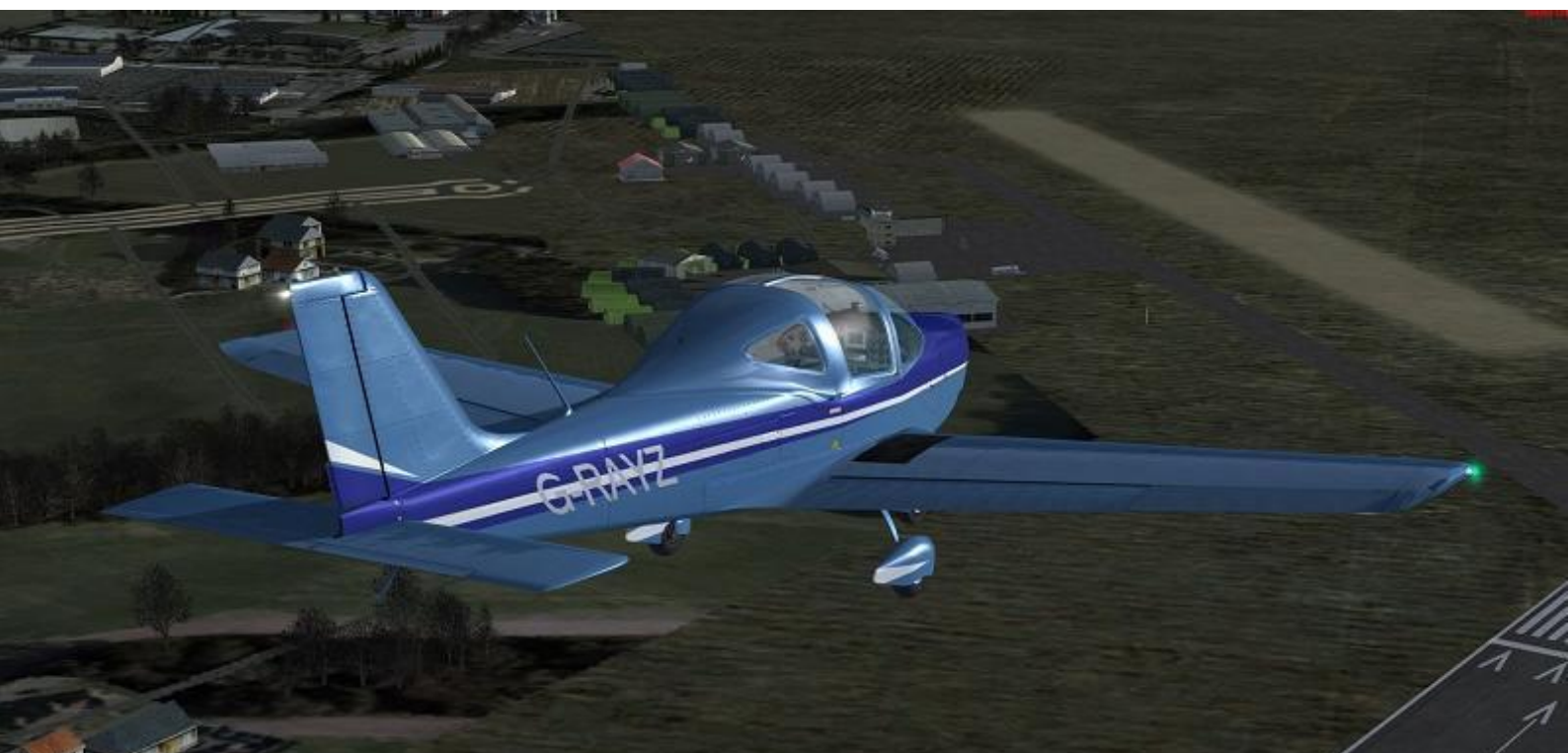

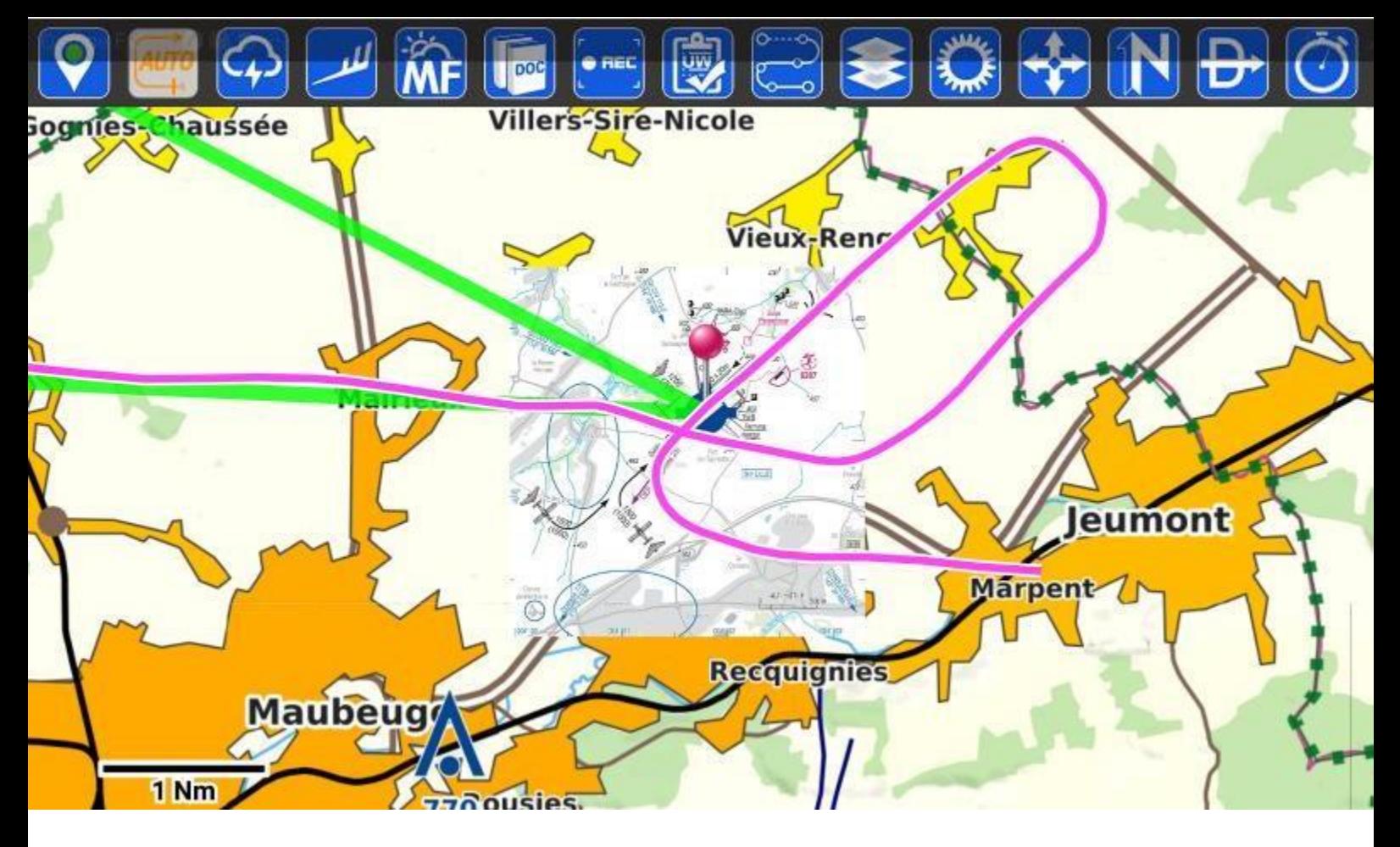

### **LFQJ : Maubeuge**-Elesmes

Survol d'Elesmes 2400 ft (j'aurais dû viser un peu plus au nord), puis verticale terrain en descente vers 2000 ft. Toujours du vent d'ouest, donc à nouveau intégration vent arrière 1500 ft main gauche, allongée cause trafic, pour un toucher sur la 23. A l'issue, fin de l'enregistrement, mon SDVFR n'est pas paramétré pour la Belgique…

*Jean-Marc visite la scène de Maubeuge.*

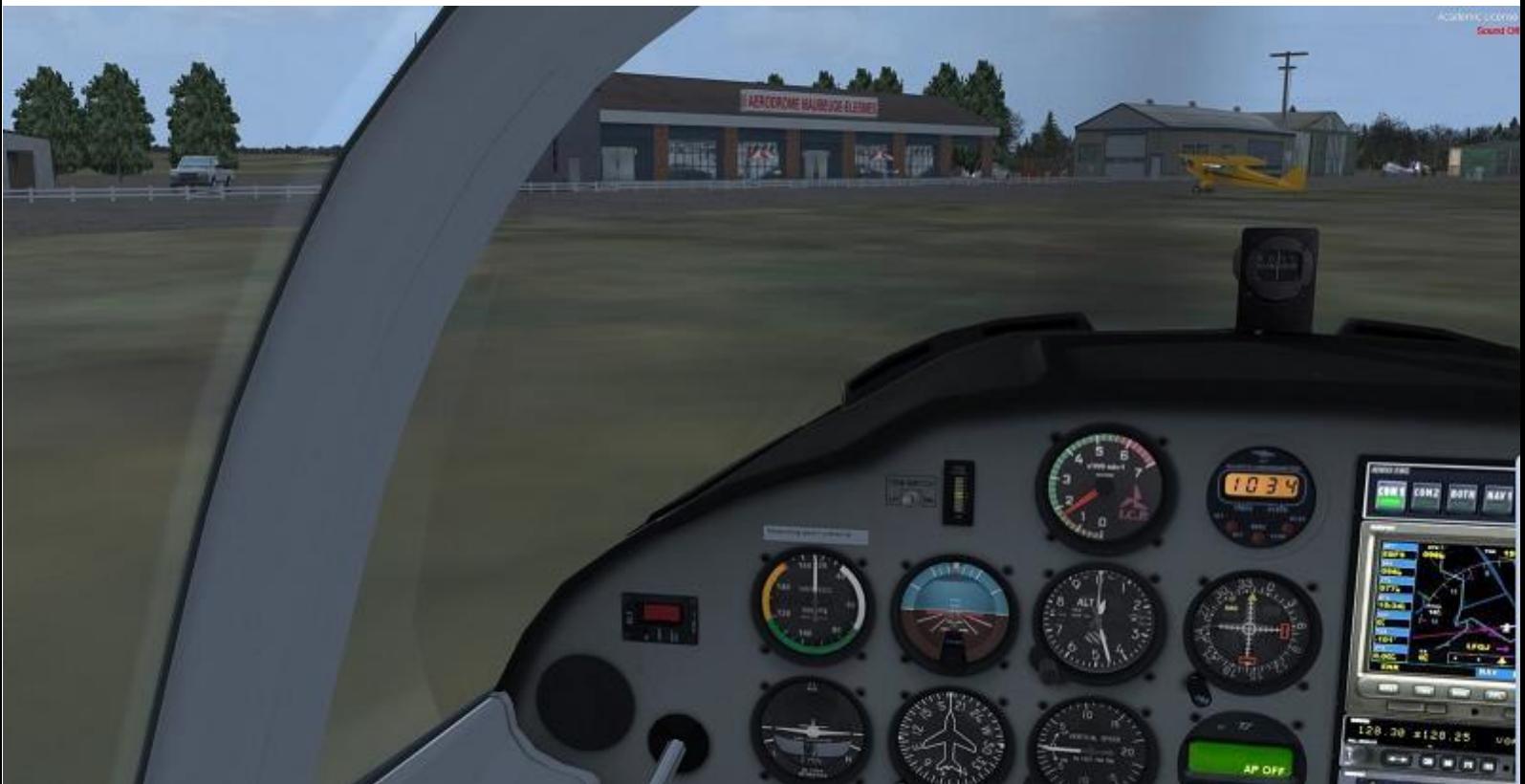

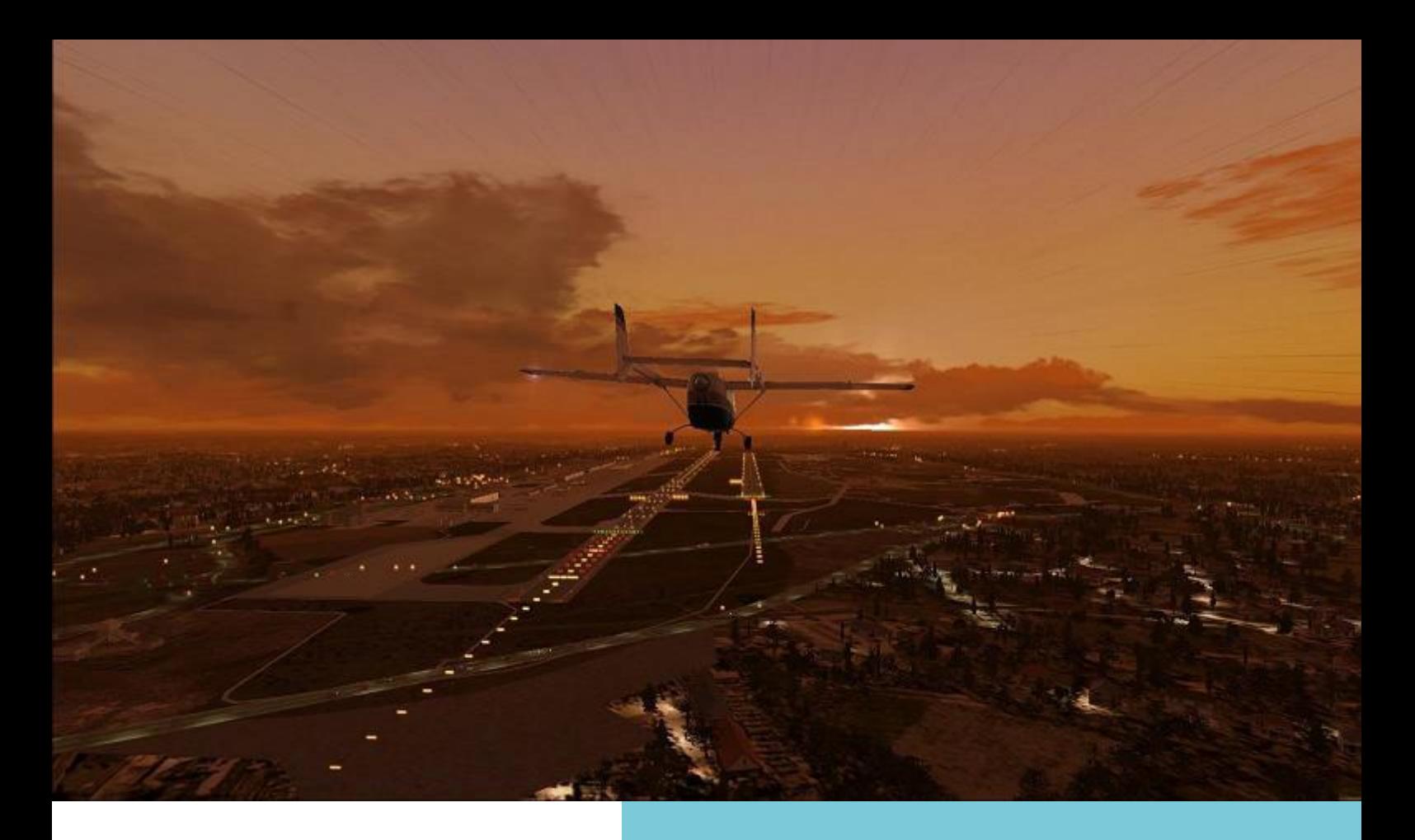

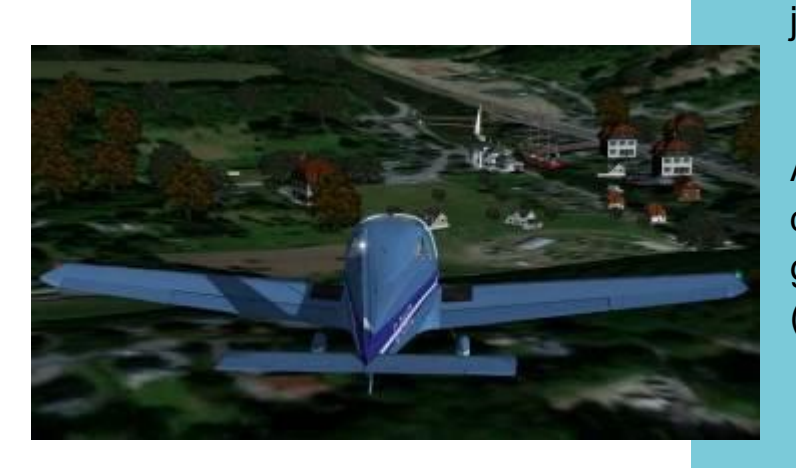

C'est donc sans SDVFR mais toujours dans la bonne humeur que le vol s'est poursuivi jusqu'à Liège.

Au passage, nous avons survolé la maison de René (RDV) placée dans nos simus grâce à une excellente scène de Robert (RRS).

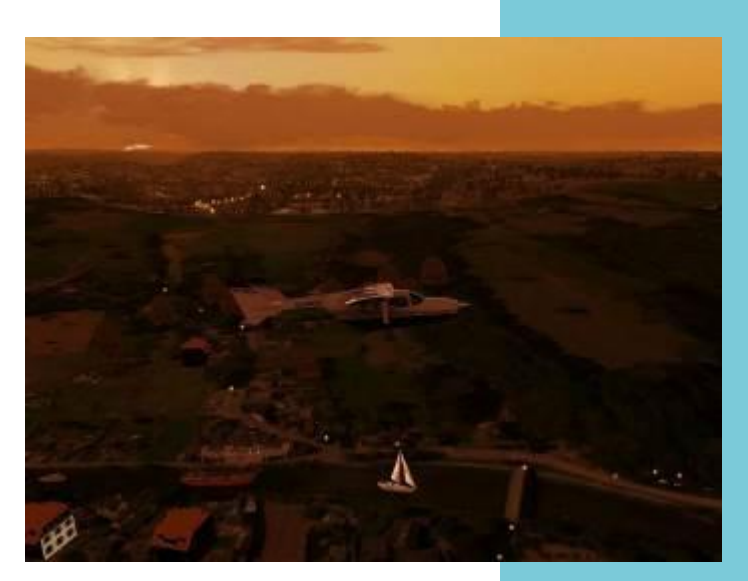

Merci à Jean-Marc (JMS) et Philippe (CPB) pour les photos et à Patrice (PJ) qui les met en ligne.

> A bientôt, Marcus (MLR)

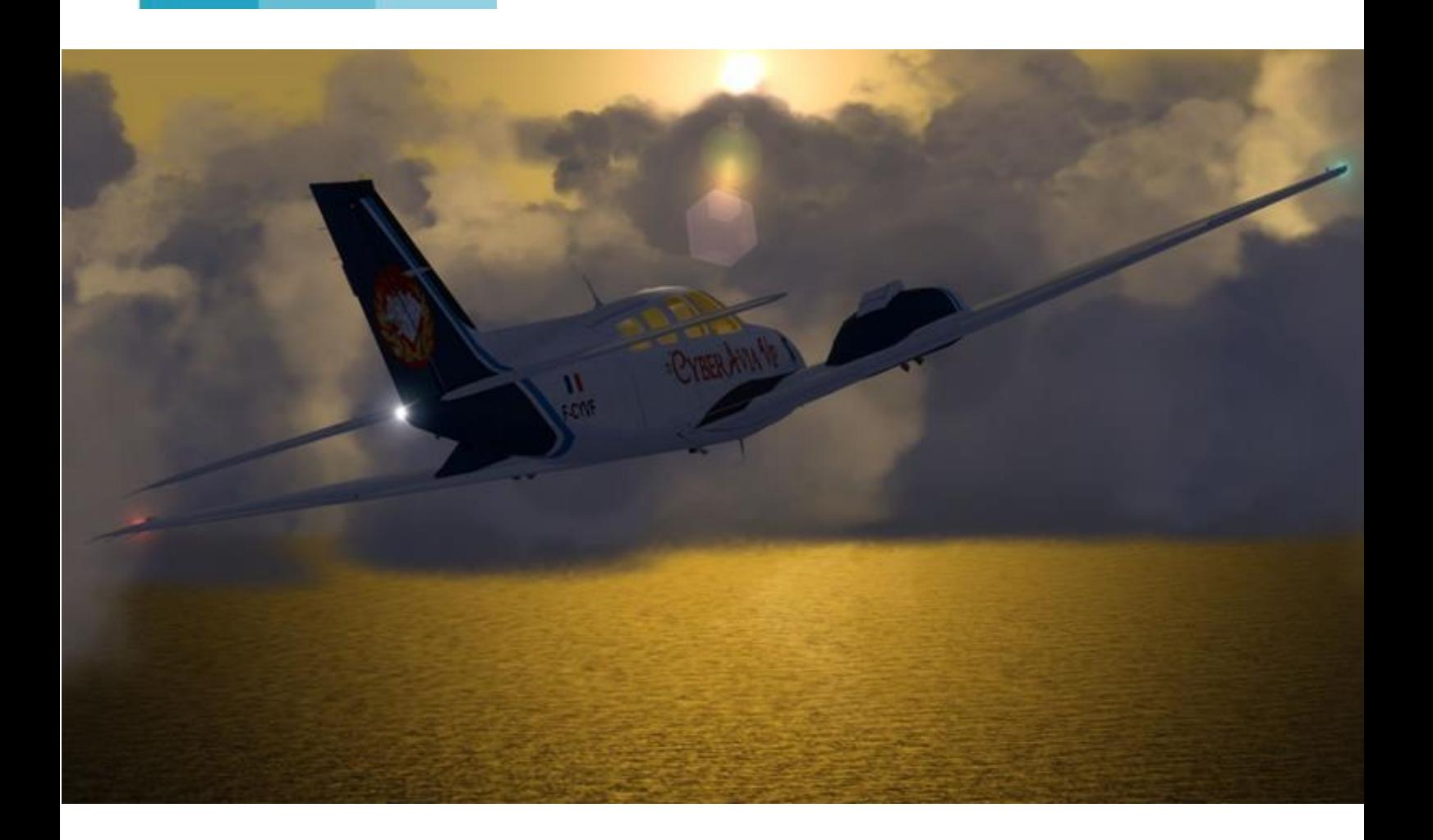

# **La flotte dédiée aux vols VIP**

**Cockpit décembre 2017 36/45**

# **Trop peu de luxe et de réalisme technique ?**

ans le précédent numéro de ans le précédent numéro de<br>
Cockpit (d'août 2017), j'avais<br>
énoncé que par rapport au<br>
nombre des pilotes qualifiés B / C, aona<br>----yuu donc habilités à voler en activité VIP que compte notre Compagnie, il en est

finalement peu qui pratiquent ladite activité. Cette remarque avait généré une remarque personnelle - mais néanmoins pertinente - d'un pilote par le biais de la Mailing-list.

#### **viation d'affaires modélisée = choix réduits** l'artic le  $\sqrt{2}$ A

Deux raisons me poussent à revenir sur ce sujet. D'abord le fait que les réactions de ceux qui nous lisent sont suffisamment rares pour que l'on montre l'intérêt réel que nous portons à leurs réactions ; c'est la moindre des choses ! Et ensuite ce qui me semble être nécessaire pour pousser plus avant mon précédent énoncé, non pour polémiquer (je ne me sens nullement simplement à titre d'illustration un peu plus complète, sachant qu'elle sera lue. J'aurais pu réagir immédiatement par la ML mais j'ai préféré le support de notre « Revue », puisque c'est ainsi que le sujet a été lancé. « piégé » !) mais tout

A cette fin, j'ai travaillé sur les chiffres de la dernière année calendaire e de écoulée, soit du 01/01 au 31/12/2016. Ces 12 mois ont supporté 4628 heures effectuées en 1892 vols, ce qui n'est pas rien. Mais ce bilan est l'œuvre de 120 pilotes seulement. Seulement, car s'il en est (bien que très peu !) qui « volent VIP » quasiment au quotidien, il en est beaucoup d'autres qui ne volent que 2 ou 3 fois par an… Certes *chacun vole comme il veut* : c'est un des principes fondamentaux de notre compagnie et je me garde bien de le critiquer, tant il est logique.

L'analyse de cet énoncé pousse alors mon interlocuteur à justifier cette « désaffection » par une flotte VIP composée d'avions trop peu luxueux et/ou trop éloignés du réel car « pas assez évolués techniquement ». D'où sa conclusion selon laquelle l'activité VIP n'est pas attractive. Bien sûr, ce propos lui est propre, et respectable :

il a au moins le mérite d'être clairement exprimé !

Il convient ici, me semble-t-il, de réfléchir à deux pistes de réflexion.

### **1 - Savoir ce que l'on nous propose, en allant donc au-delà de l'inventaire de notre seul hangar.**

En matière de luxe comme de réalisme technique, CyberAvia « utilise l'existant » : nous ne modélisons pas, nous adaptons. Nous ne pouvons donc faire nos choix de nouveaux modèles qu'à partir de ce que l'on nous propose. Or il faut admettre que l'aviation d'affaire n'est pas celle qui intéresse complexes ne suivent pas. Mais sachez que notre responsable de la flotte CyberAvia est en recherche constante de nouveautés susceptibles de nous plaire et que nous débattons quand il le faut de l'intérêt qu'il y aurait d'adopter tel ou tel nouveau modèle. En réalité et pour conclure sur ce point, les modèles d'affaires à haut niveau technique ne courent pas nos couloirs aériens : le développement atteint pour les Boeing-737 et A-320 (pour ne citer qu'eux dans les gammes en payware) n'a pas encore d'équivalent dans la gamme

## **Ce que l'on nous propose comme avions d'affaires… et ce que l'on utilise actuellement.**

le plus le monde de la simulation. Les faveurs du public s'adressent d'évidence plus aux avions « de ligne », en l'espèce ceux des deux grands constructeurs actuellement dans le circuit, Boeing et Airbus. Pour faire bref, disons que l'aviation d'affaire est plus "confidentielle", peut-être aussi parce qu'elle est moins réclamée… D'où peut-être un moindre empressement pour faire passer ces avions des normes de FSX à celles de P3D (sans parler du passage à P3D v.4 !); et ceux qui franchissent cette marche le font d'autant plus facilement qu'ils sont moins luxueux et moins avancés techniquement : les modèles les plus présentement évoquée, tant vers Bombardier que vers Dassault, Gulfstream, Grob ou d'autres…

### **2 - Savoir comment notre flotte VIP actuelle est utilisée.**

En effet, avant de nous projeter vers ce que nous « souhaiterions si… », observons de quelle manière nous utilisons déjà ce dont nous disposons puisque cela satisfait tout de même un certain nombre de nos pilotes. Parmi ceux-ci, il en est - je l'ai relaté plus haut - qui volent à peu près tous les jours (effectuant parfois plusieurs vols sur une même journée) et je peux affirmer qu'ils font tourner nos bons vieux Learjet, Falcon (7X et 2000EX) sans jamais

délaisser "Monsieur le Baron" ! Si ces pilotes sont fidèles à ces modèles, c'est donc qu'ils y trouvent du plaisir : ce sont des pilotes chevronnés et qui se satisfont du *luxe* et du *réalisme* de ces avions. Comme quoi !… Ceci étant, je ne juge surtout pas : j'observe seulement la vie de notre activité VIP (et au quotidien, en tant qu'administrateur vigilant !).

Pour être plus exhaustif, voici la répartition des 1892 vols enregistrés durant l'année 2016 pour l'ensemble de nos modèles VIP. Je ne vise ici que le nombre des vols car les  $2016$ 

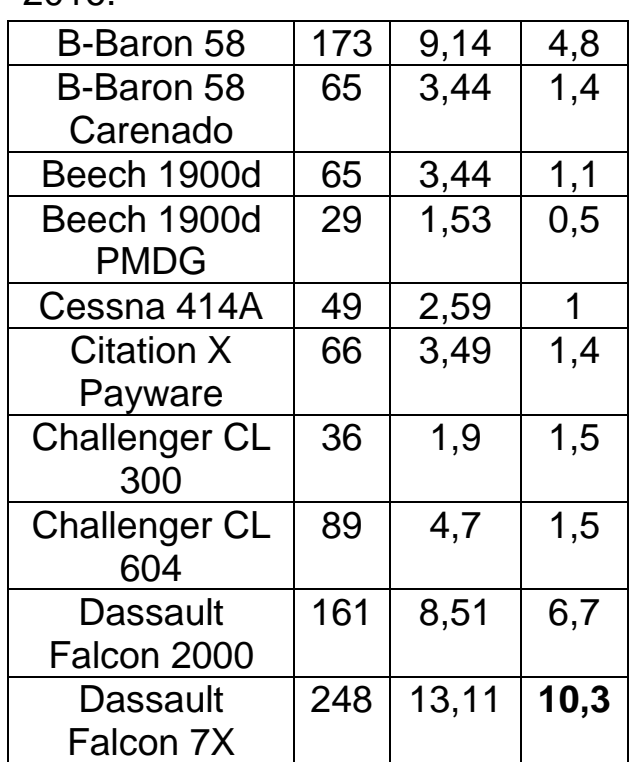

## **Plus de 10 vols par mois en 2016 pour un modèle… et aucun pour d'autres.**

nombres d'heures sont un qualificatif tenant davantage à l'autonomie de l'avion ( et au temps que s'accorde le pilote ! ) et n'apportant donc aucun élément utile dans ma démarche : un vol effectué avec un Global Exp. XRS a de très fortes chances d'être de plus longue durée qu'avec un Beech B-58, mais l'usage est le même pour chacun d'eux : 1 vol…

La 1<sup>ère</sup> colonne de chiffres indique le total de vols effectués par le modèle en 1996 ; la 2<sup>ème</sup> colonne indique le pourcentage de ce total par rapport à tous les vols VIP de l'année ; enfin la  $3<sup>ème</sup>$ colonne indique le nombre moyen de vols effectués par 1 avion du modèle indiqué durant 1 mois de

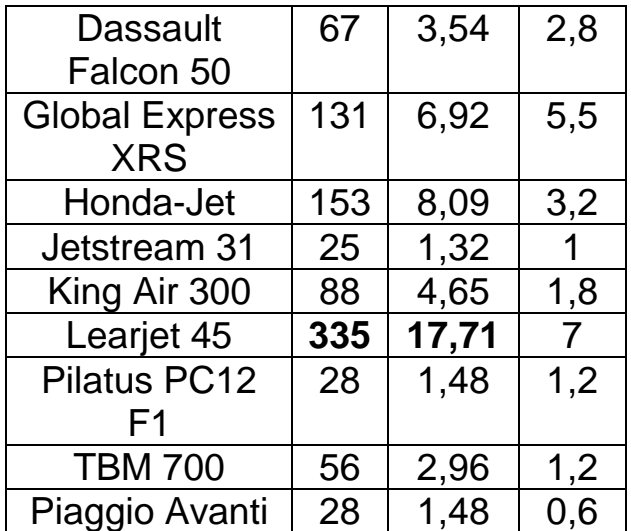

J'ai occulté deux modèles qui, avec 2 appareils chacun, n'ont effectué aucun vol en 2016 ( …ni en 2017 ) : le Cessna Citation I-500 ( dernier vol effectué le 26 mai 2015 ) et le Piaggio P-180 ( dernier vol effectué le 13 septembre 2015 ).

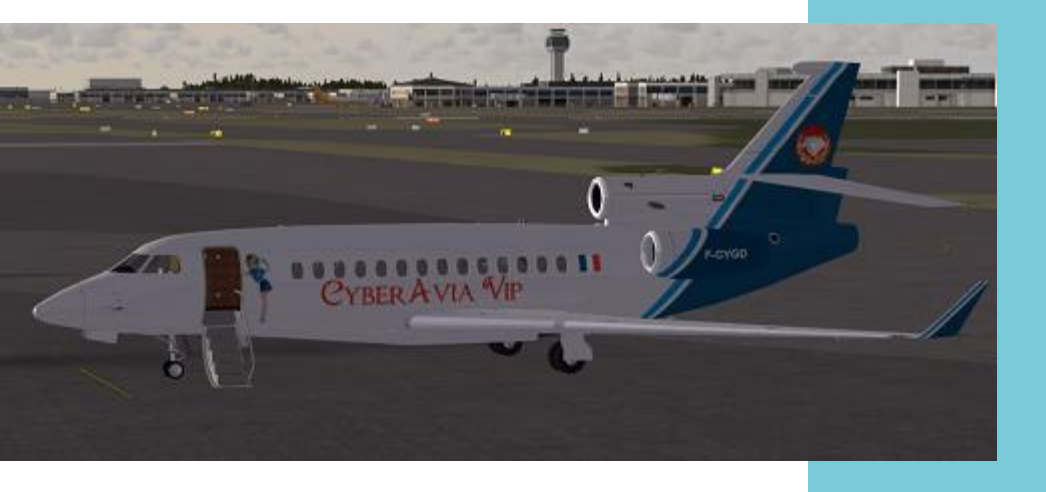

L'un des 2 Falcon-7X de la flotte CyberAvia – VIP ( les chouchous de nos pilotes ), ici au frais lors de la création de l'escale VIP d'Anchorage (PANC).

# **La clé viendra peut-être du passage d'un plus grand nombre d'avions d'affaires de FSX à P3D...**

Au vu du tableau de la page précédente, chacun peut constater qu'il y a les « chouchous » (des modèles ni forcément luxueux ni techniquement au top)… et les autres, ceux dont l'utilisation est beaucoup plus modeste, voire discrète !

Ajoutons que ces données chiffrées ne distinguent pas les vols VIP effectués sous FSX des vols effectués sous P3D : ce sont des données qu'il me faudrait noter vol après vol ; j'avoue que l'idée de cette distinction de support ne m'est jamais venue, reconnaissant d'ailleurs plus globalement le fait que je ne m'étais jamais posé ce genre de question !

On l'a compris : les modèles actuels en matière d'aviation d'affaires nous imposent de la patience quant au simulateur à utiliser : P3D n'autorise pas encore tous les choix actuellement possibles sous FSX. Et pour les

modèles VIP supportant déjà ce passage à la « qualité P3D », le résultat atteint-il vraiment le « mieux » que l'on est en droit d'en attendre ?

Parti d'un avis isolé (mais néanmoins pertinent, comme je l'ai déjà noté), j'ai tenté ici d'élargir la problématique afin de concerner un plus grand nombre de pilotes sur une vision de notre flotte VIP…

Et pour terminer, j'adresse un très grand et amical merci à ce pilote - il se sera reconnu ! - qui m'a rendu un énorme service puisqu'il m'a aussi fourni …un sujet à traiter !

### **Bonne fin d'Année à tous et bonne prévol (avec modération !) pour 2018...**

*Daniel Marthey – Admin. vols VIP FCY-MTY*

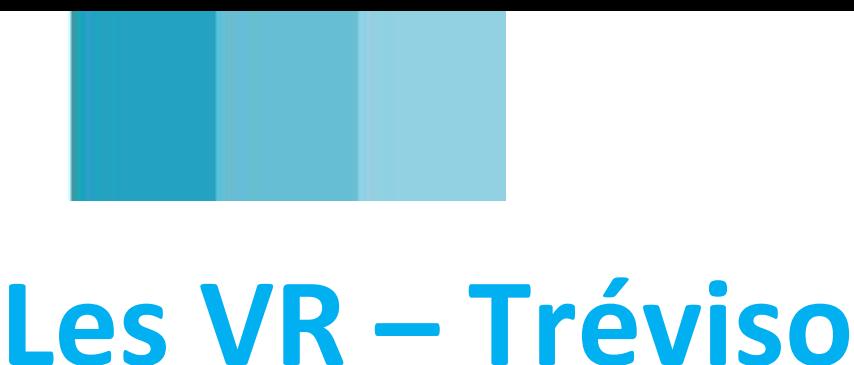

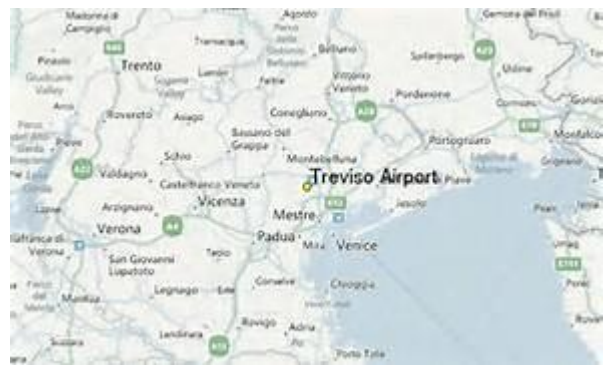

# **LIPH est maintenant ouvert.**

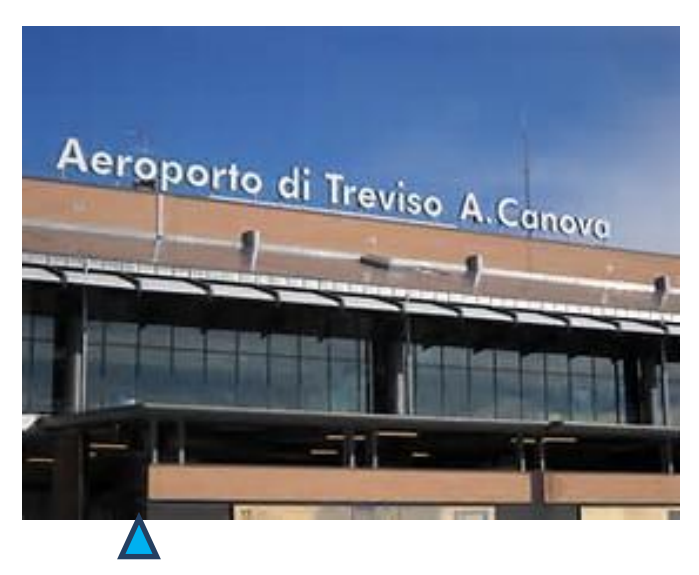

**Trévise, l'aérogare**

Bonjour à tous,

Lors d'un voyage réel, un de nos pilotes a fait escale à Tréviso (LIPH).

Il nous a demandé si CyberAvia pouvait y poser ses roues... La demande nous a fait plaisir, et maintenant LIPH fait partie de nos Vols Réguliers depuis novembre 2017 !

Tréviso "Sant Angelo" (LIPH) est un aéroport civil et militaire situé à 3km de Trévise, qui a accueilli 2.152.163 passagers en 2010 et 1.077.505 en 2011. Il est utilisé par Ryanair, Wizz Air et Wizz Ukraine (sources Wikipédia). Virtuellement, CyberAvia vous y offre 3

liaisons cat A et 16 cat B, d'autres en préparation (avec une nouvelle ouverture d'aéroport).

**Trévise, les terminaux**

### **De nouvelles liaisons également pour Cherbourg LFRC :**

Une liaison était disponible en cat A, Paris-Orly, mais depuis novembre 2017, 10 liaisons cat B sont venues s'y ajouter, d'autres sont en projet, peutêtre disponibles lorsque vous lirez ces lignes...

### [Site Web de LFR.](http://www.cherbourg.aeroport.fr/)

Décor sur le ["Site de Francis".](http://perso.numericable.fr/euframo/page2.html)

(bien lire la doc afin de ne pas trouver des arbres au centre des taxiway ou sur le parking, il y a un petit fichier à incorporer au scenery d'origine...)

N'hésitez pas à demander une liaison, cela nous fait toujours plaisir !

Bons vols sans modération sur les lignes CyberAvia !

*René, Liaisons VR Ouest-Europe.*

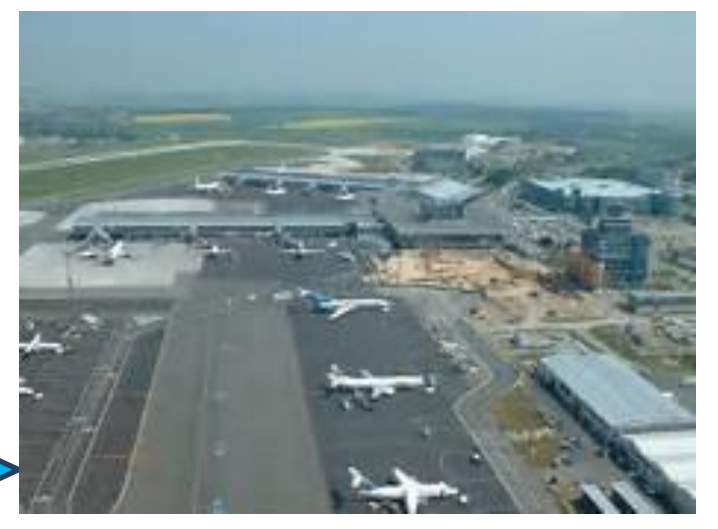

# **Savourons nos boulettes…**

on, soyez sans crainte, nous ne nous lançons pas dans un<br>
recueil de recettes de cuisine ! expo<br>nos<br>mala<br>simpl C'est bien, une nouvelle fois, notre rubrique "BoulettAvia", qui vous expose les incidents du quotidien de nos camarades pilotes virtuels et maladroits, ou distraits, inattentifs, ou simplement malchanceux… Mais cette fois-ci nous allons changer un peu de

paradigme, comme on dit dans les écoles de management… Nous avons glosé sur les temps anciens, mais que se passe-t'il lors de nos modernes épopées aériennes simulées ?

Ben... La même chose, pourquoi <sup>en</sup>?

Et toujours merci à Jean-François Daussy, pour l'idée bien sûr.

*Dominique Vialet*

## **n seul voyant vous manque…** Sur deux lignes. UI

*NDLR : cette boulette concerne le 737NG d'iFly sur FSX, elle date de l'an de grâce (hum !) 2013.*

de gra<br>Il exis<br>GSX, valable pour FS9 et FSX... Il existe aussi, pour ceux qui n'ont pas GSX, une gauge téléchargeable sur le site de flight1 :"All in One Update"

Très simple à installer, elle offre au panel 2D quatre interrupteurs qui ouvrent :

- la porte principale,
- les portes avant et arrière,
- les soutes,
- les capots moteurs "Engine Nacelle".

e introd uquipu uvini<br>L  $\overline{c}$ Les 3 premiers interrupteurs sont équipés de voyants permettant de définir s'ils sont "Closed" ou "Open". Le dernier, "Maint", n'est pas équipé de ce voyant mais il est fonctionnel.

Pour la petite anecdote, j'ai oublié de les refermer, ces "Engine Nacelle" au décollage à LFPG 26L !!!!

Résultat, j'ai coupé la D317 en weeling, sans heurter de voiture, j'ai sectionné les caténaires de la ligne TGV pour finir ma course dans un champ de betteraves....

Bonjour la facture !

L'avion n'a rien ;-)

*NDLR : Autre précision, les textes proviennent de la ML (et du Forum), leurs auteurs sont laissés anonymes uniquement parce-que nous n'avons pas eu le temps de les consulter… Ménageons les susceptibilités !*

e. Les

*NDLR : il n'y a pas que des coupables dans ces anecdotes, il y a aussi des victimes ! Coups du sort en 2014…*

Tout d'abord, j'ai voulu changer de place pour ne pas avoir un avion "sur moi" ! FSX plante. Je redémarre tout et là, plus de son du tout (même plus dans Win7) !

J'éteins l'ordi et je le redémarre, le son revient, mais au moment de me connecter, FSX replante et mon casque casse (la patte qui va d'une oreille à l'autre). Il y a des soirs comme ça ...!!!

Ce n'est pas grave, demain sera un autre jour et je regarderai pourquoi FSX n'a pas supporté les dizaines d'avions qui étaient posés à Roissy.

### Malchance… Et deux distraits !

Et je bricolerai mon casque avec du scotch en attendant le prochain Noël ! :-))))))

*Réponse d'un collègue compatissant, ou "quand le Destin s'en mêle" :*

C'était la soirée pas de chance :

- Philippe plantage de FSX au-dessus de Frankfurt !

- moi c'est le réseau que j'ai perdu avant mon arrivée, mais j'ai pu atterrir et valider mon vol.

Au plaisir de voler à nouveau avec vous !

*(Gardons le moral ! ).* 

*Distraction ultime, en 2015 :*

Deux mots pour vous annoncer la réussite de mon premier VR avec le Dash8 Q400. Météo réelle, en soirée, grâce à l'aide de Jean-Claude démarrage correct, entrer le pdv dans le FMS...

Tout est Ok, décollage Ok, prise de cap Ok, brancher le PA Ok, FMS NAV Ok l'avion suit la route super...

Et puis m.....e !!!!! Après dix minutes de vol, je me rends compte que je n'ai pas allumé la BN ;-(((

Tant pis, je continue le vol, posé impeccable voilà un bon vol d'entrainement ;-)))

Il y a tant de chose à programmer dans cet avion que l'on en oublie la BN, (enfin moi j'oublie...) mais sans regret... vol agréable ;-)

*Idem en 2017, à la question "on ne t'as pas vu hier soir?", cette réponse :*

Oui, j'ai bien participé à ce super vol avec contrôles sur tout le trajet et une arrivée au guidage radar par Martigues, puis la baie de Marseille avec belle vue sur Notre Dame de la Garde, le vieux port et le stade de l'OM éclairé de nuit. C'est beau !

Non, parce que dans la check-list Air France de l'A320 récupérée chez FSLabs, il n'y a pas la rubrique "Boite Noire CyberAvia activée"...

Point de gentils pilotes du lundi soir pour rappeler qu'il ne faut pas oublier la BN… Au roulage après dégagement de la piste, je me suis rendu compte que mon voyage avait été gratuit !!

Il va falloir que je remédie à ça !

Voilà pourquoi tu ne m'as pas vu…

*NDLR : Un long récit, avec du suspense, de l'action, et une morale à la fin, si, si ! 2017*

Tiens cela me rappelle une soirée de vol contrôlé sur Vatsim : Rennes => Marseille.

On est 3 Cybermen sur le tarmac. J'ai configuré CIP. Je lance P3DV4, puis Fscommander, puis Opus, puis Teamspeak (configuré pour Vatsim).

Je positionne l'avion dans l'herbe, puis je me connecte au réseau avec Vpilot. Je vois une place de parking libre => chouette, j'y vais (merci touche Y).

Je mets mon avion en "cold and dark".

de dire ces mots à haute voix), mon micro est ok puisque les loulous m'entendent par Teamspeak..."

Je lance des textos sur Vpilot... Le contrôleur me répond en texte, Vpilot est donc OK... Alors ...

Je revérifie tout... Je relance la BN (comme si elle pouvait être coupable). Je déconnecte mon micro, le branche sur un autre port usb... Que dalle.

Entre temps, le temps file. J'étais le premier connecté et cela fait 25 mn que je galère sur ce Co... de micro...

Solution ultime avant "format c:", j'éteins tout et relance W10 + p3DV4 +

# Soirée réseau sur VATSIM Comment arriver en avance et partir en retard…

Puis je lance ma check (enfin, "ma" check : c'est un mélange subtil et personnalisé de celle de PMDG + celle de Marco + de grosses marques rouges de mon cru).

Programmation du FMS.

Je lance la BN.

Discute avec les potes Cyber grâce à Teamspeak.

Bref tout est ok pour mon vol, donc je contacte en voice le contrôleur.

Et là... le bide. Il ne m'entend pas, je l'entends, j'entends tous les pilotes demandant la clearance, personne ne m'entend. Même les cybermen me confirment que sur la fréquence Vatsim "on ne t'entend pas !!!"

"Bordel (je suis seul, donc j'ai le droit

etc. => toujours même résultat !!!!

Fais chi... Je jette un coup d'œil par la fenêtre de mon bureau qui donne sur la forêt landaise et là, la lune me fait un clin d'oeil et j'entends une voix qui ressemble à celle de notre célèbre belge, qui me dit : "lis la doc et la lumière jaillira..."

Mais quelle doc ? P3DV4 ? Teampseak ? CIP ? Opus ? Fscommander ? Je les connais toutes et par cœur (du moins je crois) !

Mais au fait, c'est la première fois que je vole sous Vatsim avec Vpilot (suis un résistant utilisateur de Fsinn). J'attrape la doc de Vpilot (que, j'avoue, je n'avais jamais ouverte tellement le logiciel est simple d'utilisation)…

### **Cockpit décembre 2017 44/45**

### Et là je vois quoi, **en gros et en rouge :**

"Si vous voulez utiliser une touche clavier et que vous opérez FSX en tant qu'administrateur, vous devez aussi opérer vPilot en tant qu'administrateur pour que la touche soit reconnue."

Je ferme Vpilot, vais mettre le raccourci en mode "administrateur", relance Vpilot et enfin...

Je parle au contrôleur, qui me donne la clearance et le feu vert pour enfin décoller, avec 35 mn de retard / galère / énervement !

Je me poserai vers 23h30, le contrôleur de Marseille tour m'a attendu. Contrôleur *Enfin, passer de FSX à P3DV4 c'est bien, mais n'oublions pas que les commandes clavier diffèrent… 2017*

L'habitude nous joue des tours, nous qui croyons que tout est ok.

J'attribue la touche "V" de mon clavier pour le voice Vpilot avec Vatsim et j'oublie... que le "V" dans P3DV4 est attribué (comme dans FSX par défaut) à la capture d'écran.

Moralité, après 10 jours d'utilisation de P3DV4 (avec pas mal de vols sous Vatsim en contrôlé, donc en voice, donc en appuyant chaque fois sur V), le répertoire "Images

# La sagesse n'est pas d'éviter l'erreur… C'est de savoir y remédier !

un peu bizarre avec une voix pas du tout du sud mais ça... c'est une autre histoire...

Moralité :

Article  $1 \Rightarrow$  lis les docs !

Article 2 => comprend les docs !

Articles 3 => même si tu as l'impression d'avoir tout compris, Microsoft et tous ses copains te réservent encore beaucoup de surprises !

Bon après-midi, sous le soleil landais et ses 18°C !

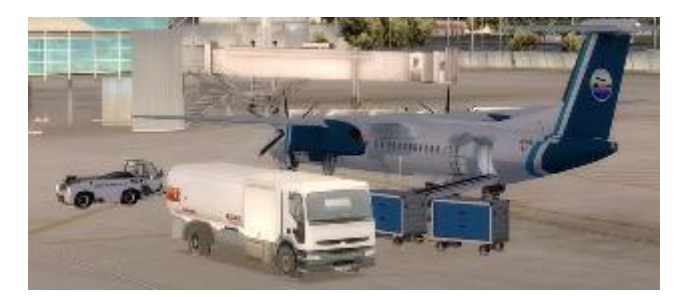

\Prepar3D v4 files" contient... 5952 photos, lesquelles occupent 3.52Go !!!

Action rapide, qui veut des photos ? Patrice, tu es preneur pour une diapo sur les derniers vols ?

Actions plus intéressantes :

- 1. Changement d'attribution de la fonction "capture screenshot" avec la combinaison "CTRL +  $AI T + Z + U + T"$
- 2. Effacement de ces fichiers.

C'est fou comme cela me fait de la place…

*Merci à tous ceux qui ont eu la franchise et le courage de raconter leurs malheurs et surtout, continuez ! Bonnes fêtes et année 2018 !*